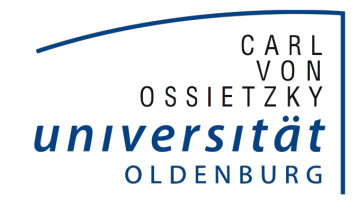

### SYSTEMSOFTWARE UND verteilte Systeme

FAKULTÄT II - INFORMATIK

**BACHELORARBEIT** 

### Entwurf und Implementierung eines Dreiachsenrouters

Marvin Banse

Betreuer: Robert Schadek 1. Gutachter: Prof. Dr.-Ing. Oliver Theel 2. Gutachter: Robert Schadek

## Inhaltsverzeichnis

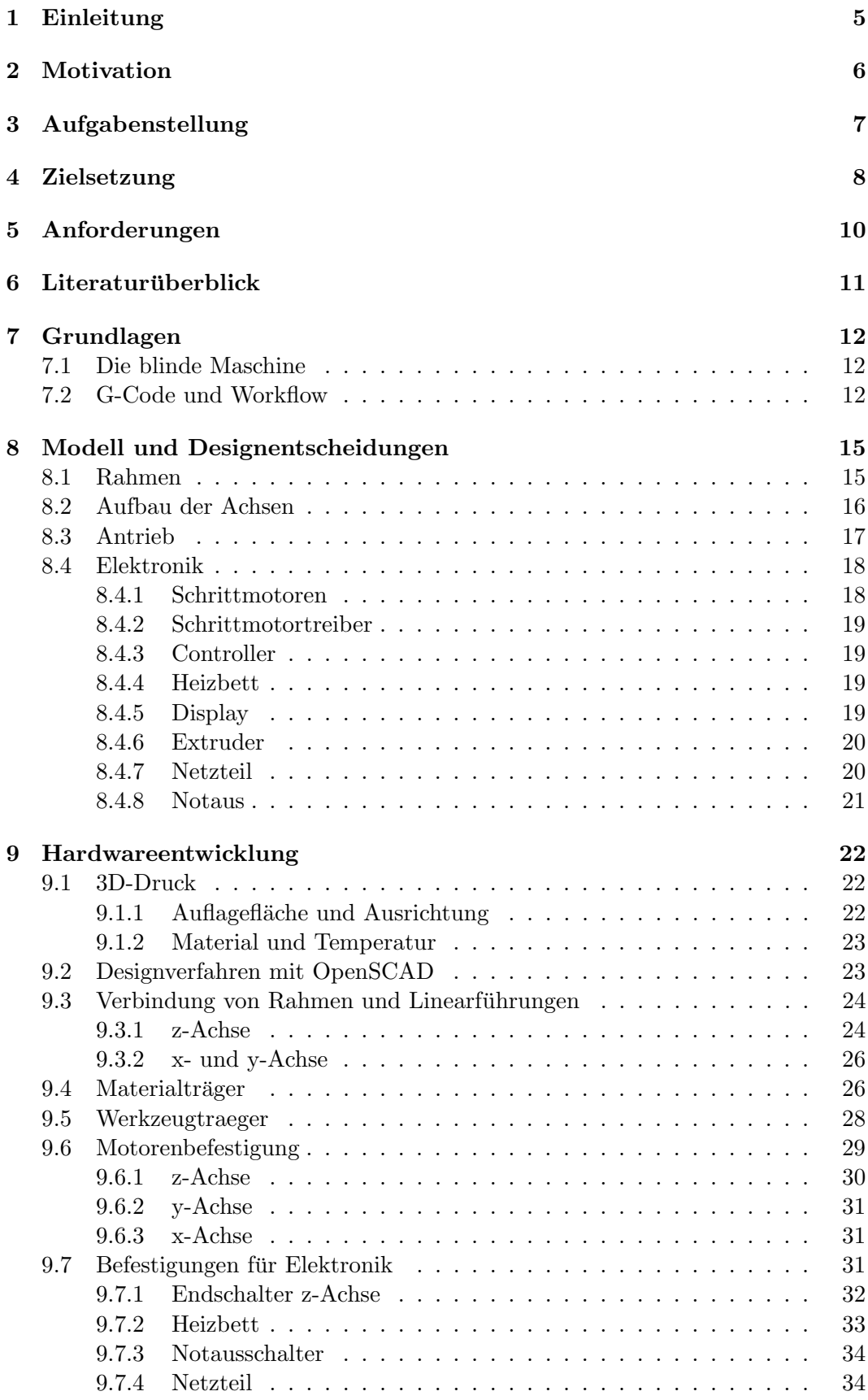

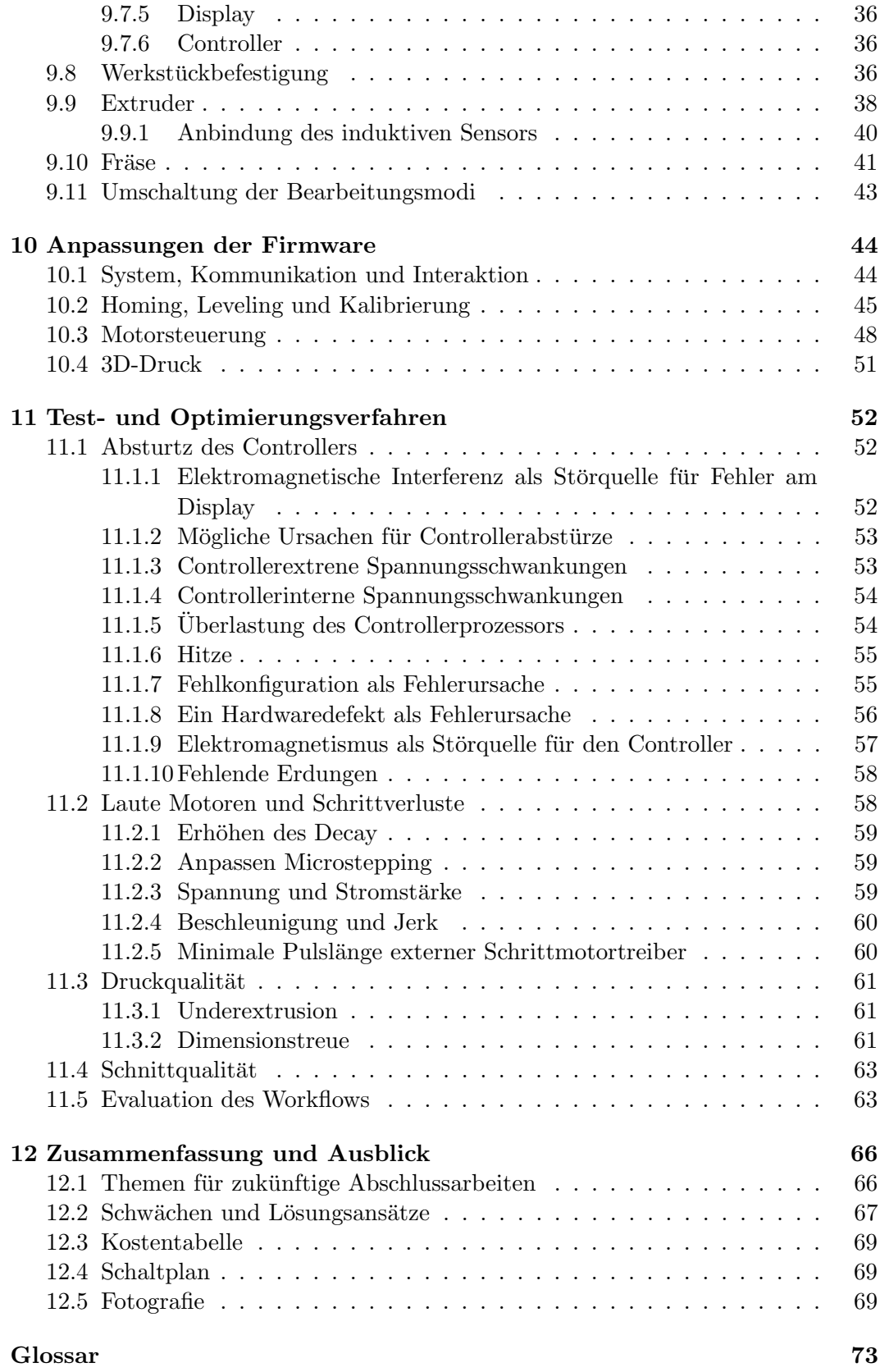

# Abbildungsverzeichnis

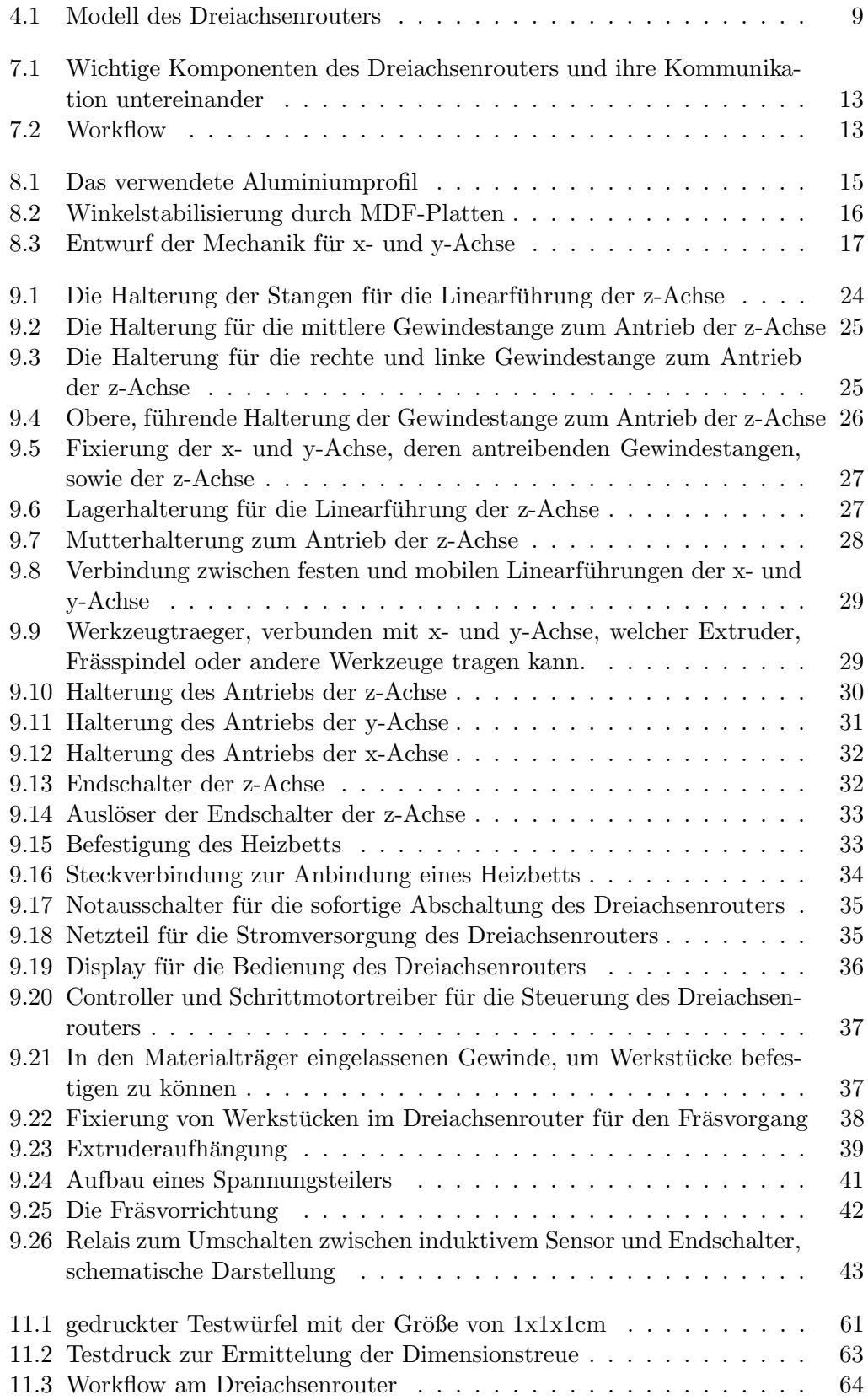

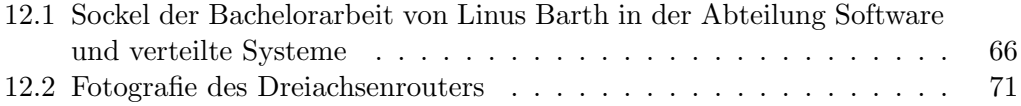

### <span id="page-5-0"></span> $1$  — Einleitung

In den letzten 50 Jahren hat sich die Werkstoffbe- und verarbeitung enorm gewandelt. Wo früher Menschen in mühsamer Handarbeit über einen großen Zeitraum Hölzer und Metalle bearbeiteten fertigen heute Maschinen vollautomatisch Teile an. Anstelle einer Feile, einer Säge oder eines Bohrers bedient der Mensch heute einen Computer, an dem er Teile entwickelt [\[1\]](#page-76-0). W¨ahrend das Werkzeug zum elektrischen Bohren, Fräsen und Schleifen schon fast so alt ist wie der Elektromotor, ist die automatisierte Steuerung dieser eine Innovation der letzten Jahre. Diese Maschinen waren immer sehr teuer und erforderten Spezialisten für ihre Bedienung. Mit dem Aufkommen von [OpenSource-](#page-74-0)Software zur Steuerung der Maschinen sinken die Preise allmählich. Sogenannte [Maker](#page-74-1) bauen in aller Welt eigene [CNC-](#page-73-1)Maschinen und [3D-Drucker](#page-73-2) und stellen die Konstruktionspläne kostenlos zur Verfügung. Ihnen allen ist gemeinsam, dass Sie ein Werkzeug auf verschiedenen Achsen gegenüber ei-nem Werkstück bewegen. Der [3D-Drucker](#page-73-2) bewegt einen [Extruder,](#page-73-3) die [CNC-](#page-73-1)Fräse bewegt eine Frässpindel und ein [Laser Cutter](#page-74-2) bewegt einen Laser. Ein Gerät, dass etwas gezielt über Achsen bewegt sei als Router bezeichnet. Die meisten der genannten Geräte bewegen ein Werkzeug über drei Achsen und sind daher [Dreiachsenrouter.](#page-73-5)

Thema dieser Bachelorarbeit ist die Entwicklung und anschließende Konstruktion eines solchen [Dreiachsenrouters](#page-73-5) und schließlich die Evaluation des Produkts gegen zuvor definierte Kriterien. Dieser [Dreiachsenrouter](#page-73-5) ist nicht an ein Werkzeug gebunden und kann auf verschiedene Funktionalitäten umgerüstet werden.

### <span id="page-6-0"></span>2 — Motivation

[3D-Drucker](#page-73-2) und [CNC-](#page-73-1)Fräse sind aus unserer heutigen Gesellschaft nicht mehr weg-zudenken. Ob bei der Entwicklung von [Prototype](#page-75-0)n oder für die Anfertigung von individuellen Einzelstücken. Diese Geräte erlauben dem einzelnen Designer ein entworfenes Objekt wenige Stunden später in den Händen zu halten. Das Material ist günstig und leicht beziehbar. Da in der Forschung und der Lehre immer wieder Einzelanfertigungen benötigt werden, welche im Entwicklungsprozess ständig uberarbeitet werden, hat die Abteilung Systemsoftware und verteilte Systeme schon ¨ vor Längerem einen [3D-Drucker](#page-73-2) angeschafft. Dieser soll nicht ersetzt werden. In seiner Funktionalität ist er allerdings beschränkt. Der [Dreiachsenrouter](#page-73-5) soll in die-ser Hinsicht anders sein. Während er die klassischen Funktionen eines [3D-Druckers](#page-73-2) und einer [CNC-](#page-73-1)Fräse meistert, soll der [Dreiachsenrouter](#page-73-5) eine Plattform für weitere Projekte sein und andere Projekte unterstützen.

Die Kombination aus [3D-Drucker](#page-73-2) und [CNC-](#page-73-1)Fräse ist sinnvoll und möglich, da beide auf der selben, mechanischen Technologie aufbauen [\[2\]](#page-76-1) [\[3\]](#page-76-2). Ein [Prototyp](#page-75-0) wird mit dem [3D-Drucker](#page-73-2) angefertigt. Anhand dieses Modells kann ausprobiert und testet werden, bevor die nächste Version gedruckt wird. Kommt man zu einem zufrieden-stellenden Ergebnis, kann es mit der [CNC-](#page-73-1)Fräse aus einem stabileren Rohstoff wie Holz oder Aluminium angefertigt werden. Dieses Verfahren spart Kosten, da das fur ¨ den Druck verwendete Material deutlich gunstiger als der final verwendete Rohstoff ¨ ist.

Da der [Dreiachsenrouter](#page-73-5) ein beliebiges Werkzeug in einem begrenzten Raum bewegen können soll, sind sehr viele Szenarien denkbar. Begonnen bei einem Greifarm, welcher vom [Dreiachsenrouter](#page-73-5) angefertigt wird und beliebige Gesellschaftsspiele gegen einen Menschen spielt, über weitere Werkzeuge wie einen Laser oder ein heißen Draht zum Schneiden von weichen Materialien. Wird der [Dreiachsenrouter](#page-73-5) mit der entsprechenden Sensorik und einem Computer verbunden, kann er mit einer entsprechenden Übersetzung als Simulator dienen. Möglichkeiten zur anschaulichen Darstellung von Problemlösungsstrategien sind ebenfalls denkbar (z.B. Türme von Hanio [\[4\]](#page-76-3)).

Der zu entwerfende und implementierende [Dreiachsenrouter](#page-73-5) ist ein Werkzeug zur Materialver- und Bearbeitung, welches hauptsächlich in der [Prototype](#page-75-0)nentwicklung eingesetzt wird und gleichzeitig ein offene Plattform für Anwendungen, welche ein präzise, [koordinatengetriebene](#page-74-3) Ansteuerung in einem begrenzten Raum benötigen. Die große Anzahl an vorstellbaren Einsatzszenarien und die unterstutzende Rolle ¨ für Projekte, die sich mit dem Bau eines [Prototype](#page-75-0)n beschäftigen sind Motivation und Rechtfertigung für dieses Projekt.

### <span id="page-7-0"></span> $3$  — Aufgabenstellung

Zu Entwerfen und zu Konstruieren ist ein sogenannter [Dreiachsenrouter.](#page-73-5) Dieser bewegt einen Werkzeugträger zu einem gegebenen Punkt im dreidimensionalen Raum. Durch eine sequenzielle Abarbeitung von Punkten ermöglicht der [Dreiachsenrouter](#page-73-5) eine präzise Bearbeitung eines Werkstücks oder die [Extrusion](#page-73-6) eines solchen. Folgende Funktionen soll dieser leisten:

- Abtragen von Material mithilfe einer Frässpindel
- $\bullet$  Auftragen von Material mithilfe eines [Extruders](#page-73-3) für Kunststoff

Diese Funktionen wurden bisher durch eine [CNC-](#page-73-1)Fräse und einen [3D-Drucker](#page-73-2) bewerkstelligt, welche zusammengenommen in der Anschaffung kostenintensiv sind und eine große Stellfläche benötigen. Der [Dreiachsenrouter](#page-73-5) soll diese Kosten und den Stellplatz sparen und gleichzeitig in seiner Funktion erweiterbar sein. Denn der Funktionsumfang von [CNC-](#page-73-1)Fräse und [3D-Drucker](#page-73-2) ist gegeben und kann nicht um beispielsweise einen Laser ergänzt werden. [CNC-](#page-73-1)Fräse und [3D-Drucker](#page-73-2) arbeiten nach dem selben Prinzip: Sie bewegen sequenziell eine Frässpindel oder einen [Extruder](#page-73-3) zu Punkten im dreidimensionalen Raum. Daher liegt es nahe, den Funktionsumfang in einer Maschine zu vereinen.

Die Herausforderung liegt in der Kompromissfindung: Durch die Bereitstellung der zwei Funktionen darf die Erweiterbarkeit des [Dreiachsenrouters](#page-73-5) nicht eingeschränkt werden. Gleichzeitig sind Abstriche bezüglich Sicherheit und Unfallrisiko unzulässig. Wurde ein Bearbeitungsprozess gestartet, soll der [Dreiachsenrouter](#page-73-5) diesen selbstständig ausführen und beenden, ohne dass eine Hilfestellung des Nutzers notwendig ist.

### <span id="page-8-0"></span>4 — Zielsetzung

Die verschiedenen Funktionen können nicht durch die selbe Mechanik bewerkstelligt werden. Daher muss der [Dreiachsenrouter](#page-73-5) über einen [Werkzeugtr](#page-75-1)äger verfügen, um verschiedenste Werkzeuge befestigen und austauschen zu können. Dieser Austausch dieser soll innerhalb von fünf Minuten möglich sein.

Damit ein Werkstück bearbeitet werden kann, muss der [Dreiachsenrouter](#page-73-5) über Vorrichtungen verfügen, um dieses zu befestigen. Die verschiedenen Arten von Werkstücken, welche mit den unterschiedlichen Funktionen zusammenhängen, sind zu berücksichtigen.

Abgetrenntes Material darf weder in die Mechanik, noch in die Umgebung ge-langen. Daher soll der [Dreiachsenrouter](#page-73-5) eine Möglichkeit bieten, einen Staubsauger anzuschließen und Material abzuführen. Dieser muss, wie auch für die Bearbeitung notwendige, elektrische Maschinen, zu Beginn der Bearbeitung gestartet und mit Fertigstellung abgeschaltet werden.

Es ist notwendig, dass neben der Mechanik auch die Elektronik in die verschiedenen Modi versetzt werden kann, damit diese nur relevante Sensordaten berucksichtigt ¨ und ein Fehlverhalten vermeidet. Hierfur muss eine gegebene Firmware angepasst ¨ werden. Der Umfang der Anpassungen ist übersichtlich und nachvollziehbar zu gestalten, damit die Firmware weiterhin aktualisiert werden kann und die Anderungen ¨ portiert werden können. Ist ein [Druckbett](#page-73-7) vorhanden, soll dieses automatisch ausgemessen werden, um eine eventuelle Neigung zu berucksichtigen. Gleichzeitig darf der ¨ [Extruder](#page-73-3) weder in das [Druckbett](#page-73-7) fahren, noch darf dieser zu weit vom [Druckbett](#page-73-7) entfernt sein. Diese Einstellungen sollen durch den [Dreiachsenrouter](#page-73-5) selbstständig getätigt werden.

Der [Dreiachsenrouter](#page-73-5) arbeitet mit Werkzeugen, welche ein hohes Verletzungsrisiko darstellen. Der Werkzeugträger wird mit viel Kraft und hoher Geschwindigkeit bewegt. Um das Verletzungsrisiko zu minimieren, müssen bewegliche Teile wie [Zahnriemen](#page-75-2) und Wellen abgedeckt werden und der Arbeitsbereich seitlich von Abdeckungen eingefasst sein. Ein Notausschalter soll gut sichtbar und leicht erreichbar am Gerät befestigt werden. Wird dieser betätigt, hat das gesamte Gerät sofort vollkommen stromlos zu sein. Dabei muss die Mechanik schnellstmöglich zum Stehen kommen.

Elektrische und mechanische Komponenten werden durch die Universität zur Verfügung gestellt. Weitere Komponenten können mit dem [3D-Drucker](#page-73-2) der Abteilung Systemsoftware und verteilte Systeme angefertigt werden.

<span id="page-9-0"></span>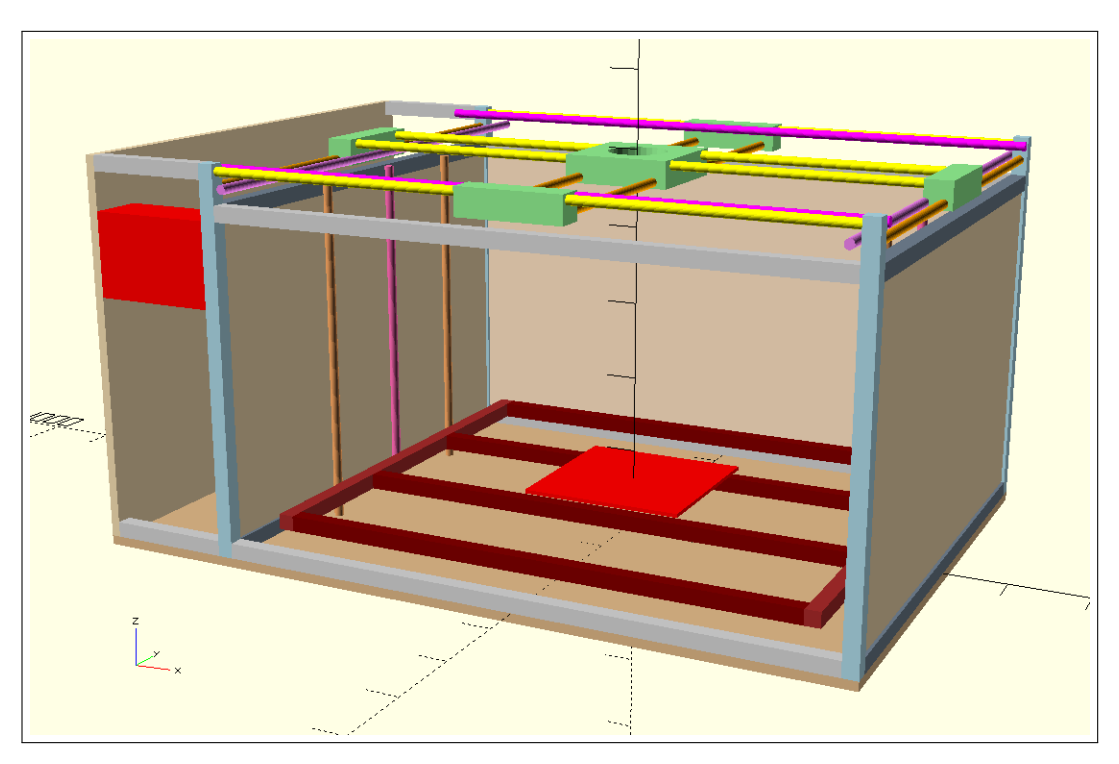

Entsprechend der gegebenen Anforderungen wurde zunächst ein Modell zu entwickelt, dass in Abbildung [4.1](#page-9-0) dargestellt ist.

Abbildung 4.1: Modell des Dreiachsenrouters

Aus diesem Modell werden die benötigten Komponenten abgelesen und bestellt. Blaue Bereiche stellen den Außenrahmen dar, rote-braune Bereiche den Innenrahmen. Gelbe und orange Bereiche sind Linearführungen, violette Bereiche sind Gewindestangen. Verbindungen zwischen den Achsen, welche selbst entworfen und gedruckt werden müssen, sind grün dargestellt. Rote Bereiche sind elektrische Komponenten, hellbraune Bereiche sind Platten als Verschalung. Sind alle Komponenten eingetroffen oder entwickelt und gedruckt, ist der [Dreiachsenrouter](#page-73-5) zu montieren und zu kalibrieren.

Damit der [Dreiachsenrouter](#page-73-5) korrekt und sicher bedient wird, ist ein Benutzerhandbuch anzufertigen, welches die gegebenen Funktionen erläutert und bei der Nutzung dieser eine Hilfestellung bietet. Außerdem muss der [Dreiachsenrouter](#page-73-5) gewartet werden. Ein Wartungshandbuch beschreibt, wie die Komponenten zu warten sind und welche Sicherheitsvorkehrungen dabei getroffen werden müssen.

### <span id="page-10-0"></span>5 — Anforderungen

Folgende Anforderungen wurden von der Abteilung Software und verteilte Systeme vorgegeben:

#### Funktionale Anforderungen

- Der [Dreiachsenrouter](#page-73-5) soll die Funktion eines [3D-Druckers](#page-73-2) übernehmen können
- Der [Dreiachsenrouter](#page-73-5) soll die Funktion einer [CNC-](#page-73-1)Fräse übernehmen können
- Der [Dreiachsenrouter](#page-73-5) soll in seinem Funktionsumfang erweiterbar sein
- Der [Dreiachsenrouter](#page-73-5) soll mittels [G-Code](#page-73-8) programmiert werden
- Der [Dreiachsenrouter](#page-73-5) soll Werkstücke bearbeiten, ohne dass ein Mensch während des Bearbeitungsprozesses eingreifen muss
- Der [Dreiachsenrouter](#page-73-5) soll mittels eines Notausschalters abgeschaltet werden können
- Das Werkzeug des [Dreiachsenrouters](#page-73-5) zum bearbeiten von Werkstücken soll austauschbar sein
- Wellen und Gurte des [Dreiachsenrouters](#page-73-5) sollen abgedeckt sein
- Während der [Dreiachsenrouters](#page-73-5) als [CNC-](#page-73-1)Fräse funktioniert, soll die Möglichkeit bestehen, abgetragenes Material automatisch absaugen zu lassen
- Während der [Dreiachsenrouter](#page-73-5) als [3D-Drucker](#page-73-2) funktioniert soll eine mögliche Neigung des [Druckbette](#page-73-7)s bestimmt und automatisch ausgeglichen werden

#### Nichtfunktionale Anforderungen

- Die groben Abmessungen des [Dreiachsenrouters](#page-73-5) sollen 100x70x50cm betragen
- Die Druckfläche soll mindestens 20x20cm groß sein
- Die Druckfläche soll als Aluminium bestehen
- Der [Dreiachsenrouter](#page-73-5) soll Werkstücke mit einer Höhe von 25cm bearbeiten können
- Der [Dreiachsenrouter](#page-73-5) soll mit 230V Wechselspannung betrieben werden
- Die Komponenten der Maschine sollen mit 12V betrieben werden können.
- Alle beweglichen Teile des [Dreiachsenrouters](#page-73-5) sollen bei Betätigung des Notausschalters innerhalb von 250 Millisekunden zum Stehen kommen
- Mit Betätigung des Notausschalters soll der [Dreiachsenrouter](#page-73-5) sofort von der Netzspannung getrennt werden
- Für den 3D-Druck soll der [Dreiachsenrouter](#page-73-5) einen Einfach[-Extruder](#page-73-3) verwenden

### <span id="page-11-0"></span> $6$  — Literaturüberblick

Im Rahmen dieser Arbeit wurde auf die Wikiseite der RapRap-Community zuruckgegriffen ¨ [\[5\]](#page-76-4). Diese ist über Jahre gewachsen und stellt Grundlagenwissen im Bereich des 3D-Drucks ubersichtlich dar und vergleicht verschiedene Technologien. ¨

Beim Anfertigen von Teilen waren die Videos von Thomas Sanladerer sehr hilf-reich [\[6\]](#page-76-5). Hier konnte Wissen über das Handwerk hinter dem 3D-Druck erworben werden.

Im Bereich der CNC-Technologie wurde auf viele, kleinere und verstreute Quellen zurückgegriffen. Da der Bereich weiterhin stark kommerzialisiert ist hat sich keine große Community gebildet, welche eine Wissensdatenbank pflegt.

Als Hilfe bei der Modellierung von Komponenten wurde die Wissensdatenbank von OpenSCAD [\[7\]](#page-76-6) verwendet, sowie die Teilesammlung von Thingiverse [\[8\]](#page-76-7), um Inspirationen zu erlangen.

### <span id="page-12-0"></span> $7$  — Grundlagen

#### <span id="page-12-1"></span>7.1 Die blinde Maschine

Nahezu alle [3D-Drucker](#page-73-2) und [CNC-](#page-73-1)Fräsen verwenden die selben elektrischen Komponenten [\[9\]](#page-76-8) [\[10\]](#page-76-9). Diese umfassen [Schrittmotore](#page-75-3)n, um die Achsen anzutreiben, [Schritt](#page-75-4)[motortreiber,](#page-75-4) um die Schrittmotoren präzise zu steuern und einen Controller, welcher den aus einem 3D-Modell erstellen Code interpretiert und in Impulse an die [Schritt](#page-75-4)[motortreiber](#page-75-4) übersetzt. Sie verfügen über keine Einrichtung, welche die Position der Achsen beobachtet. Das macht den Bearbeitungsvorgang sehr fehleranfällig. Ein kleiner Fehler setzt sich über den gesamten Bearbeitungsvorgang fort und zerstört das Werkstück.

Um dieses Problem zu kompensieren, verwenden [3D-Drucker](#page-73-2) und [CNC-](#page-73-1)Fräsen [Schrittmotore](#page-75-3)n und Schalter, welche ausgelöst werden, wenn der Werkzeugträger das Ende einer Achse erreicht. Diese Scahlter werden [Endschalter](#page-73-9) genannt. Das Gerät bewegt den Werkzeugträger solang die Achse hinunter, bis dieser den Schalter auslöst. Diesen Verfahren wiederholt es für alle Achsen, um den [Werkzeugtr](#page-75-1)äger an eine bekannte, sogenannte [Home-](#page-74-4)Position zu fahren. Wenn das Gerät in der Lage ist, die Bewegungen auf der Achse höchst präzise und zuverlässig zu steuern, ist keine weitere Ermittlung der aktuellen Position dieser notwendig, da sie sich aus der Anfangsposition plus die bis zum Zeitpunkt  $t$  ausgeführten Änderungen errechnen lässt.

Ein einfacher Elektromotor bietet diese Möglichkeit nicht. Lässt man einen Solchen fünf Sekunden mit gleicher Spannung fahren, hängt die Anzahl der erreichten Umdrehungen von der Last ab, welche der Motor zu bewegt hat [\[11\]](#page-76-10). Daher kommt eine Spannungs-/Zeitsteuerung mit einem Gleichstrommotor nicht in Frage.

Ideal sind [Schrittmotore](#page-75-3)n. Die Weite eines Schritts ist fur jeden Motor definiert. ¨ Sie wird in Grad angegeben und beträgt meistens  $1.8$  Grad [\[12\]](#page-76-11). Daraus folgt direkt: Für eine Umdrehung benötigt ein [Schrittmotor](#page-75-3) 200 Schritte. Wenn dem Controller bekannt ist, wie viele Schritte der Motor fur einen Millimeter Strecke fahren ¨ muss, kann dieser mit sehr geringem Auffand Streckenangaben aus Steuerbefehlen in Schritte übersetzen. Ist der [Schrittmotor](#page-75-3) mit ausreichend Strom und Spannung versorgt und lässt sich die Mechanik leicht bewegen, sollte der Motor keine Schritte auslassen. Aber auch hier gilt: Wenn der Motor auch nur einen Schritt nicht umsetzen kann, ist das Werkstück ruiniert. Daher muss das Gerät intensiv getestet werden, um einen fehlerfreien Betrieb über viele Stunden zu gewährleisten.

Abbildung [7.1](#page-13-0) zeigt eine schematische Sicht auf die verschiedenen Komponenten und ihre Kommunikationswege.

#### <span id="page-12-2"></span>7.2 G-Code und Workflow

Der [3D-Drucker,](#page-73-2) die [CNC-](#page-73-1)Fräse und somit auch der [Dreiachsenrouter](#page-73-5) werden mittels sogenanntem [G-Code](#page-73-8) gesteuert [\[13\]](#page-76-12). Aus der Anforderung, den [Dreiachsenrouter](#page-73-5) als [3D-Drucker](#page-73-2) und [CNC-](#page-73-1)Fräse zu verwenden, ergibt sich der in Abbildung [7.2](#page-13-1) gezeigte Workflow.

Das Gerät ließt eine Zeile [G-Code](#page-73-8) ein und führt diese aus. Diese Zeile kann sich auf einer SD-Karte befinden, über eine serielle Verbindung an den Controller übertragen werden oder über eine manuelle Eingabe an einem Display ausgelöst werden. Wichtig ist: Das Gerät folgt streng dem [G-Code.](#page-73-8) Es verfügt über keine Startoder Stop-Routinen, keine Fehlerbehandlungsroutinen oder sonstige Automatismen.

<span id="page-13-0"></span>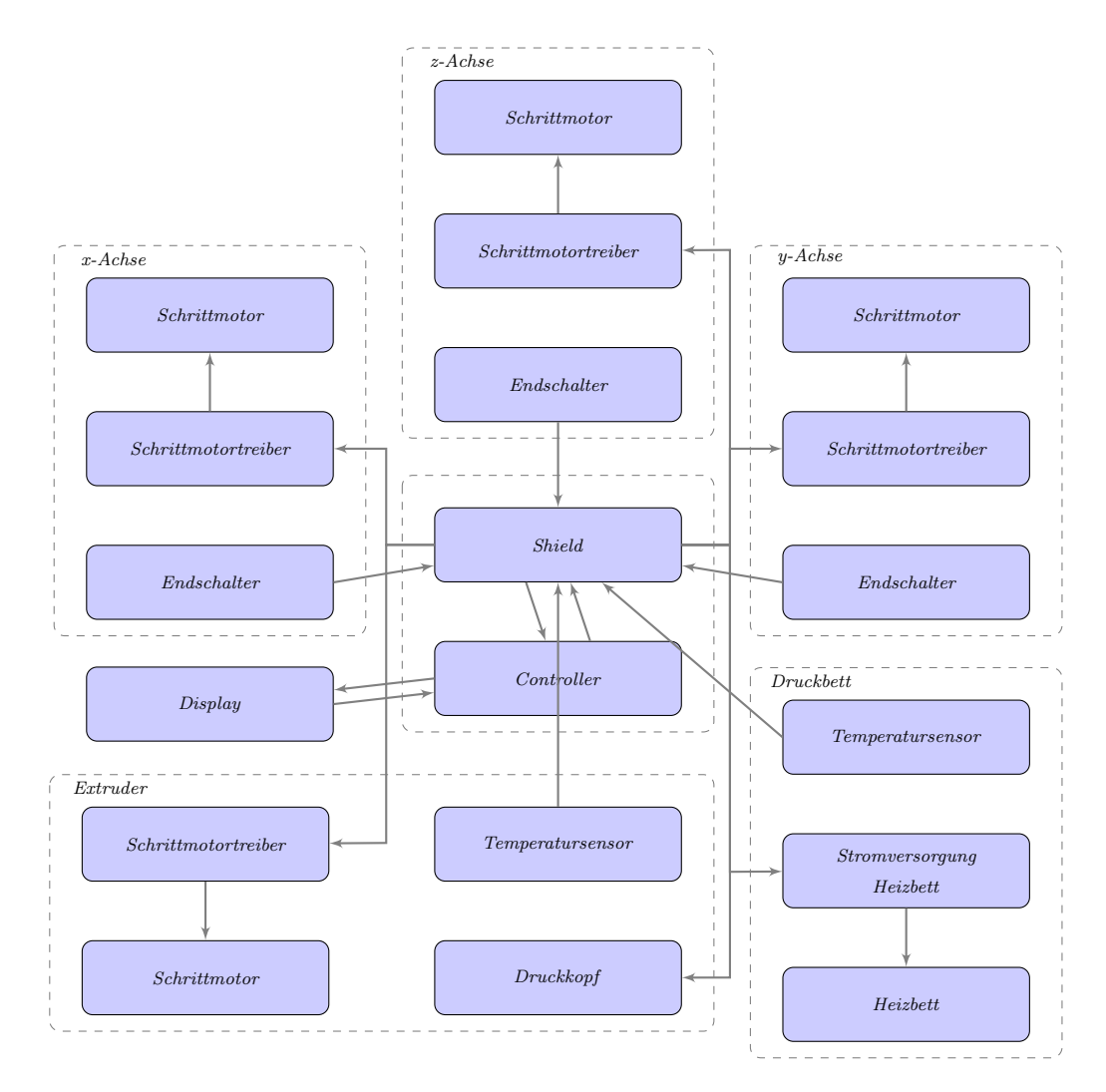

Abbildung 7.1: Wichtige Komponenten des Dreiachsenrouters und ihre Kommunikation untereinander

<span id="page-13-1"></span>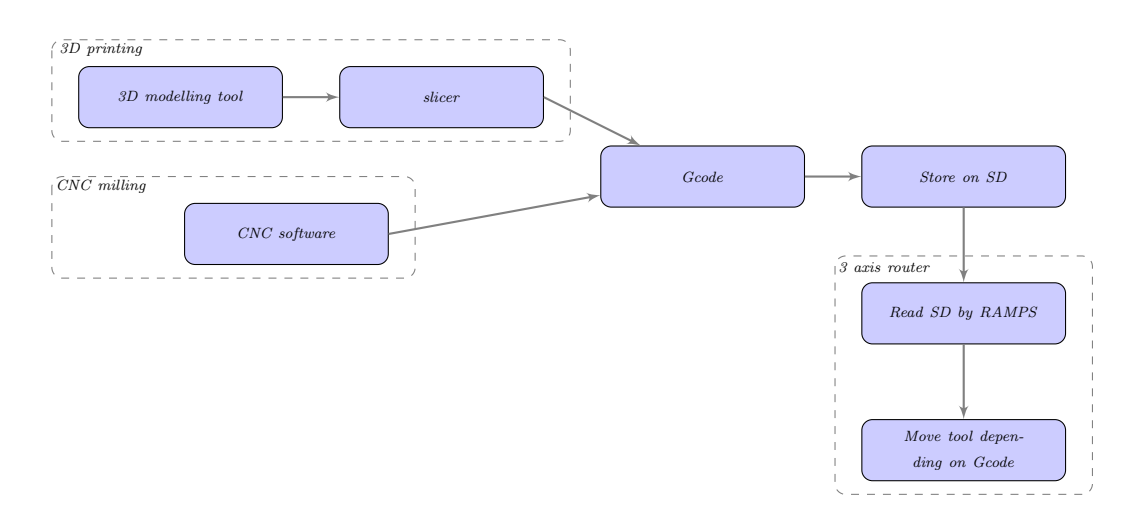

Abbildung 7.2: Workflow

Eine Zeile [G-Code](#page-73-8) wird immer vollständig ausgeführt, bevor die Nächste gelesen wird. Wird eine Eingabe am Display vorgenommen, fuhrt der [Dreiachsenrouter](#page-73-5) diese ¨ erst aus, wenn die vorherige Zeile beendet ist. Eingaben am Display oder gesendete Zeilen werden hinten an eine Warteschlange angefügt, welche den gesamten [G-Code](#page-73-8) eines Modells enthalten kann.

Das Listing [7.1](#page-14-0) zeigt ein kurzes Programm in [G-Code,](#page-73-8) welches ein Quadrat druckt. Nur die Achsen, welche für die gewünschte Bewegung bewegt werden, müssen mit ihrer Anderung in einer Zeile angegeben werden. G-Befehle führen zu mechanischen Bewegungen oder nehmen Einfluss auf das hinterlegte Koordinatensystem. M-Befehle steuern die Elektronik.

<span id="page-14-0"></span>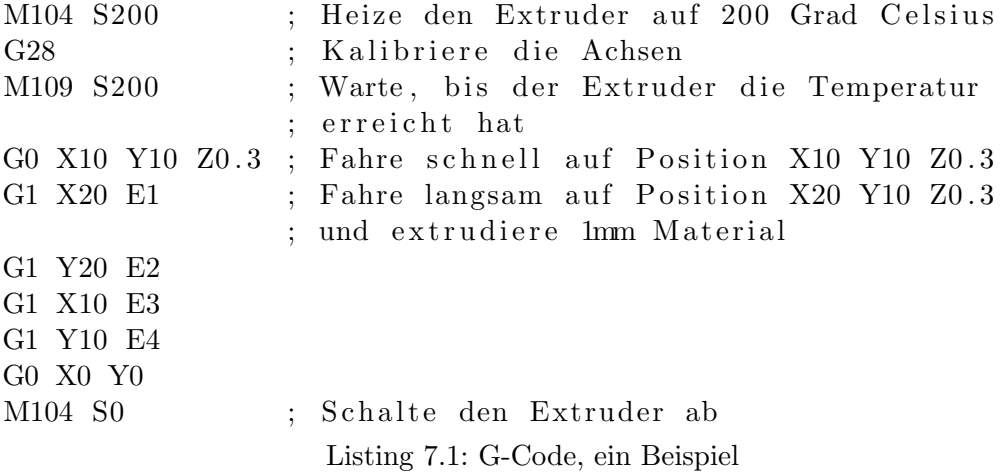

Diese Struktur ermöglicht eine große Flexibilität in der Verwendung des Gerätes. Wenn sich im [G-Code](#page-73-8) keine Anweisung befindet, einen [Extruder](#page-73-3) aufzuheizen dann wird dieser nicht beheizt. Der Controller braucht nicht zu wissen, ob er als [3D-](#page-73-2)[Drucker](#page-73-2) oder als [CNC-](#page-73-1)Fräse operiert. Für die Erzeugung von passenden [G-Code](#page-73-8) ist der Benutzer, bzw. das erzeugende Programm auf einem Computer zuständig. Hinter dem Gerät verbirgt sich kaum Intelligenz. Nur Mechanismen zum Halten gesetzter Temperaturen oder zur Sicherstellung der Einhaltung der Grenzen einer Achse sind vorhanden.

Viele Kommandos maskieren allerdings eine Reihe von Befehlen. Beispielsweise startet das Heizen des Druckkopfes gleichzeitig eine Routine, welche die Messwerte mit dem abgegebenen Strom vergleicht und im Fehlerfall das Gerät abschaltet. Der Befehl G29 löst eine ganze Reihe von Befehlen aus, welche die Neigung des [Druckbette](#page-73-7)s ausmessen und sogar die Routine für Bewegungen in x-/y-Richtung verändern, um die Neigung durch Bewegungen in z-Richtung auszugleichen. [G-Code](#page-73-8) kann Bewegungen auslösen, Routinen starten und Konfigurationen überschreiben.

Möchte ein Benutzer den [Dreiachsenrouter](#page-73-5) verwenden, muss er die Maschinenparameter kennen und in sein Programm zur Erzeugung des [G-Codes](#page-73-8) einpflegen. Sind diese Parameter falsch, verhält sich der [Dreiachsenrouter](#page-73-5) fehlerhaft und kann im Ausnahmefall sogar Schaden nehmen.

### <span id="page-15-0"></span>8 — Modell und Designentscheidungen

#### <span id="page-15-1"></span>8.1 Rahmen

Die Elektronik des [Dreiachsenrouters](#page-73-5) kann Punkte mit einer Genauigkeit von einen tausendstel Millimeter ansteuern. Eine so hohe Genauigkeit ist in der Praxis aber schwer umsetzbar, da die Mechanik den Bewegungen immer nachgibt. Daher muss der Rahmen möglichst stabil sein und darf gleichzeitig nicht in übermäßige Schwin-gungen geraten [\[14\]](#page-76-13). Um ein gutes Druckbild zu ermöglichen, muss die Konstruktion eine Genauigkeit von einem Zehntel Millimeter zulassen, trotz hoher Bewegungsgeschwindigkeiten. Besonders starke Kräfte entstehen beim Fräsen, da die Fräse in das Material hineinbewegt werden muss. Eine stabile Grundform muss gefunden werden. Da die Druck- und Arbeitsfläche rechteckig und flach ist, bietet sich ein Kubus an, sodass keine Streben oder Flächen gebogen oder verformt werden müssen. Der Kubus ermöglicht die Verwendung von hartem, teurerem Material als Streben und weiche-res Material als Verstärkung und Verschalung. Die in der [Prototype](#page-75-0)nentwicklung oft verwendeten [Aluminiumprofile](#page-73-10) sind ideal. Sie weisen eine hohe Festigkeit auf und bieten die Möglichkeit, an jeder Stelle Schrauben zu setzen, ohne zuvor ein Loch bohren zu müssen. Verwendet wird ein [Aluminiumprofil](#page-73-10) mit einer Hohe und Tiefe von 20mm [\[15\]](#page-76-14). Auf jeder Seite hat es eine 6er Nut, welche das Einsetzen von Ham-merkopfmuttern [\[16\]](#page-76-15) mit einem Gewinde bis zu der Größe von M5 erlaubt. Es ist nach dem Bosch-Raster aufgebaut.

<span id="page-15-3"></span>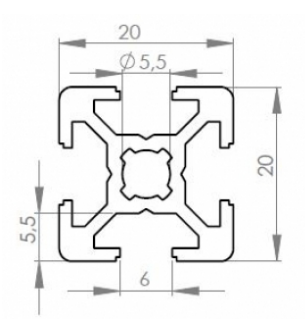

Abbildung 8.1: Das verwendete Aluminiumprofil

Quelle: [http://www.easy-systemprofile.de/product\\_info.php/info/p6\\_](http://www.easy-systemprofile.de/product_info.php/info/p6_strebenprofil-20x20mm-nut-6.html) [strebenprofil-20x20mm-nut-6.html](http://www.easy-systemprofile.de/product_info.php/info/p6_strebenprofil-20x20mm-nut-6.html)

[MDF-Platten](#page-74-5) werden verwendet, um die Winkel zu verstärken. Abbildung [8.2](#page-16-0) zeigt, wie diese angebracht werden. Als Fläche über die gesamte Seite des Kubus wirken sie stark stabilisierend und sind zugleich preisgünstig und leicht zu verarbeiten [\[17\]](#page-76-16).

<span id="page-15-2"></span>Um die empfindliche Elektronik zu schutzen, steht ein Bereich seitlich aus dem ¨ Kubus heraus. Dieser wird separat verschalt und bietet genügend Raum, um spätere Erweiterungen durchzufuhren. Gleichzeitig sind alle elektrischen Komponenten gut ¨ erreichbar, was einen schnellen Austausch, eine Reparatur oder eine Wartung ermöglicht.

<span id="page-16-0"></span>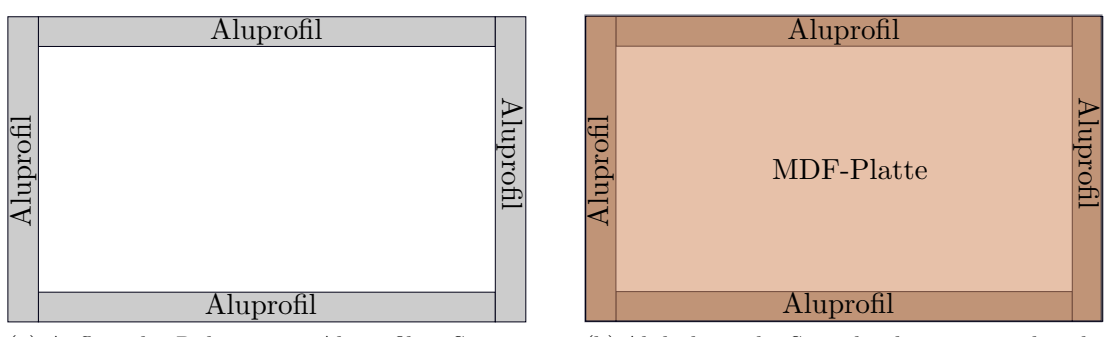

(a) Aufbau des Rahmen mit Aluprofilen, Seitenansicht

(b) Abdeckung der Seite durch eine angeschraubte MDF-Platte

Abbildung 8.2: Winkelstabilisierung durch MDF-Platten

#### 8.2 Aufbau der Achsen

[3D-Drucker](#page-73-2) gibt es in vielen Formen mit verschiedensten Antriebskonzepten. Fur ¨ [CNC-](#page-73-1)Fräsen gilt dies nicht. Die hohen Kräfte und die oft großen und sperrigen Werkstücke lassen nicht viel Spielraum für Variationen. Darum gilt es, die Gemeinsamkeiten herauszuarbeiten und gegebenenfalls Kompromisse zu finden.

Der [Dreiachsenrouter](#page-73-5) arbeitet in drei Richtungen. Aufgrund der dadurch vereinfachten Verkabelung bewegen [3D-Drucker](#page-73-2) oft sowohl den Druckkopf, als auch das Werkstück. Jede bewegte, elektrische Komponente benötigt ein Spiel in der Kabellänge, welches mindestens so groß ist wie die Achse, auf der die Komponente bewegt wird. Wird dies nicht eingehalten, zerstört der [Dreiachsenrouter](#page-73-5) die Kabel. Wird eine Komponente in zwei zueinander senkrecht stehenden Achsen bewegt, benötigt diese eine Spiel in der Verkabelung von  $sqrt(|x|^2 + |y|^2)$ . Wird eine Komponente in allen drei Achsen bewegt, wird das Ergebnis der ersten beiden Achsen mit die Länge der dritten Achse im Pythagoras verrechnet.

In der Theorie ist dieses Problem also leicht zu lösen: Man bewegt das Werkstück überhaupt nicht, verwendet Kabel ausreichender Länge und bewegt den Druckkopf, bzw. die Fräse in drei Achsen. Praktisch stößt man hier aber auf große Schwierigkeiten:

- Wohin mit den Überlängen der Kabel, wenn der Druckkopf sich in allen Achsen auf [Nullposition](#page-74-6) befindet? Bei den Ausmaßen des [Dreiachsenrouters](#page-73-5) sind diese enorm.
- Damit eine Achse starr ist, benötigt diese zwei Führungsstangen und einen Antrieb. Diese müssen von den jeweils darüberliegenden Achsen getragen werden. Dadurch wird der Aufbau komplex und instabil.

Aus den ermittelten Herausforderungen lassen sich folgende Grundsätze formulieren:

- So viele elektrische Komponenten wie irgendwie möglich sollen starr verbaut werden, um die Verkabelung zu vereinfachen und Ermüdungsbrüche in den Kabel zu vermeiden.
- Der Druckkopf soll in der x- und y-Achse, das Werkstück in der z-Achse bewegt werden. Dies erscheint wie ein guter Kompromiss. Die z-Achse muss nur langsam bewegt werden und hat den kurzesten Bewegungsweg, da laut Anfor- ¨ derungen der [Dreiachsenrouter](#page-73-5) eine geringere Höhe als Breite und Tiefe hat.

Inspirierend wirken der Hypercube [\[18\]](#page-76-17) von Tech2C und der Ultimaker [\[19\]](#page-76-18) des gleichnamigen Unternehmens. Diese Drucker verfügen über einen besonders leichten Druckkopf, was höhere Beschleunigungen und Druckgeschwindigkeiten ermöglicht. Um dies zu erreichen, hat man elektrische Komponenten wie Motoren und Taster starr verbaut, sodass diese nicht bewegt werden müssen. Die [Endschalter](#page-73-9) liegen an den Enden der Achsen, sodass der Druckkopf gegen diese fährt. Die Motoren bewegen ein Gestänge über eine Achse, welches die Kraft auf den Druckkopf überträgt. So muss ein schwerer Motor nicht auf der Achse montiert werden, wie es zum Beispiel beim sogenannten Prusa i3 [\[20\]](#page-77-0) der Fall ist.

Abbildung [8.3](#page-17-1) zeigt einen ersten Entwurf des späteren Aufbaus der x- und y-Achse.

<span id="page-17-1"></span>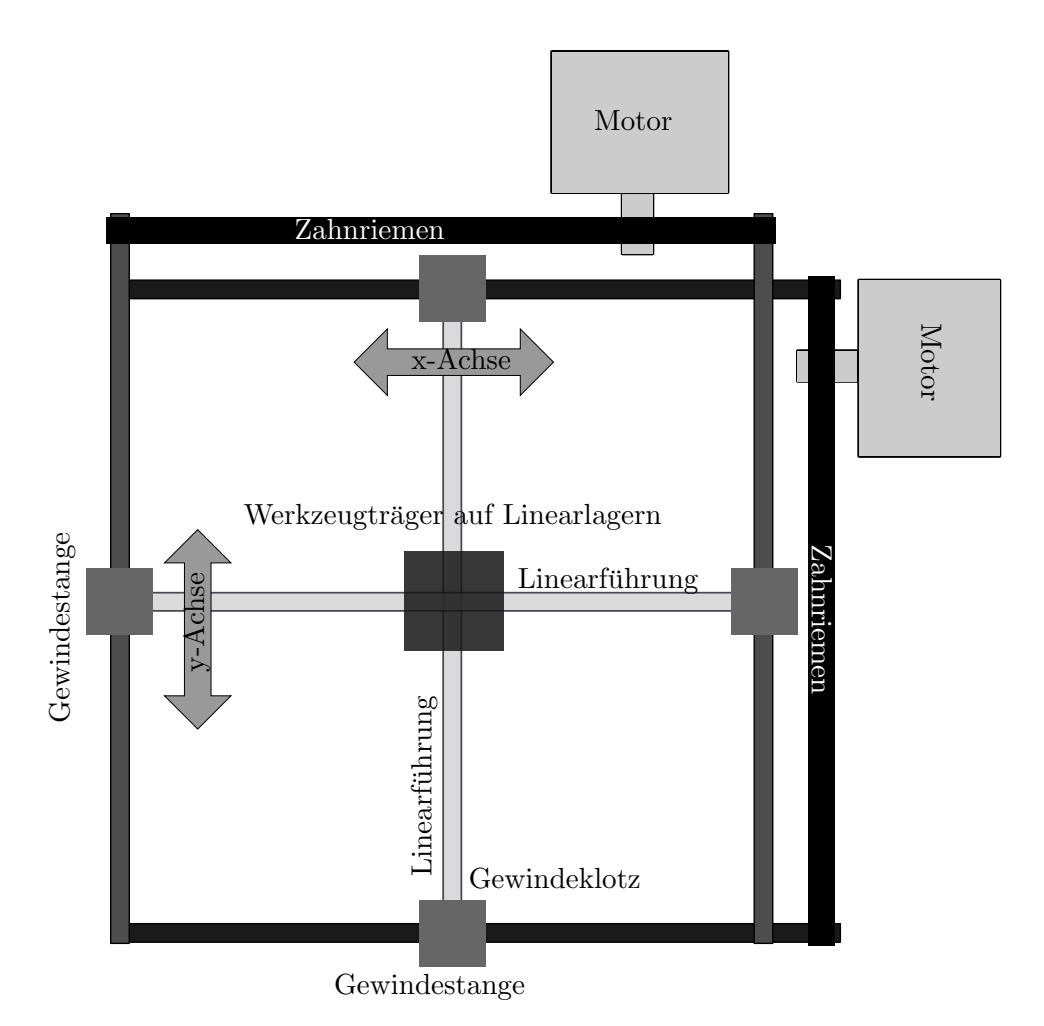

Abbildung 8.3: Entwurf der Mechanik fur x- und y-Achse ¨

#### <span id="page-17-0"></span>8.3 Antrieb

Um die Bewegung vom Motor auf den Werkzeugträger zu übertragen, verwenden [3D-Drucker](#page-73-2) meistens [Zahnriemen.](#page-75-2) Diese sind flexibel und erlauben schnelle und präzise Bewegungen. Damit der [Zahnriemen](#page-75-2) sich nicht übermäßig dehnt, sind diese oft mit F¨aden aus Glas- oder Aramidfaser, Stahl, Kevlar oder anderen Textilien verstärkt. [\[21\]](#page-77-1) Diese sind die sogenannten Zugträger. Je länger ein [Zahnriemen](#page-75-2) ist, des so weiter dehnt er sich bei gleichem Zug. Daraus ergeben sich gerade für große Geräte Probleme. Ein zu flexibler [Zahnriemen](#page-75-2) erlaubt keine präzise Positionierung des Werkzeugträgers und führt gerade bei großen Beschleunigungen zu Fehlern im Druckbild. Dieser Effekt verstärkt sich, wenn große Kräfte auftreten, wie es bei der [CNC-](#page-73-1)Fräse der Fall ist. Folgende Möglichkeiten wurden ausgearbeitet:

• Auf [Zahnriemen](#page-75-2) verzichten: So werden anstelle von Zahnriemen Gewindestangen eingesetzt, um die Achsen zu bewegen.

Die Probleme der Ungenauigkeiten beim Beschleunigen und Bremsen treten nicht auf. Ein deutlicher Nachteil ist der Unterschied in der Geschwindigkeit, mit der Motor die Stange drehen muss. Daher ist die maximale Geschwindigkeit des [Werk](#page-75-1)zeugträgers in diesem Fall deutlich geringer. Außerdem muss die Motorachse direkt an der Gewindestange befestigt sein, was die Freiheit im Design einschränkt. Für das ausgesuchte Design (Abbildung [8.3\)](#page-17-1), bei dem die Motoren starr befestigt werden, werden für die x- und y- Achse jeweils zwei Gewindestangen benötigt. Motoren sind allerdings sehr teuer. Vier Motoren zu kaufen w¨are ein hoher Kostenpunkt.

Weiter benötigt man [Schrittmotortreiber,](#page-75-4) welche in der Lage sind, zwei Motoren gleichzeitig zu versorgen. Noch drastischer ist dies bei der z-Achse, da diese aus einer großen Plattform besteht. Um diese gleichmäßig und gleichzeitig stabil anzuheben, sind mindestens drei Gewindestange notwendig.

• [Zahnriemen](#page-75-2) mit Gewindestangen kombinieren: Die Gewindestangen führen zu einer Untersetzung und damit zu einem verringerten, notwendigen Kraftaufwand, um den Werkzeugträger in gleicher Strecke zu bewegen. Das macht die Verwendung eines [Zahnriemens](#page-75-2) interessant. Uber einen einzigen, geschlossenen ¨ [Zahnriemen](#page-75-2) können mehrere Gewindestangen von einem Motor angetrieben werden. (Siehe Abbildung [8.3\)](#page-17-1)

Die Dehnung des [Zahnriemens](#page-75-2) ist ebenfalls vorhanden, da der Motor nun auf eine höhere Geschwindigkeit beschleunigen muss. Aber durch die Untersetzung wirkt sich diese deutlich weniger stark auf den Werkzeugträger aus. Durch die Verwendung eines einzelnen Motors blockiert im Fehlerfall (Motorkraft reicht nicht aus) die gesamte Achse. Bei mehreren Motoren ist es möglich, dass nur einer der Motoren blockiert. Dann gerät der mobile Teil der Achse in Schieflage, verkantet sich und beschädigt um schlimmsten Fall das Gestänge. Nur einen Motor zu verwenden be-schränkt in diesem Szenario die Auswirkungen eines Fehlers. Der [Dreiachsenrouter](#page-73-5) verwendet sowohl Gewindestangen, als auch [Zahnriemen](#page-75-2) um die Achsbewegung zu realisieren.

#### <span id="page-18-0"></span>8.4 Elektronik

#### <span id="page-18-1"></span>8.4.1 Schrittmotoren

<span id="page-18-2"></span>Der [Dreiachsenrouter](#page-73-5) verwendet [Schrittmotore](#page-75-3)n. Diese haben sich im Anwendungs-bereich bewährt und werden sowohl in [CNC-](#page-73-1)Fräsen, als auch in [3D-Drucker](#page-73-2) eingesetzt. Aufgrund der großen Ausmaße des [Dreiachsenrouters](#page-73-5) und der großen Kraft, welche beim Fräsen benötigt wird, sind größere [Schrittmotore](#page-75-3)n notwendig, als sol-che, wie sie für [3D-Drucker](#page-73-2) verwendet werden. Da die Kräfte höchstens so groß sind, wie sie bei einer üblichen [CNC-](#page-73-1)Fräse auftreten, genügt es die Motoren einer solchen zu verwenden. Der verwendete [Schrittmotor](#page-75-3) ist vom Typ 57BYGH218 und soll mit 2A pro Phase betrieben werden. [\[22\]](#page-77-2) Dieser liefert bei 30V ein von der Drehzahl abh¨angiges Drehmoment zwischen 50 und 90Ncm im Halbschrittmodus. Dank der starken Untersetzung der Gewindestangen reicht dieses bei Weitem aus.

#### 8.4.2 Schrittmotortreiber

Die [Schrittmotortreiber](#page-75-4) müssen auf die Motoren abgestimmt sein. Diese benötigen einen Strom von 2A. Die TB6560 [Schrittmotortreiber](#page-75-4) [\[23\]](#page-77-3) sind gunstig und liefern ¨ bis zu drei Ampere. Einen [Schrittmotortreiber](#page-75-4) zu verwenden, der mehr Strom liefern kann als benötigt wird, ist sinnvoll, da die verbauten Kühlelemente garantiert ausreichend dimensioniert sind und es auch an heißen Tagen nicht zu einer Überhitzung kommt.

Sie können mit einer Spannung von 10 bis 35 Volt betrieben und daher di-rekt an das [Netzteil](#page-74-7) angeschlossen werden. Die gelieferte Funktionalität ist auf das Nötigste beschränkt, was die Konfiguration vereinfacht. Der einfache Aufbau der Platine macht es möglich, beschädigte Komponenten im Fehlerfall auszutauschen. Tatsächlich explodierte beim ersten Anschluss einer der [Kondensator.](#page-74-8) Eine genaue-re Untersuchung zeigt, dass dieser verpolt verlötet worden war. Der defekte [Kon](#page-74-8)[densator](#page-74-8) wurde durch ein intaktes Equivalent der Abteilung Software und verteilte Systeme ausgetauscht.

#### <span id="page-19-0"></span>8.4.3 Controller

Ein [Arduino](#page-73-11) Mega 2560 [\[24\]](#page-77-4) dient als Controller. Sowohl in [3D-Druckern](#page-73-2), als auch in [CNC-](#page-73-1)Fräsen wird dieser oft verwendet. Er kann mit 5 oder 6-20 Volt betrieben werden, ist sehr gut dokumentiert und kommt mit einer Entwicklungsumgebung, welche für alle gängigen Betriebssysteme erhältlich ist. Für den [Arduino](#page-73-11) gibt es be-reits Software, um diesen als Controller eines [3D-Druckers](#page-73-2) oder einer [CNC-](#page-73-1)Fräse zu nutzen. Diese nennt sich [Marlin](#page-74-9) [\[25\]](#page-77-5) und ist frei erhältlich. Passend zum [Arduino](#page-73-11) Mega gibt es das [RAMPS-](#page-75-5)Shield [\[26\]](#page-77-6) , welches den direkten Anschluss der elektrischen Komponenten an den Controller ermöglicht. Die getrennte Unterbringung des Controllers und der 12V-Elektronik auf zwei Platinen ermöglicht den separaten Tausch einer der Platinen im Fehlerfall. Werden Komponenten falsch angeschlos-sen, werden wahrscheinlich elektrische Teile auf dem [RAMPS-](#page-75-5)Shield beschädigt. In den meisten Fällen bleibt die wertvollere Platine, der [Arduino](#page-73-11) Mega, unbeschädigt. Dann muss nur das günstige Shield getauscht werden.

#### <span id="page-19-1"></span>8.4.4 Heizbett

Das Heizbett wird für den 3D-Druck benötigt. Viele Materialien benötigen eine be-heizte Oberfläche, damit diese haften und sich nicht von der Druckfläche lösen [\[27\]](#page-77-7). Diese gibt es in vielen Ausführungen. Da der [Dreiachsenrouter](#page-73-5) Unebenheiten des Heizbetts automatisch ausgleichen soll, muss es durch einen Sensor wahrnehmbar sein. Ein aus Aluminium gefertigtes Heizbett im Zusammenspiel mit einem [induk](#page-74-10)[tive](#page-74-10)n Sensor erfüllt diese Anforderung. Dieses besteht aus einer 5mm starken, [elo](#page-73-12) [xierte](#page-73-12)n Aluminumplatte, unter welche in Heizmatte geklebt wird. Die Heizmatte benötigt 14 Ampere bei 12 Volt, welche das [RAMPS-](#page-75-5)Board nicht liefern kann [\[26\]](#page-77-6).

Ein [Relais](#page-75-6) ist mit dem Control-Eingang am [RAMPS-](#page-75-5)Board angeschlossen und verbindet die Heizmatte direkt mit dem [Netzteil,](#page-74-7) wenn der Controller am Steuereingang eine Spannung oberhalb von 5V anlegt. Dadurch ist die Möglichkeit vorhanden bei Bedarf ein weiteres oder größeres beheiztes [Druckbett](#page-73-7) zu betreiben, da das [Relais](#page-75-6) eine Stromstärke bis zu 40 Ampere führen kann.

#### <span id="page-19-2"></span>8.4.5 Display

[G-Code](#page-73-8) Dateien sollen mittels SD-Karte auf den [Dreiachsenrouter](#page-73-5) ubertragen wer- ¨ den. Dieser soll den Code ausführen, ohne dass ein Computer angeschlossen sein muss. Daher ist im Display ein Kartenleser enthalten. Das Display selbst sollte möglichst groß sein. Mit der Zeit werden sich viele Dateien auf der SD-Karte befinden, da der [Dreiachsenrouter](#page-73-5) von verschiedenen Nutzern verwendet werden wird. Die Erfahrung mit dem bestehenden [3D-Drucker](#page-73-2) der Abteilung zeigt dies. Ein großes Display kann mehr Positionen auflisten und vereinfacht die Auswahl der gewunschten ¨ Datei.

Das RepRapDiscount-Full-Graphic-Smart-Controller-Display [\[28\]](#page-77-8) ist sehr verbreitet und daher gut dokumentiert. Daher war ein Fehler des gelieferten Exemplars schnell gefunden: Die Vorgabe, wie die Flachbandkabel angeschlossen werden mussen, wurde um 180 Grad gedreht. So funktionierten Display und Kartenleser ¨ nicht. Nach leichtem Erwärmen ließ sich diese lösen und in richtiger Ausrichtung aufstecken.

#### <span id="page-20-0"></span>8.4.6 Extruder

Beim [Extruder](#page-73-3) bietet sich die Wahl eines Komplettsets an [\[29\]](#page-77-9). Dieses ist aus Aluminium gefertigt, beinhaltet Lüfter und Heatsink zur Kühlung des Übergangs von [Hotend](#page-74-11) zum [Extruderg](#page-73-3)eh¨ause und bietet ausreichende Festigkeit, um das Material zu fixieren. Der mitgelieferte Motor ist ausreichend dimensioniert. Die eingelassene Heizpatrone ist mit einer Leistung von 30 Watt angegeben. Bei 12 Volt ergibt sich eine erforderliche Stromstärke von 2,5 Ampere.

#### <span id="page-20-1"></span>8.4.7 Netzteil

Nach der Wahl der übrigen, elektrischen Komponenten muss ein [Netzteil](#page-74-7) ausgewählt werden. Der Controller plus Display, Sensor und [Endschalter](#page-73-9) bedürfen bei 5V un-gefähr einen Ampere an Stromstärke. Unter Berücksichtigung des Verlusts am [Span](#page-75-7) [nungswandler](#page-75-7) ergibt sich ein ungefährer Strom von 0,5A bei 12V. Die [Schrittmotor](#page-75-4)[treiber](#page-75-4) der x- und y-Achse werden mit 24 Volt versorgt. Ein Aufwärtswandler [\[30\]](#page-77-10) wandelt die eingehenden  $12V$  auf  $24V$  mit einer Effizienz von ungefähr 90%. Hier ergibt sich die doppelte Stromstärke, plus  $10\%$ , aufgrund der Verlustleistung. Also 4,4A pro [Schrittmotor.](#page-75-3) Die erforderliche Stromstärke wird in Tabelle [8.1](#page-20-2) berechnet.

<span id="page-20-2"></span>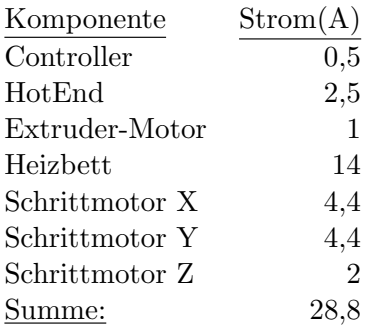

Tabelle 8.1: Bestimmung der maximal erforderlichen Stromstärke am Netzteil

Da der Fall, dass alle Komponenten gleichzeitig ihre maximale Stromstärke benötigen tritt niemals ein, weshalb 30 Ampere zur Versorgung des Systems ausreichen. Ein [Netzteil,](#page-74-7) welches 30 Ampere bei 12 Volt liefert, wird im [Dreiachsen](#page-73-5)[router](#page-73-5) eingesetzt. Sollte die Leistung widererwartend nicht ausreichen, kann die Spannung der x- und y-Achse reduziert werden. Allerdings werden die maximale Höchstgeschwindigkeit und die mögliche Beschleunigung negativ beeinflusst. Zusätzliche Geräte wie das [Rotationswerkzeug](#page-75-8) und ein Staubsauger werden mit 230V betrieben, uber ein [Relais](#page-75-6) angesteuert und hängen daher nicht vom [Netzteil](#page-74-7) ab.

#### <span id="page-21-0"></span>8.4.8 Notaus

Die Notausfunktion ist für die Sicherheit des Nutzers des [Dreiachsenrouters](#page-73-5) essentiell. Es genügt nicht, dass beim Betätigen des Notausschalters die Stromversorgung zum [Netzteil](#page-74-7) getrennt wird. Im [Netzteil](#page-74-7) sind [Kondensatore](#page-74-8)n aufgeladen. Wird die Stromversorgung getrennt, kann das [Netzteil](#page-74-7) die Stromversorgung ungefähr eine Sekunde aufrechterhalten, bevor die [Kondensatore](#page-74-8)n entladen sind. Das Problem sind nicht die verbleibenden 12V, sondern das Bewegungen auf den Achsen fortgefuhrt ¨ werden. Der Notausschalter wird meistens betätigt, wenn etwas in die Bewegungs-richtung der Achsen gerät. Um die im [Netzteil](#page-74-7) verbleibende Spannung zu neutra-lisieren, könnte der Notausschalter den Ausgang des [Netzteils](#page-74-7) kurzschließen. Interessanter jedoch ist der Gedanke, die verbleibende Spannung zu nutzen. Erhalten die [Schrittmotortreiber](#page-75-4) kein Signal vom Controller, aktivieren diese die Motoren und halten die Position. Ein Motor, der sich gerade bewegt, wird mit aller zur Verfugung ¨ stehenden Kraft abgebremst. Das führt zu einem hohen Stromverbrauch und beschleunigt die Entladung des [Netzteils](#page-74-7).

Um diesen Effekt zu erzielen, verfügt der Notausschalter über drei Schalter, welche beim Betätigen des Notausschalters jeweils eine Phase trennen. Zwei dieser Phasen sind die Netzwechselspannung. Diese müssen beide getrennt werden, da ihre  $\overline{a}$ Belegung unbekannt ist. Diese ist abhängig von der Ausrichtung des Netzsteckers in der Steckdose. Gerät innerhalb des Gerätes die Netzspannung auf den Rahmen, muss der Notausschalter diese Leitung unter allen Umständen trennen. Die dritte Phase ist der Minuspol vom [Netzteil](#page-74-7) zum Controller. Wird dieser getrennt, ist der Controller abgeschaltet. Sollte sich dessen Abschaltung aufgrund von internen [Kondensatore](#page-74-8)n verzögern, ist er dennoch nicht mehr in der Lage mit den [Schritt](#page-75-4)[motortreibern](#page-75-4) zu kommunizieren, da die Geräte nicht länger über die selbe Erdung verfügen. Daher blockiert der [Schrittmotor](#page-75-3) unter allen Umständen die Achse in den Millisekunden nach der Notabschaltung. Eine Fehlfunktion, bei der ein [Schrittmo](#page-75-4)[tortreiber](#page-75-4) selbständig eine Bewegung des Motors realisiert ist schwer denkbar, da eine unsaubere Ansteuerung des Motors zur Blockierung des Motors fuhrt. ¨

Die im System verbleibenden 12V sind für den Nutzer ungefährlich, da die Spannung nicht ausreicht, um den Hautwiderstand bis in tiefere Schichten zu überwinden [\[31\]](#page-77-11). Wenn Heizelemente für diesen kurzen Zeitraum weiterbetrieben werden, entsteht gegenüber einer Sofortabschaltung kein signifikanter Temperaturunterschied. Damit auch das [Rotationswerkzeug](#page-75-8) und der Staubsauger abgeschaltet werden, befindet sich ihre Stromversorgung hinter dem Notausschalter. Der Notauschalter ist zertifiziert für einen maximalen Strom von 6 Ampere. Das ergibt eine Leistung von 1320 Watt bei 220V bzw. 1380 Watt bei 230V. Das [Netzteil](#page-74-7) des [Dreiachsenrouters](#page-73-5) leistet 360 Watt. Für den Staubsauger und das [Rotationswerkzeug](#page-75-8) bleiben 960 Watt. Diese Leistungsaufnahme sollte nicht andauernd überschritten werden.

### <span id="page-22-0"></span>9 — Hardwareentwicklung

Der [Dreiachsenrouter](#page-73-5) besteht aus zugeschnittenen Streben und Platten, Stangen, Lagern und elektrischen Komponenten. Um diese zusammenzusetzen und an ihren jeweils angedachten Ort anzubringen, werden Sonderanfertigungen benötigt. Naturlich kann man die vorhandenen Komponenten auch bearbeiten, z.B. ein Loch ¨ in eine Strebe bohren, um eine Stange zu befestigen. Aber dies erfordert spezielles Werkzeug, Zeit und handwerkliche Erfahrung, da Änderung oder Fehler endgültig sind. Die [Aluminiumprofile](#page-73-10) erlauben es, an jeder Stelle eine Schraube zu setzen. Sonderanfertigungen aus Plastik, angefertigt von einem [3D-Drucker,](#page-73-2) sind sehr gunstig ¨ im Preis und können bei Fehlern schnell erneut angefertigt und ersetzt werden. Außer einem Schraubenzieher und einem Akkuschrauber plus Bohrern kein weiteres Werkzeug benötigt, um die Teile miteinander zu verbinden.

#### <span id="page-22-1"></span>9.1 3D-Druck

Der 3D-Druck erlaubt es, am Computer innerhalb weniger Stunden eine Komponente zu entwerfen und diese mittels eines vorhandenen [3D-Druckers](#page-73-2) anzufertigen. Im Idealfall muss diese nach dem Druck nicht nachbearbeitet werden. Allerdings ist das Verfahren keinesfalls trivial und einige Punkte sind beim Design von Komponenten und beim Druck selbst zu beachten.

#### <span id="page-22-2"></span>9.1.1 Auflagefläche und Ausrichtung

Der vorhandene [3D-Drucker](#page-73-2) der Abteilung Systemsoftware und verteilte Systeme arbeitet mit dem " Fused Deposition Modelling"-Verfahren. [\[32\]](#page-77-12) Dieser schmilzt einen Kunststoffstrang ein und trägt das Material in Bahnen Schicht für Schicht auf einem beheizten Untergrund auf. Zwischen den einzelnen Bahnen wird etwas Luft eingeschlossen, sodass keine glatte und homogene Schicht entsteht. Nur das Material direkt unter der auftragenden Düse ist flüssig, sodass die Schichten nicht vollständig zusammengeschmolzen werden. Dieses Problem kompensiert der [3D-Drucker,](#page-73-2) indem er die Bahnen zweier aufeinanderliegenden Schichten senkrecht zueinander anordnet. Dadurch ist die anzufertigende Komponente entlang der Schichten stabil. Die verschiedenen Schichten untereinander halten aber nicht annähernd so gut. Daher muss die spätere Krafteinwirkung auf die Komponente beim Druck beachtet werden. Wirkt die Kraft streckend auf die Komponente, sollte diese entlang der Schichten ausgerichtet sein. Wenn die Kraft stauchend wirkt, sollte diese Senkrecht zu den Schichten ausgerichtet sein [\[33\]](#page-77-13).

Zusätzlich sollte die Auflagefläche bei Druck beachtet werden. Eine große Auflagefläche erhöht die Haftung am Untergrund und die Wahrscheinlichkeit, dass der Druck erfolgreich abgeschlossen wird. Die Fläche, mit der die Komponente auffliegt wird sehr glatt, da sie die Struktur des [Druckbetts](#page-73-7) aufnimmt. Diese besteht ublicherweise aus Glas oder Aluminium. Wird die Komponente mit anderen verbun- ¨ den, eignen sie diese Flächen besonders gut als Kontaktfläche.

Besondere Aufmerksamkeit ist Überhängen zu widmen, da diese für [3D-Drucker](#page-73-2) einer Herausforderung darstellen. Ein Überhang muss immer zu einem druckerspezifischen Level gestützt sein. Das heißt: Die überhängende Bahn sollte mindestens zur Hälfte von der darunterliegenden Bahn gestützt werden. Ein Überhang muss allmählich mit den Schichten wachsen. Ein Überhang mit geringem Winkel zur Druckfläche benötigt sehr dünne Druckschichten und eine starke Materialkühlung, damit dieses sich verfestigt, bevor es den Überhang hinabsinken kann. Weiter benötigt jede Struktur einen nach unten gerichteten Weg über das Material zur Druckoberfläche. Ist das nicht gegeben, benötigt der [3D-Drucker](#page-73-2) Hilfsstrukturen, um die Komponente anzufertigen. Diese Hilfsstrukturen lassen sich nachträglich entfernen, hinterlassen allerdings unsaubere Oberfläche, welche aufwändig nachbe-arbeitet werden müssen. Daher sind Hilfsstrukturen möglichst zu vermeiden. [\[34\]](#page-77-14)

Brücken sind ebenfalls möglich. Diese gelingen gut, wenn der [Nozzledurchmesser](#page-74-12) gering und die Kühlung des Druckmaterials hoch ist. Die maximale Länge einer makellos gedruckten Brücke ist gerätespezifisch.

Wenn die genannten Punkte schon beim Design der Komponente beachtet werden, spart dies viele Stunden an Zeit und Material.

#### <span id="page-23-0"></span>9.1.2 Material und Temperatur

Die folgenden Kunststoffe werden verwendet:

- Polylactid [\[35\]](#page-77-15)
- Acrylnitril-Butadien-Styrol-Copolymer [\[36\]](#page-77-16)

[PLA](#page-74-13) ist sehr leichter zu verarbeiten. Es haftet auf der gereinigten Druckfläche, ist gunstig, stammt aus nachwachsenden Ressourcen und bietet eine ausreichend ho- ¨ he Festigkeit. Allerdings wird es schon bei Temperaturen um die 60 Grad Celsius verformbar [\[37\]](#page-77-17). Für Anwendungen mit höheren Temperaturen, wie die Halterungen der Motoren, des [Extruders](#page-73-3) oder des [Druckbetts](#page-73-7), werden die Komponenten aus [ABS](#page-73-14) gedruckt, da es erst bei 110 Grad Celsius verformbar wird [\[38\]](#page-77-18). [ABS](#page-73-14) ist etwas schwerer zu verarbeitet. Es benötigt höhere Verarbeitungstemperaturen und eine haftende Schicht aus Klebstoff auf dem [Druckbett,](#page-73-7) damit sich die Komponente während des Drucks nicht löst.

Ein weiterer, populärer Kunststoff ist. Es ist so leicht zu verarbeiten, wie [PLA,](#page-74-13) hält Temperpaturen bis 80 Grad Celsiums stand [\[39\]](#page-77-19) und hat eine höhere Festigkeit als [PLA.](#page-74-13) Allerdings ist es teurer als [ABS](#page-73-14) und [PLA](#page-74-13) und die Temperaturbeständigkeit reicht nicht aus, weshalb es nicht verwendet wird.

#### <span id="page-23-1"></span>9.2 Designverfahren mit OpenSCAD

Das Modellieren mit [OpenSCAD](#page-74-14) läuft immer nach dem selben Muster ab. Im Header der Datei stehen die globalen Variablen mit den zugehörigen Werten. Hier wird meist die Variable  $$fn$  für die Kreispräzision gesetzt. Sie gibt an, mit wie vielen Geraden ein Kreis angenähert werden soll. Der Wert  $\ddot{\text{3}}$ lässt alle Kreise zu Dreiecken werden. Die Kreispräzision kann auch für jedes Kreisobjekt einzeln gesetzt werden.

<span id="page-23-2"></span>Darunter folgt das Kommando difference().... Das erste übergebene Objekt gibt den Grundkörper an. Alle folgenden Zeilen innerhalb der Klammer sind Objekte, die vom Grundkörper abgezogen werden. Daher ist die erste Zeile im  $difference(...-$ Bereich ein *union*().... Alle hier übergebenen Objekte werden addiert. Das Verfahren zusammengefasst: Zunächst wird ein Grundkörper aus einzelnen Bestandteilen gebildet, von dem dann andere Objekte abgezogen werden. Meist sind dies Zylinder als Vertretung für spätere Schrauben. Genügt dieser Aufbau des Skripts nicht, können innerhalb von *modulename(parameter)...* weitere Objekte definiert werden. Diese lassen sich mehrfach verwenden und reagieren auf Verschiebe-, Rotations-, Spiegeloder Verformungsoperationen als Ganzes.

#### 9.3 Verbindung von Rahmen und Linearführungen

#### <span id="page-24-0"></span>9.3.1 z-Achse

Die Komponenten (Abbildung [9.1a\)](#page-24-2), welche die Linearführungen der z-Achse mit den Rahmen verbinden, wurden zuerst angefertigt. Sie sollen den Rahmen versteifen, da sie in den inneren Ecken angebracht werden. Erreicht wird dies über jeweils eine Verbindung zum Rahmen in x- und y-Richtung. Die Komponente verfugt seit- ¨ lich über Öffnungen, um die Schrauben zur Befestigung am Rahmen zu setzen. Eine Klammer hält die Stange der Linearführung. In die Komponente ist eine Öffnung eingelassen, in welche eine Mutter versenkt wird. Zieht man die Schraube der Klammer an, fährt diese in die Mutter und spannt die Klammer, um die Stange zu fixieren

<span id="page-24-2"></span><span id="page-24-1"></span>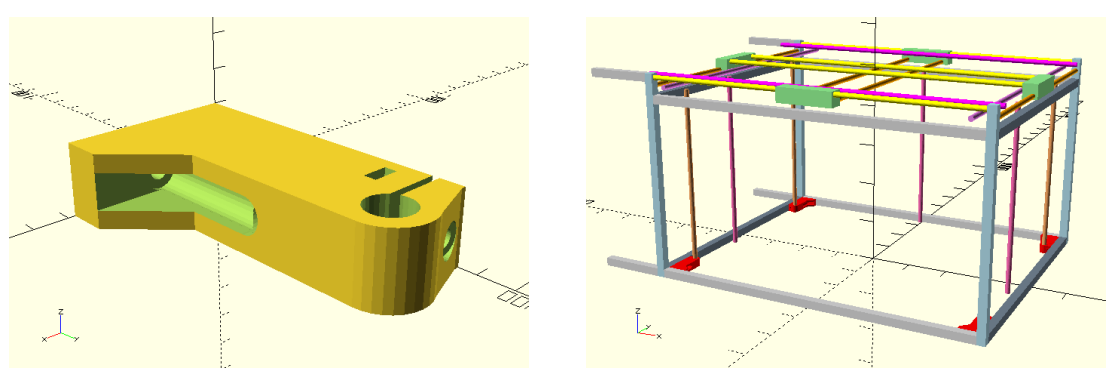

(a) Modell der Halterung der Linearführung der z-Achse. Datei zHold1.scad

(b) Position der Halterungen (rot) im Modell des Dreiachsenrouters

Abbildung 9.1: Die Halterung der Stangen für die Linearführung der z-Achse

Der untere Teil der Linearführung ist nun fixiert. Die Fixierung für die x- und y-Achse wird diese Komponente wiederverwenden. Sie liegt in den oberen vier Ecken des Korpus und fixiert alle drei Achsen. Neben der Linearführungen müssen auch drei Gewindestangen fixiert werden. Fur diese wurden spezielle Lager gekauft, wel- ¨ che eine Madenschraube in der Gewindestange versenken, um diese zu fixieren. Diese Lager verfügen über zwei Bohrungen der Größe M5, womit sie an der Komponente befestigt werden. Der Winkel des [Zahnriemens](#page-75-2) von den äußeren zur mittleren Ge-windestange ist zu flach. Damit genügend Zähne des Zahnrads in den [Zahnriemen](#page-75-2) greifen, wird dieser umgelenkt. Für diesen Zweck befindet sich zwei Aussparungen für M8-Sechskant-Schrauben in der Komponente (Abbildung [9.2a\)](#page-25-2), auf welche [608ZZ-](#page-73-15)[Kugellager](#page-73-15) aufgesetzt und mit einer Mutter fixiert werden. Die Komponente selbst wird mit zwei M4-Schrauben plus Unterlegscheiben mit dem Rahmen verschraubt.

Die linke und rechte Gewindestange zum Antrieb der z-Achse werden auf die selbe Weise fixiert. Der Winkel des [Zahnriemens](#page-75-2) ist hier spitz genug, sodass dieser nicht umgeleitet werden muss. Drei Gewindestangen sind notwendig, um die steife Plattform gleichmäßig anzuheben. Fehlt eine der Stangen, verkanten sich die Lager an den Linearführungen und der Achse blockiert. Das Modell der Halterung für die linke Gewindestange ist eine an der y-Achse gespiegelte Version des Modells der Halterung für die rechte Gewindestange (Abbildung [9.3a\)](#page-25-3).

Am unteren Ende der Gewindestangen wirkt dauerhaft eine Kraft in Richtung der Winkelhalbierenden des [Zahnriemens](#page-75-2). Dies führt zu einem Schiefstand der Gewindestangen, wenn die z-Achse auf die unterste Position gefahren ist. Eine schiefe Gewindestange belastet die führende Mutter und das Lager ungleichmäßig. Um dies

<span id="page-25-2"></span><span id="page-25-0"></span>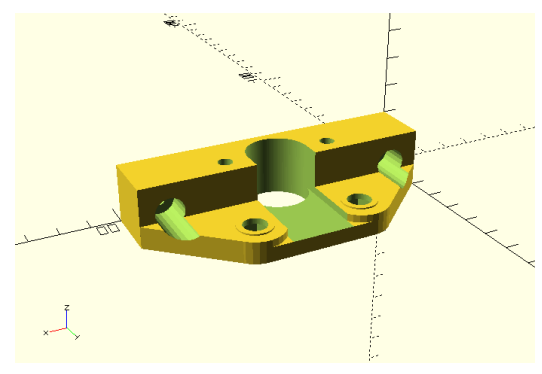

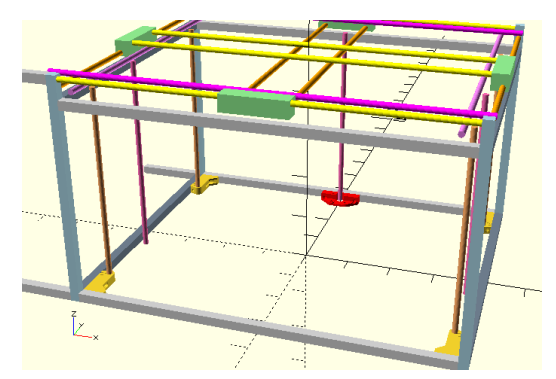

(a) Modell der Halterung für die mittlere Gewindestange zum Antrieb der z-Achse. Datei: zLead-Frame3.scad

(b) Position der Halterung (rot) im Modell des Dreiachsenrouters

Abbildung 9.2: Die Halterung für die mittlere Gewindestange zum Antrieb der z-Achse

<span id="page-25-3"></span><span id="page-25-1"></span>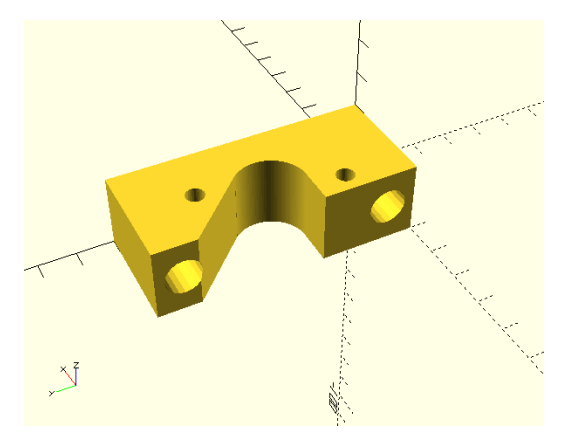

(a) Modell der Halterung für die rechte Gewindestange zum Antrieb der z-Achse. Datei: zLead-Frame2.scad

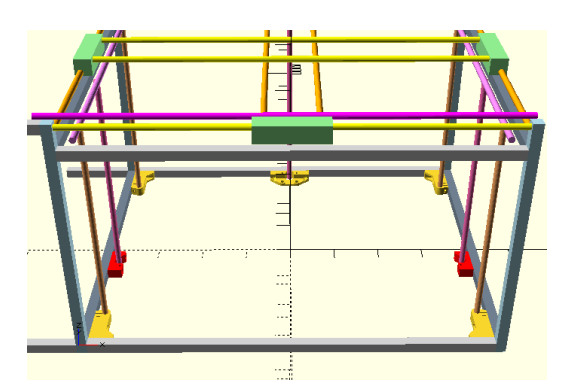

(b) Position der Halterungen (rot) für die rechte und linke Gewindestange im Modell des Dreiachsenrouters

Abbildung 9.3: Die Halterung für die rechte und linke Gewindestange zum Antrieb der z-Achse

zu vermeiden, befindet sich an den oberen Enden der Gewindestangen eine weitere Halterung (Abbildung [9.4a\)](#page-26-3). Diese ist ebenfalls mit den Rahmen verschraubt und beinhaltet ein einfaches Lager. Es übernimmt nur eine führende Rolle und trägt die Gewindestange nicht, um etwas Spiel fur Fehler in der Gewindestange zu lassen. ¨ (z.B. leichte Verbiegungen) Die Halterung fur die mittlere Gewindestange gleicht ¨ der Rechten und Linken, ist allerdings etwas weniger tief, da der Abstand der Gewindestange zum Rahmen hier geringer ist.

<span id="page-26-3"></span><span id="page-26-2"></span>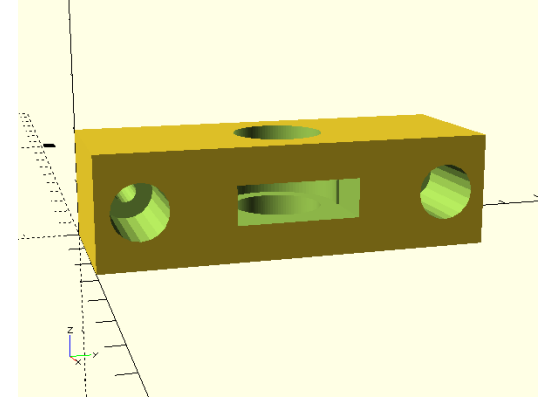

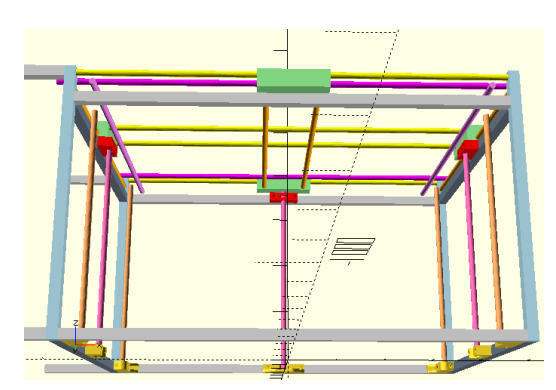

(a) Modell der oberen, führenden Halterung der Gewindestange zum Antrieb der z-Achse. Datei: zLeadFrame5.scad

(b) Position der oberen, führenden Halterungen (rot) der Gewindestangen im Modell des Dreiachsenrouters

Abbildung 9.4: Obere, fuhrende Halterung der Gewindestange zum Antrieb der z- ¨ Achse

#### <span id="page-26-0"></span>9.3.2 x- und y-Achse

Die folgende Komponente (Abbildung [9.5a\)](#page-27-2) wird an drei Rahmenteilen befestigt. Diese liegt in den vier oberen Ecken und soll die Gesamtkonstruktion stabilisieren. Zusätzlich fixiert sie die Stangen für die Linearführungen in x- y- und z-Richtung. Für die z-Richtung wurde die bereits entwickelte Komponente wiederverwendet und mit den Fixierungen der x- und y-Achsen vereint. Im Notfall ist sie eine Blockade und hält den Werkzeugträger auf. Außerdem bietet sie Halterungen für Schalter, welche den Beginn oder das Ende einer Achse signalisieren. Diese sind so angebracht, dass sie ausgelöst werden, kurz bevor das Ende der Achse erreicht wird. Hat die Auslösung keinen Effekt, wird der Schalter weiter komprimiert. Bevor dieser zerstört wird, ist das physikalische Ende der Achse erreicht und der Werkzeugträger wird abrupt gestoppt. Weiter verfügt die Komponente Bohrungen, um große Lager für 12mm Gewindestangen zu fixieren, welche den Werkzeugträger in x- und y-Richtung antreiben.

Diese Komponente hält die gesamte x- und y-Achse, sowie deren Antrieb. Um den hohen Kräften zu widerstehen, wird sie beim Druck zu 50% mit Material ausgefüllt.

#### <span id="page-26-1"></span>9.4 Materialträger

#### Lagerhalterungen für Materialträger

Der Materialträger, welcher ein [Druckbett](#page-73-7) trägt, wenn der [Dreiachsenrouter](#page-73-5) als [3D-](#page-73-2)[Drucker](#page-73-2) funktionieren soll, bewegt sich in z-Richtung. Also wird dieser angehoben.

<span id="page-27-2"></span><span id="page-27-0"></span>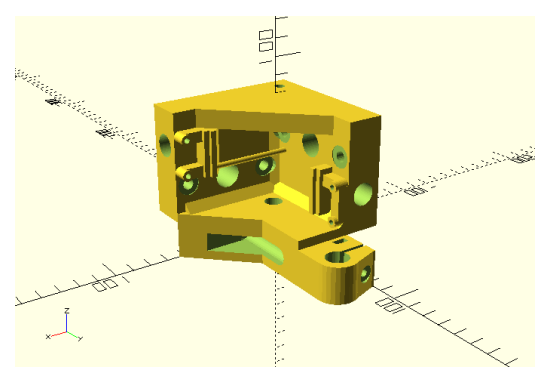

(a) Modell der Fixierung der x- und y-Achse. Datei: xyHold1.scad

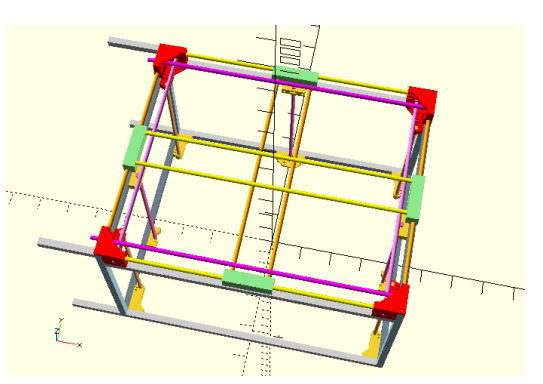

(b) Position der Fixierung (rot) im Modell des Dreiachsenrouters

Abbildung 9.5: Fixierung der x- und y-Achse, deren antreibenden Gewindestangen, sowie der z-Achse

Damit dieser sich auf einer gerade Linie nach oben bewegt, muss er mit Linearlagern an der z-Achse fixiert werden. Die folgende Komponente (Abbildung [9.6a\)](#page-27-3) nimmt diese Lager auf und fixiert sie am Rahmen des Materialträgers. Sie umschließt das Lager etwas mehr als zur Hälfte. Durch die Flexibilität des Kunststoffs lässt sich das Lager mit etwas Kraft in die Halterung drücken und ist danach fixiert. Eine stärkere Fixierung ist nicht notwendig, da in diese Richtung das gegenüberliegende Lager die Kraft aufnimmt. Außerdem ist der Materialträger plus Halterungen weniger als einen halben Millimeter breiter, als der vorgesehene Abstand zwischen der Linearführung der z-Achse. Dadurch wirkt ein leichter, dauerhafter Druck, was die Lager in ihren Halterungen fixiert.

<span id="page-27-3"></span><span id="page-27-1"></span>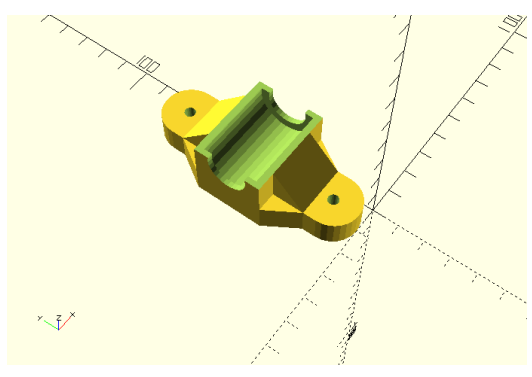

(a) Modell der Lagerhalterung für die Linearführung der z-Achse. Datei: zBearing-Holdv2.scad

(b) Position der Lagerhalterung (rot) im Modell des Dreiachsenrouters

Abbildung 9.6: Lagerhalterung für die Linearführung der z-Achse

Der Materialträger muss angehoben werden. Für diesen Zweck wird er an den drei umgebenden Gewindestangen mit einer Mutter fixiert. Die rotierende Bewegung der Gewindestange bewegt die Mutter, welche den Materialträger anhebt. Um vor Verletzungen und Beschädigungen zu schützen, wird der Materialträger auf die Muttern aufgesetzt. Fährt dieser nach Unten und stößt auf ein Hindernis, bleibt er stehen und die Muttern fahren aus den Halterungen. Außerdem erleichtert dies die Justage. Um den Materialträger zu begradigen, muss dieser angehoben und die jeweilige Mutter auf der Gewindestange nach Oben oder nach Unten gedreht werden. Die Mutterhalterung (Abbildung [9.7a\)](#page-28-2) in der Mitte das Materialträgers unterscheidet

sich in der Tiefe, da hier der Abstand zur Gewindestange geringer ist.

<span id="page-28-2"></span><span id="page-28-1"></span>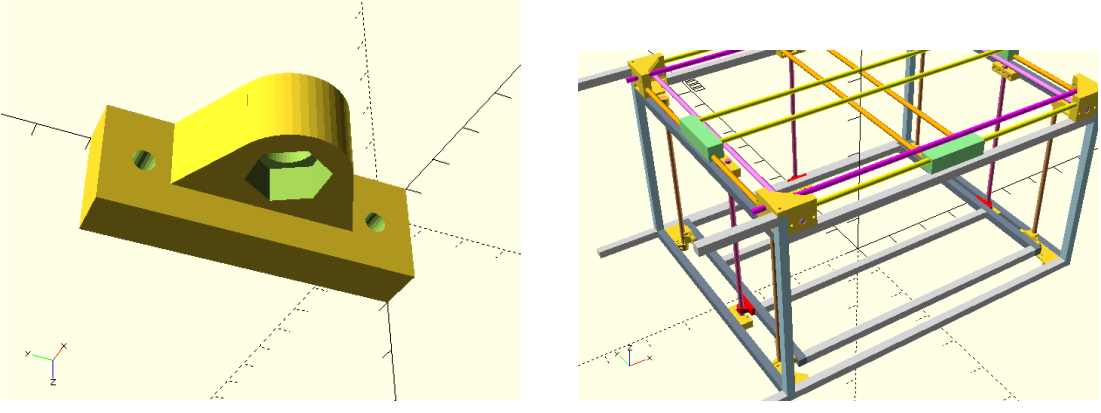

(a) Modell der Mutterhalterung zum Antrieb der z-Achse. Datei: zLeadBed3.scad

(b) Position der Mutterhalterung (rot) im Modell des Dreiachsenrouters

Abbildung 9.7: Mutterhalterung zum Antrieb der z-Achse

#### <span id="page-28-0"></span>9.5 Werkzeugtraeger

Für die x-Achse, sowie für die y-Achse existieren vier Linearführungen. Davon sind je zwei unbeweglich. Die übrigen beiden befinden sind im Druckbereich und liegen auf der gleichen Höhe, wie die statischen Teile der Achse. Die mobilen Linearführungen werden mit senkrecht zu Achse gerichteten Linearlagern an der jeweils anderen Achse fixiert. Durch einen Höhenunterschied von zwei Zentimetern berühren sich die Achsen an ihrem Schnittpunkt nicht. Jede mobile Linearfuhrung wird am oberen ¨ und unteren Ende auf diese Weise am stationären Teil der jeweils anderen Achse fixiert. Die Komponente besteht aus zwei Teilen. Teil A (Abbildung [9.8a\)](#page-29-3) nimmt die mobilen Achsen auf. Diese werden in die Komponente geschoben. Das Spiel ist sehr gering, um keine Ungenauigkeiten zuzulassen. Zusätzlich wird hier ein Gewindeklotz montiert, welcher die Bewegung der Gewindestange aufnimmt und auf die Achse überträgt. Die Linearführungen der x-Achse sind etwas länger. Damit die Konstruktion schwerere Lasten tragen kann, sind unter der Komponente A, welche auf der x-Achse läuft, Lager angebracht. Diese laufen auf den [Aluminiumprofile](#page-73-10)n und stutzen die Konstruktion. Unter der y-Achse laufen diese Lager nicht, da sie ¨ hier aufgrund der Kürze der Achse und des großen Durchmessers der Stangen nicht notwendig erscheinen.

In die Komponente B (Abbildung [9.8b\)](#page-29-4) werden die Linearlager fur den statischen ¨ Achsteil eingesetzt. Diese können zusätzlich mit Kabelbindern fixiert werden. Mit vier Schrauben wird diese mit Komponente A verschraubt, sodass beide Teile eine feste Einheit bilden. Durch die vorherige Trennung der Teile wird der Druck, aber auch die Montage enorm vereinfacht. Die Komponente B kann auf alle vier statischen Linearführungen aufgesetzt werden. Die mobile x-Achse kann in einem Teil aufgesetzt und verschraubt werden. Die y-Achse, bestehend aus zwei Komponenten A und Linearfuhrungen, wird auf den Rahmen gesetzt, unter die Komponente B ¨ gefahren und erst dann verschraubt.

Wo sich die mobilen Linearführungen überschneiden soll der [Werkzeugtr](#page-75-1)äger sitzen. Dieser ruht auf Linearlagern und wird durch die Seitwärtsbewegung der mobilen Linearfuhrungen angetrieben. Dass er sich bei Widerstand nicht neigt verhindert die ¨ jeweils senkrecht ausgerichtete Linearführung. Der [Werkzeugtr](#page-75-1)äger (Abbildung [9.9c\)](#page-29-5) besteht aus vier Einzelteilen. Dadurch werden Druck und Montage einfacher. Jedes

<span id="page-29-3"></span><span id="page-29-1"></span>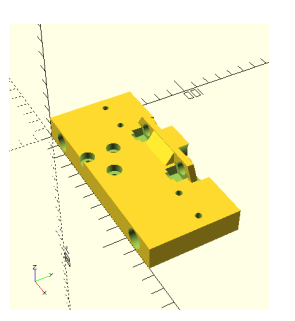

(a) Komponente A, Fixierung für mobile Linearführung. Datei: xy-Join6.scad

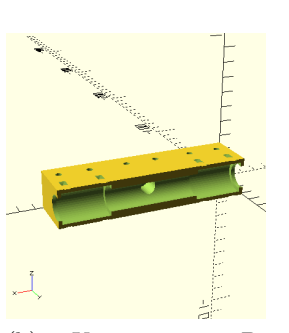

<span id="page-29-4"></span>(b) Komponente B, Fixierung für Linearlager auf statische Linearführung. Datei xyJoin5.scad

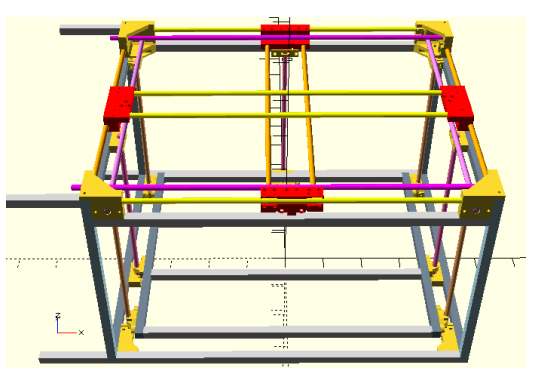

(c) Position der verschraubten Komponenten (rot) in Modell des Dreiachsenrouters

Abbildung 9.8: Verbindung zwischen festen und mobilen Linearfuhrungen der x- und ¨ y-Achse

Teil liegt auf einer Linearfuhrung auf und umfasst zwei Lager, welche das Teil durch ¨ seine Form fixiert. Wenn man die Teile auf den Linearführung ineinanderbewegt, liegen diese zwischen den mobilen Linearfuhrungen der x- und y-Achse. Sie blockieren ¨ sich gegenseitig in z-Richtung, sodass sie sich nicht von den Lagern lösen können. Nachdem alle vier Teile miteinander verschraubt sind, bilden diese eine feste Einheit, welche äußerst wenig Spiel in allen Richtungen zulässt.

Zwischen den Linearführungen befindet sich ein Freiraum, in welchen ein [Ex](#page-73-3) [truder](#page-73-3) oder eine Spindel von Oben eingelassen werden können. Zwei der vier Komponenten verfügen über Löcher, in welche eine M4-Mutter eingelassen ist. Mit vier 30mm langen M4-Schrauben lassen sich angefertigte Werkzeughalter fixieren.

<span id="page-29-2"></span>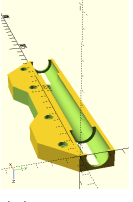

(a) Obere Teile des Werkzeugtraegers, an x-Achse fixiert. Datei: carrier1.scad

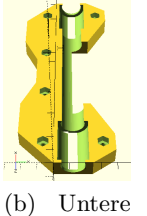

Teile des Werkzeugtraegers, an y-Achse fixiert. Datei: carrier2.scad

<span id="page-29-5"></span>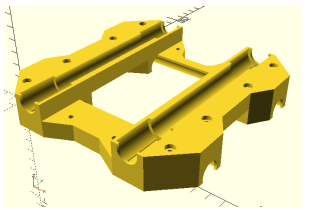

(c) Werkzeugtraeger im zusammengesetzten Zustand. Datei: carrier.scad

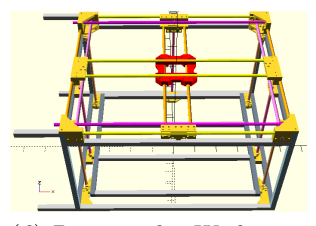

(d) Position des Werkzeugtraegers (rot) im Modell des Dreiachsenrouters

Abbildung 9.9: Werkzeugtraeger, verbunden mit x- und y-Achse, welcher Extruder, Frässpindel oder andere Werkzeuge tragen kann.

#### <span id="page-29-0"></span>9.6 Motorenbefestigung

Die Motoren benötigen eine feste Fixierung am Rahmen. Die Kraft, die der Mo-tor auf den [Zahnriemen](#page-75-2) überträgt, wirkt auch auf die Fixierung. Damit der Motor nicht schwingt und um gleichzeitig kein Spiel im [Zahnriemen](#page-75-2) zuzulassen, müssen die Motorhalterungen entsprechend verstärkt sein. Außerdem können sich die Mo-toren stark erhitzen, weshalb [ABS](#page-73-14) anstelle von [PLA](#page-74-13) für den Druck verwendet wird. Im erhitzten Zustand würde [PLA](#page-74-13) den Kräften nachgeben und die Halterung sich verformen.

Für jede Achse wird ein Motor und eine eigene Motorhalterung benötigt. Damit der Motor wirklich fest sitzt, soll die Halterung an mindestens zwei Seiten eines [Aluminiumprofils](#page-73-10) befestigt werden. Gleichzeitig soll der Motor mit mindestens drei Schrauben mit der Halterung verschraubt werden. Da der [Zahnriemen](#page-75-2) seitlich an die Motorachse gefuhrt wird, kann dieser die Punkte zur Befestigung des Motors ¨ kreuzen. Dies darf nur an einem von vier Punkten der Fall sein. Soll eine Gewinde-stange nur über einen [Zahnriemen](#page-75-2) mit dem Motor verbunden sein, muss der Motor mit seiner Achse in die selbe Richtung wie die Gewindestange ausgerichtet sein.

#### <span id="page-30-0"></span>9.6.1 z-Achse

Damit der Motor der z-Achse nicht unterhalb des Materialträgers angebracht werden muss, wird dieser im Elektronikbereich angebracht und durch einem zusätzlichen [Zahnriemen](#page-75-2) mit der linken Gewindestange verbunden. Da diese bereits über einen weiteren [Zahnriemen](#page-75-2) mit den anderen Gewindestangen der z-Achse verbunden ist, werden alle Gewindestangen durch den Motor angetrieben. Die Motorhalterung (Abbildung [9.10a\)](#page-30-3) soll mit dem Rahmen verschraubt werden. Damit der Motor dennoch auf der selben Höhe wie das Zahnrad der Gewindestange liegt, muss die Komponente entsprechend hoch sein. Zwei 30mm M4-Schrauben werden von oben durch die Komponente getrieben und fixieren diese am Rahmen. Weil die Halterung von einer weiteren Seite mit dem Rahmen verschraubt werden soll, sind hier anstelle von Löchern Kanäle in die Komponente getrieben, um die Schrauben seitlich einzuführen. Löcher sind hier nicht möglich, da die T-Mutter beim Einsetzen der Komponente bereits auf die Schraube gesetzt sein muss. Befinden sich an zwei Seiten der Komponente T-Muttern, welche in das selbe Profil getrieben werden sollen, blockieren sich diese gegenseitig und eine Montage ist nicht möglich. Der hintere Teil der Halterung ist mittig geteilt, um den [Zahnriemen](#page-75-2) zur Gewindestange durchzufuhren. Da ¨ die Komponente mit dem soliden Motor verschraubt ist, wird der Stabilitätsverlust kompensiert.

<span id="page-30-3"></span><span id="page-30-2"></span>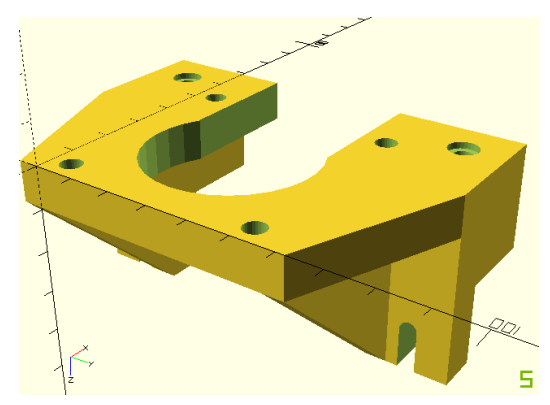

<span id="page-30-1"></span>(a) Halterung für den Motor der z-Achse. Datei: motormountZ.scad

(b) Position der Halterung (rot) im Modell des Dreiachsenrouters

Abbildung 9.10: Halterung des Antriebs der z-Achse

#### 9.6.2 y-Achse

Der [Zahnriemen](#page-75-2) für die y-Achse verläuft hinter dem Materialträger, geschützt durch eine [MDF-Platte.](#page-74-5) Der Motor soll sich im Elektronikbereich befinden, was Kühlung und Verkabelung vereinfacht. Damit dessen Achse den [Zahnriemen](#page-75-2) erreicht, wird er in die hintere [MDF-Platte](#page-74-5) eingelassen. Um unsaubere Sägekanten abzudecken, überragt die Halterung die [MDF-Platte](#page-74-5) minimal und ist hier größer als das gesägt Loch.

Nach dem selben Verfahren wie schon zuvor bei der z-Achse wird die Halterung (Abbildung [9.11a\)](#page-31-3) mit zwei Schrauben pro Seite a zwei Seiten am Rahmen befestigt. Der Verlauf des [Zahnriemens](#page-75-2) wird beim Setzen der Löcher berücksichtigt, damit dieser nicht an Schrauben oder Muttern schleift.

<span id="page-31-3"></span><span id="page-31-2"></span>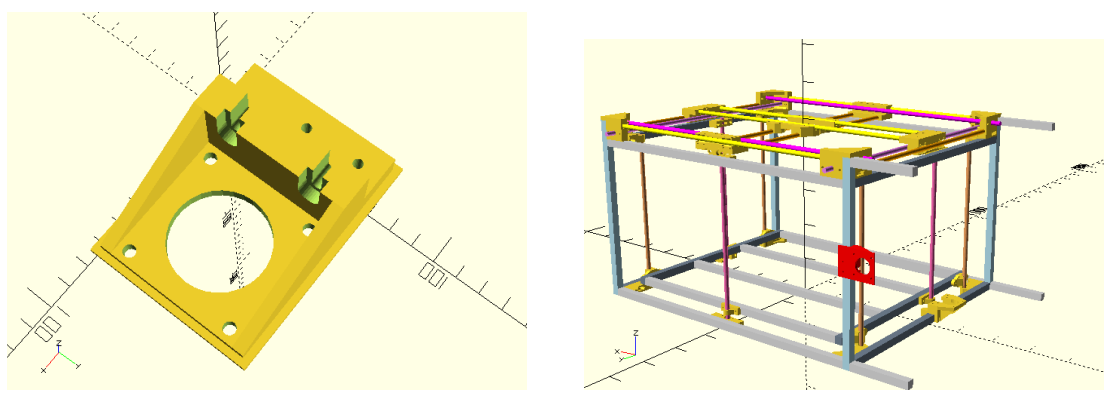

(a) Halterung für den Motor der y-Achse. Datei: motormountY.scad

(b) Position der Halterung (rot) im Modell des Dreiachsenrouters

Abbildung 9.11: Halterung des Antriebs der y-Achse

#### <span id="page-31-0"></span>9.6.3 x-Achse

Der [Zahnriemen](#page-75-2) der x-Achse befindet sich auf Höhe des Elektronikbereichs. Das erschwert die Befestigung des Motors, da dieser weiter als die übrigen Motoren von Rahmen entfernt ist, wenn er nicht aus dem Elektronikbereich herausragen soll. Eine lange Komponente aus Kunststoff l¨asst mehr Schwingungen zu. Außerdem kann der Motor nur mit drei Schrauben befestigt werden, da eine Bohrung den Weg des [Zahnriemens](#page-75-2) kreuzt. Der schwingende Motor fuhrt zu starken Vibrationen und ¨ einer hohen Lautstärkeentwicklung. Daher wird die Halterung (Abbildung [9.12a\)](#page-32-4) zusätzlich an den naheliegenden [MDF-Platten](#page-74-5) fixiert. Die Fixierung deckt unsaubere Sägekanten ab und verhindert ein Eindringen von Staub in den Elektronikbereich. In der Mitte dieser befindet sich ein Loch, um genügend Platz für das Zahnrad des Motors zu lassen. Der Motor wird mit 20mm M5-Schrauben mit der Halterung verschraubt. Er liegt nur mit zwei Seiten durchgängig auf der Haltung, da diese Platz für den [Zahnriemen](#page-75-2) lässt. Die Aufnahmen der Muttern sind von der selben Form, sodass die Mutter beim Anziehen der Schrauben nicht gehalten werden müssen. Wie auch die anderen Motorhalterungen wird diese mit zwei Seiten am Rahmen verschraubt.

#### <span id="page-31-1"></span>9.7 Befestigungen für Elektronik

Elektrischen Komponenten werden meistens uber kurze Schrauben verschraubt. Die- ¨ se direkt auf Platten oder an Profile zu schrauben kommt nicht in Frage, da offene

<span id="page-32-4"></span><span id="page-32-2"></span>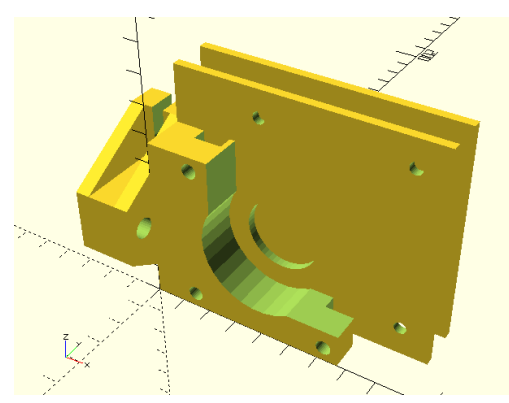

(a) Halterung für den Motor der x-Achse. Datei: motormountX.scad

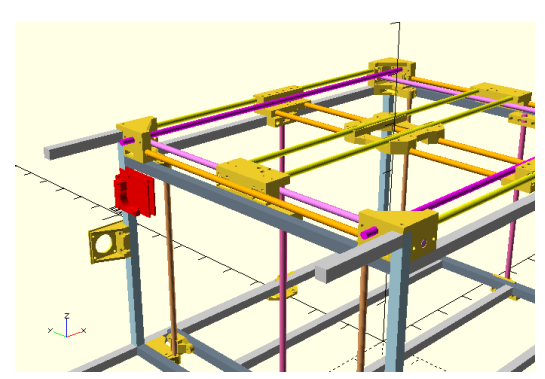

(b) Position der Halterung (rot) im Modell des Dreiachsenrouters

Abbildung 9.12: Halterung des Antriebs der x-Achse

Lötstelle kurzgeschlossen werden könnten. Daher werden Halterungen für die jeweiligen Platinen, Schalter und sonstige Geräte angefertigt.

#### <span id="page-32-0"></span>9.7.1 Endschalter z-Achse

Für die x- und y-Achse sind bereits Halterungen für die [Endschalter](#page-73-9) vorhanden. Diese werden durch Teile der Achse selbst ausgelöst. Für die z-Achse fehlen sowohl Halter für die Schalter, alsauch ein Auslöser. Die Halter (Abbildung [9.13a\)](#page-32-5) bestehen aus einem Kubus, mit zwei L¨ochern, um diesen mit dem Rahmen zu verschrauben und zwei Röhren, um die [Endschalter](#page-73-9) auf Abstand zu verschrauben. Dabei unterscheiden sich die Halterungen des Min- und Max-Schalters nur in ihrer Höhe, da diese einen unterschiedlichen Abstand zum Rahmen aufweisen müssen.

<span id="page-32-5"></span><span id="page-32-3"></span>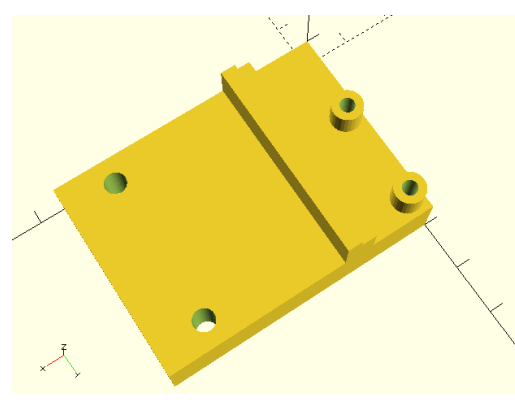

(a) Halterung für die Endschalter der z-Achse. Datei: zEndstop.scad

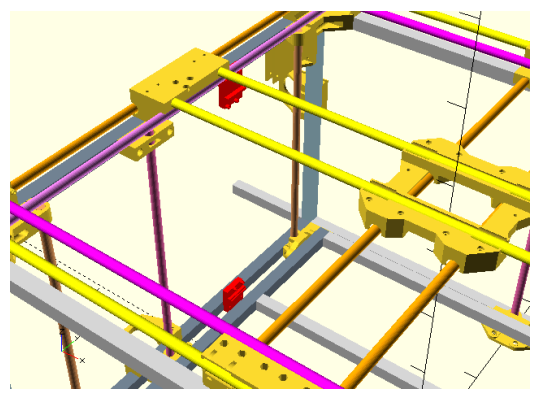

(b) Positionen der Endschalter (rot) im Modell des Dreiachsenrouters

Abbildung 9.13: Endschalter der z-Achse

<span id="page-32-1"></span>Der Materialträger liegt nicht auf der Linie der [Endschalter.](#page-73-9) Daher wird eine weitere Komponente benötigt, welche die [Endschalter](#page-73-9) auslöst. Diese ist ein simpler Block mit zwei Löchern (Abbildung [9.14a\)](#page-33-2), um am Rahmen des Materialträgers verschraubt zu werden.

<span id="page-33-2"></span><span id="page-33-0"></span>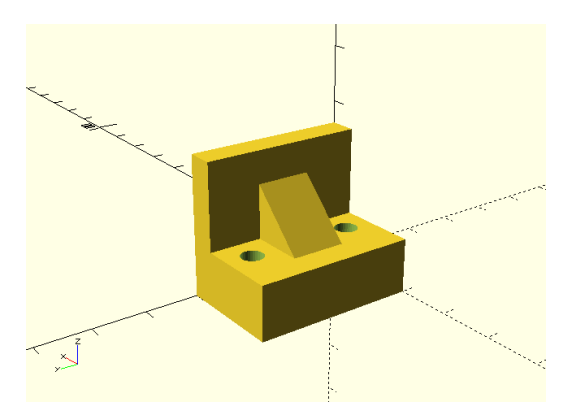

(a) Auslöser der Enschalter der z-Achse. Datei: zEndstopTrigger.scad

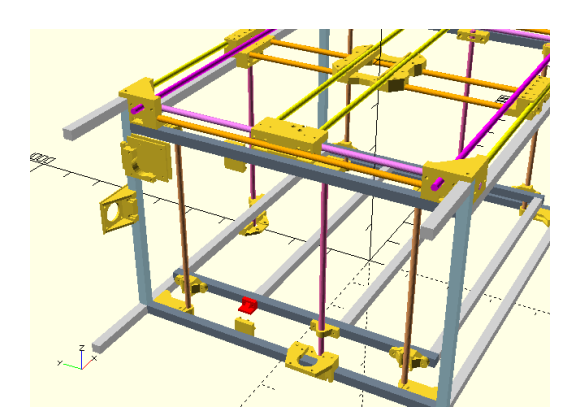

(b) Position des Auslösers (rot) im Modell des Dreiachsenrouters

Abbildung 9.14: Auslöser der Endschalter der z-Achse

#### 9.7.2 Heizbett

Das Heizbett wird derzeit ausschließlich für den 3D-Druck benötigt. Daher muss es einfach und schnell entfernt und montiert werden können. Gleichzeitig dürfen auf der Plattform keine Komponenten zurückbleiben, nachdem das Heizbett entfernt wurde, da diese einen Fräskopf beschädigen könnten. Die Halterung (Abbildung [9.15a\)](#page-33-3) mit dem Heizbett zu entfernen erscheint umständlich. Wenn sich die Halterung unter dem Materialträger befindet, blockiert sie andere Arbeitsvorgänge nicht und muss nicht entfernt werden. In den Materialträger werden Löcher gebohrt, damit das Heizbett uber Federn und lange M3-Schrauben an den Halterungen befestigt werden ¨ kann. Da [PLA](#page-74-13) den hohen Temperaturen nicht standhält, wird [ABS](#page-73-14) zum Druck dieser Komponenten verwendet. Um die Montage einfach zu gestalten, befinden sich gleich drei L¨ocher in der Halterung. Diese haben den identischen Abstand zueinander, wie jene auf dem Heizbett selbst. Der Nutzer kann entscheiden, ob er das Heizbett über drei oder vier Punkte verschrauben möchte. Derzeit ist es in aller vier Ecken verschraubt. Soll das Heizbett entfernt werden, löst der Nutzer die vier Schrauben und entfernt diese, die Federn und das Heizbett.

<span id="page-33-3"></span><span id="page-33-1"></span>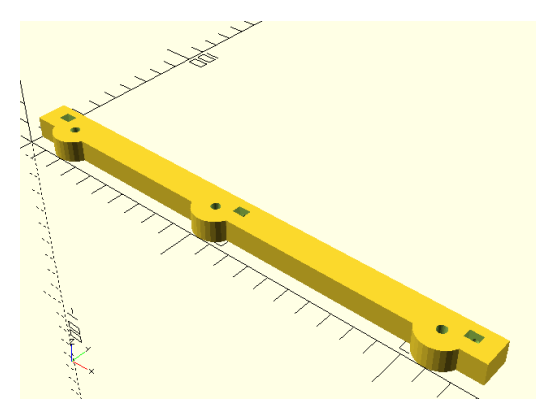

(a) Halterung fur das Heizbett. Datei: heatBead- ¨ Mount.scad

(b) Die Halterungen (rot) des Heizbettes im Modell des Dreiachsenrouters

Abbildung 9.15: Befestigung des Heizbetts

Damit ein Heizbett heizt, braucht es Strom. Damit der Controller die Temperatur regeln kann, braucht das Heizbett einen Temperatursensor. Die Kabel zum Heizbett müssen ebenfalls entfernt werden können. Für die Stromversorgung wird ein Molex-Stecker zur Verfügung gestellt und die Anbindung des Sensor erfolgt über einen Pin-Stecker. Diese werden in ein Teil (Abbildung [9.16a\)](#page-34-4) eingelassen und am Rand des Werkzeugträgers befestigt. (Abbildung [9.16b\)](#page-34-5) So wirkt keine Kraft bei Bewegungen der z-Achse auf die Steckverbindung, welche die Verbindung unbeabsichtigt unterbrechen könnte. Kerben, welche der Form eines Molex-Steckers nachempfunden sind, verhindern, dass der Molex-Stecker beim Lösen der Steckverbindung nach Oben aus der Halterung gezogen werden kann. Nach unten wird dieser mit Heißkleber fixiert. Zwei Löcher mit vier Millimeter Durchmesser ermöglichen, dass die Halterung mit dem [Aluminiumprofil](#page-73-10) verschraubt werden kann.

<span id="page-34-4"></span><span id="page-34-3"></span>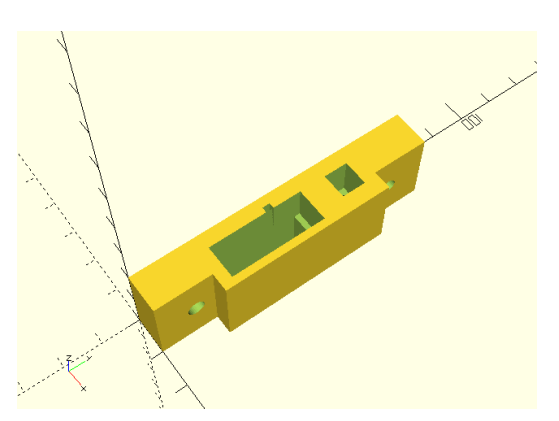

(a) Halterung für die Steckverbindung zur Anbindung eines Heizbettes. Datei: heatBed-Plug.scad

<span id="page-34-5"></span>(b) Position der Halterung (rot) im Modell des Dreiachsenrouters

Abbildung 9.16: Steckverbindung zur Anbindung eines Heizbetts

#### <span id="page-34-0"></span>9.7.3 Notausschalter

Der Notausschalter wird auf einer [MDF-Platte](#page-74-5) montiert. Diese hat einen Durchmesser von 10mm, was eine direkte Schraubung auf dem Holz nicht erlaubt. Der Abstand zwischen dem Schalter und dessen Elektronik erlauben eine maximale Plattenstärke von 5mm. Eine Fläche von 5cm x 4cm wird aus dem Holz gesägt, um Platz für die Schalterelektronik zu schaffen. Die Offnung wird durch eine gedruckte Komponente ¨ abgedeckt. (Abbildung [9.17\)](#page-35-0) In ihrer Mitte befindet sich ein Loch mit einem Durchmesser von 22,5cm, welches als Verschraubungspunkt für den Notausschalter dient. Vier weitere Löcher an den Ecken erlauben es, die Abdeckung mit der [MDF-Platte](#page-74-5) zu verschrauben. Die Abdeckung hat eine Stärke von 3mm, was ausreicht, um im Notfall einem Schlag auf den Schalter standzuhalten.

#### <span id="page-34-1"></span>9.7.4 Netzteil

<span id="page-34-2"></span>Das Netzteil soll für eine gute Belüftung möglichst frei montiert werden. An den Seiten verfügt es über Bohrungen mit einem M4-Gewinde, was die Befestigung an einer Halterung (Abbildung [9.18a\)](#page-35-2) ermöglicht. Zwei Streben der Komponente führen zu diesen Löchern. Die Aufnahmen der Schrauben an der Halterung sind versenkt, damit die Schraubenköpfe nicht aus der Halterung hervorstehen. Dadurch kann das [Netzteil](#page-74-7) näher an der Seitenwand platziert werden. Da das [Netzteil](#page-74-7) über ein solides Gehäuse verfügt, muss die angeschraubte Halterung nicht sehr stabil sein. So lässt sich trotz der Größe des [Netzteils](#page-74-7) Material sparen. Außerdem liegt die Halterung auf einer [MDF-Platte](#page-74-5) auf. Sie wird mit zwei Schrauben am Rahmen verschraubt.

<span id="page-35-0"></span>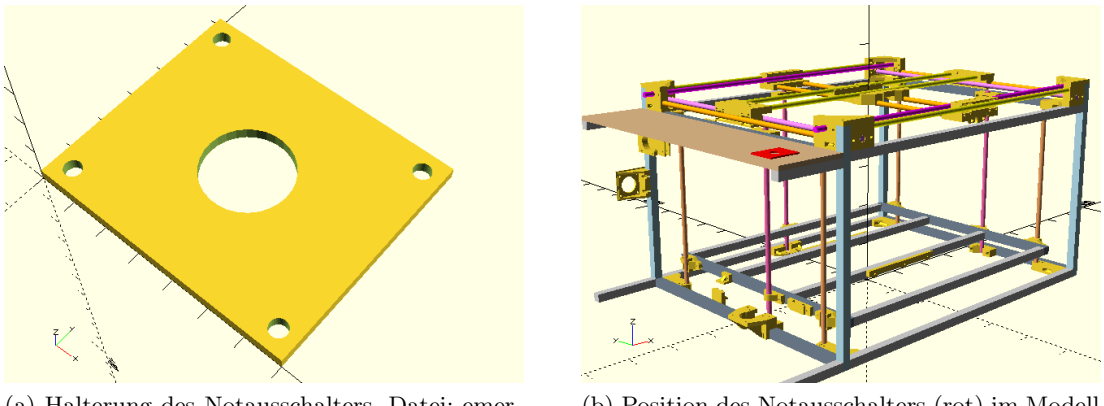

(a) Halterung des Notausschalters. Datei: emergencyMount.scad

(b) Position des Notausschalters (rot) im Modell des Dreiachsenrouters

Abbildung 9.17: Notausschalter für die sofortige Abschaltung des Dreiachsenrouters

<span id="page-35-2"></span><span id="page-35-1"></span>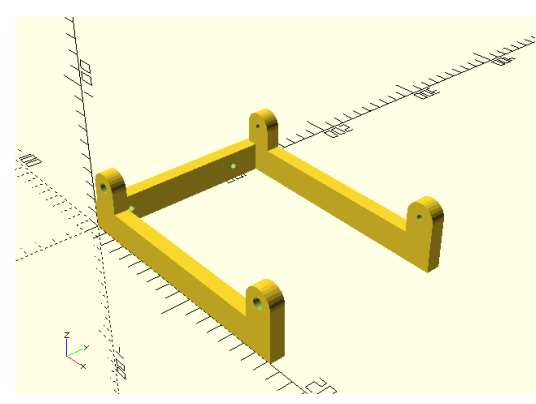

(a) Halterung des Netzteils. Datei: powerSupply-Mount.scad

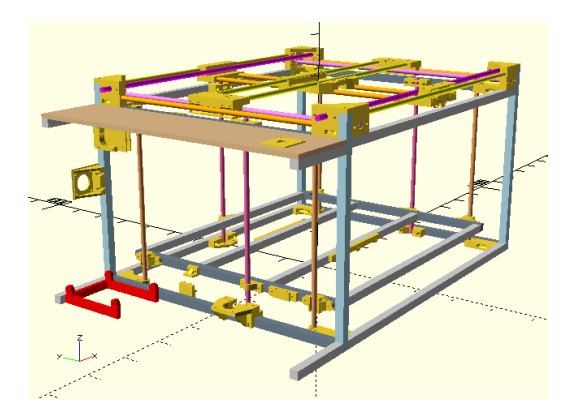

(b) Position des Netzteils (rot) im Modell des Dreiachsenrouters

Abbildung 9.18: Netzteil für die Stromversorgung des Dreiachsenrouters
## 9.7.5 Display

Das Display soll an der Front montiert werden. Hier ist es gut erreichbar und kann im Sitzen bedient werden. Es darf nicht in das Gehäuse eingelassen werden, da eine SD-Karte seitlich in die Platine einfuhrbar sein muss. Da dieses Modell sehr ver- ¨ breitet ist, können Modelle möglicher Gehäuse aus dem Internet heruntergeladen werden. Ein solches Modell [\[40\]](#page-78-0) wird verändert und mit einem Rahmen versehen, um solches auf eine [MDF-Platte](#page-74-0) aufzuschrauben. Dies wird durch vier Löcher an den Ecken ermöglicht. (Abbildung [9.19a\)](#page-36-0) Ein Loch in der [MDF-Platte](#page-74-0) ermöglicht das Durchführen von Kabeln. Die veränderte Rückplatte des Modells wird mit dem [Drei](#page-73-0) [achsenrouter](#page-73-0) verschraubt. Der vordere und hintere Teil werden mit langen Schrauben miteinander verbunden. Dazwischen befindet sich die Platine mit dem Display.

<span id="page-36-0"></span>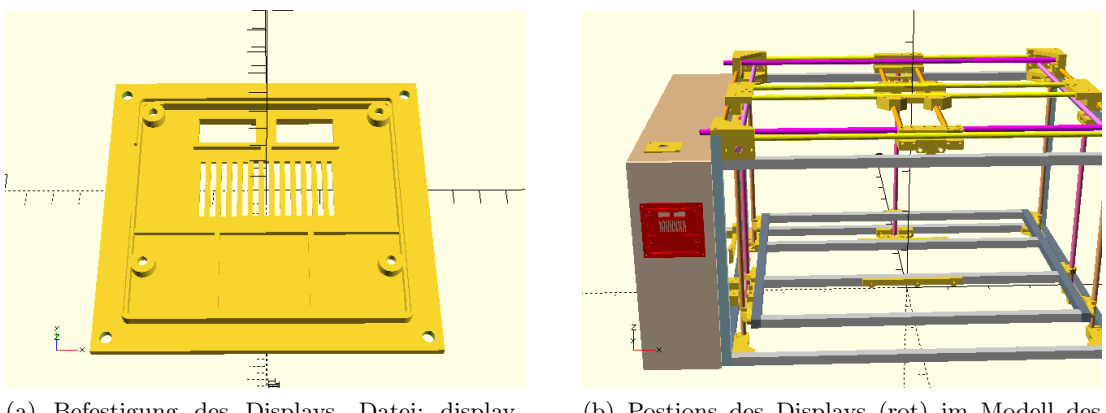

(a) Befestigung des Displays. Datei: display-Mount.scad

(b) Postions des Displays (rot) im Modell des Dreiachsenrouters

Abbildung 9.19: Display fur die Bedienung des Dreiachsenrouters ¨

## 9.7.6 Controller

Der Controller verfügt über vier 3mm Bohrungen, über welche er befestigt werden kann. Dafür werden Standoffs aus Nylon verwendet, welche keinen Strom leiten und Vibrationen abfangen. Die Standoffs wiederum benötigen ein M3-Gewinde, in welches sie hineingeschraubt werden. Der Platinenhalter (Abbildung [9.20a\)](#page-37-0) hat in diesen Stellen vier Aufnahmen für M3-Muttern. Zusätzlich verfügt er über zwei 4mm Boh-rungen, um eine Verschraubung mit der [MDF-Platte](#page-74-0) zu ermöglichen. Ein größeres Loch befindet sich in der Mitte, um Material zu sparen. Die Festigkeit des Teile beeinflusst es nicht negativ. Dieser Platinenhalter wird in minimaler Abwandlung auf für die [Schrittmotortreiber](#page-75-0) verwendet.

## 9.8 Werkstückbefestigung

Beim Fräsen übt der Fräskopf seitliche Kräfte auf das Werkstück aus. Damit dieses nicht verschoben wird, müssen Möglichkeiten zur Fixierung vorhanden sein. Das folgende Teil ist ein Block, welcher mit dem Rahmen des Materialträgers verschraubt wird. (Abbildung [9.21a\)](#page-37-1) Seitlich wird eine M8-Mutter eingeführt, sodass ihr Gewinde bündig mit einem Loch ist, welches vertikal durch den Block verläuft. Dazu bündig wird ein Loch in die [MDF-Platte](#page-74-0) gebohrt, damit eine Schraube von oben eingeführt werden kann. Mit dieser Schraube lassen sich Werkstücke befestigen, während die Mutter durch die Form der Aussparung gehalten wird. 16 dieser Befestigungsgewinde

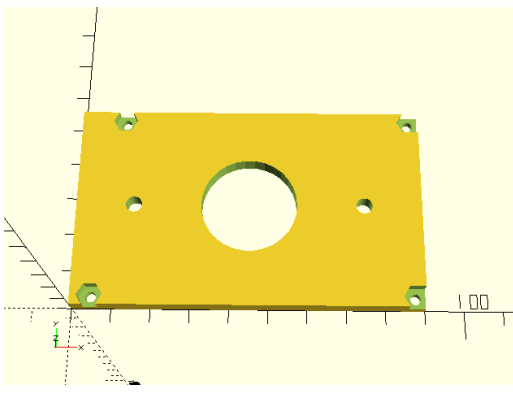

<span id="page-37-0"></span>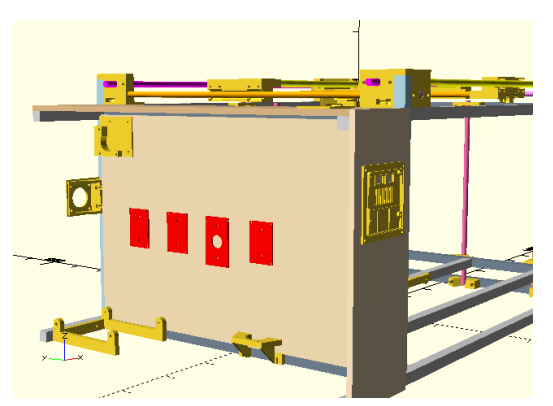

(a) Halterung des Controllers. Datei: ramps-Mount.scad

(b) Position der Platinenhalter (rot) im Modell des Dreiachsenrouters

Abbildung 9.20: Controller und Schrittmotortreiber fur die Steuerung des Dreiach- ¨ senrouters

sind vorhanden. Sie sind so angebracht, dass sie nach außen gerichteten Kräften immer standhalten, da diese in dem Rahmen umleitet werden.

<span id="page-37-1"></span>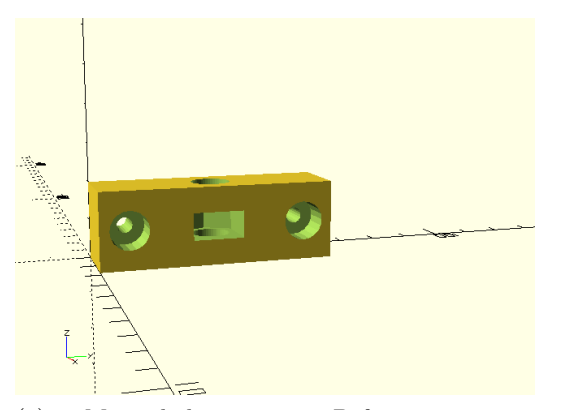

(a) Mutterhalter zur Befestigung von Werksstücken auf dem Materialträger. Datei: partHolder01.scad

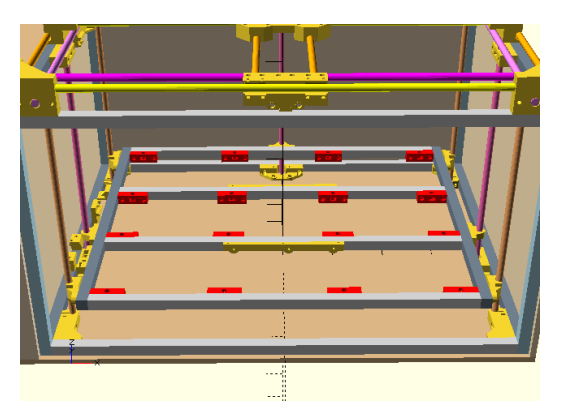

(b) Position der Mutterhalter (rot) im Modell des Dreiachsenrouters

Abbildung 9.21: In den Materialträger eingelassenen Gewinde, um Werkstücke befestigen zu können

Mit dem Gewinde im Materialträger muss eine weitere Komponente verschraubt werden, welche eine Barriere bildet und so das Werkstück fixiert. Diese müssen den unterschiedlichen Formen der Werkstücke anpassbar sein. Es genügt, wenn die Barriere seitlich wirkenden Kräften entgegenwirkt. Nach unten gerichteten Kräften wirkt die tragende Platte entgegen, nach oben gerichtete Kräfte treten beim Fräsen nicht auf. In der Mitte der Komponente (Abbildung [9.22a\)](#page-38-0) befindet sich ein Graben, in welchen eine M8-Schraube eingelassen wird. Innerhalb dieses Grabens lässt sich die Schraube solange frei bewegen, bis diese festgezogen wird. So kann die Komponente dicht an das Werkstück herangeführt und fixiert werden. Damit das Werkstück wirklich festsitzt, muss sich an jeder Seite mindestens eine Barriere befinden. Bei vielen Kreisbewegungen sollten an jeder Seite mindestens zwei Barrieren sitzen, damit sich das Werkstück nicht auf dem Punkt drehen kann.

<span id="page-38-0"></span>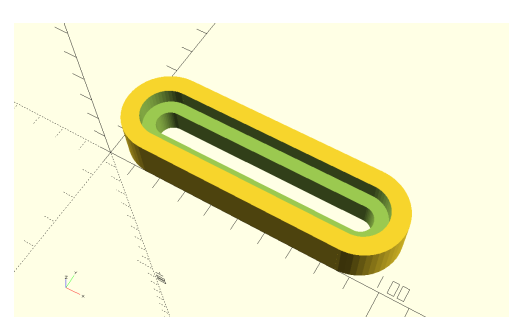

(a) Barriere zur Fixierung von Werksstücken auf dem Materialträger. Datei: partHolder-Block.scad

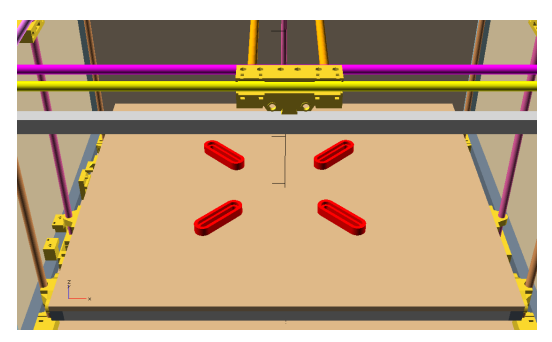

(b) Beispielhafte Position einiger Barrieren (rot) im Modell des Dreiachsenrouters

Abbildung 9.22: Fixierung von Werkstücken im Dreiachsenrouter für den Fräsvorgang

## 9.9 Extruder

Die [Extrudera](#page-73-1)ufhängung ist insgesamt mit Abstand das komplexeste Teil dieser Arbeit. Sie muss sich in einem Teil in den [Werkzeugtr¨ager](#page-75-1) einsetzen lassen. Da der Druckkopf das Heizbett berühren muss, muss der gesamte [Extruder](#page-73-1) durch den Werkzeugträger hindurchgeführt werden und kann nicht auf diesem aufliegen. Ein größerer Werkzeugträger bewirkt eine Verkleinerung der Arbeitsfläche, da das Werkzeug beim Erreichen einer Grenze weiter vom Rahmen entfernt ist. Daher passt der [Extruder](#page-73-1) gerade so durch den Werkzeugträger. Erschwerend kommt hinzu, dass der [Extruder](#page-73-1) über keine Bohrungen oder Gewinde verfügt, um diesen mit Schrauben zu befestigen. Neben dem [Extruder](#page-73-1) wird eine Luftzufuhr zum Druckkopf und ein Sensor zur präzisen Abstandsmessung für den 3D-Druck benötigt. Diese auf mehrere Komponenten zu verteilen kommt nicht in Frage, da so der Umbauprozess kompliziert wird.

Wenn der [Extruder](#page-73-1) in den Werkzeugträger eingeführt wird, ist er von diesem umgeben. Allerdings müssen Teile des [Extruders](#page-73-1) belüftet werden und auch der Motor kann sich stark erwärmen. Je weiter der [Extruder](#page-73-1) durch den Werkzeugträger geführt wird, des so mehr Druckhöhe geht verloren, da der Materialträger nicht mehr bis zu seiner physikalischen Grenze nach oben fahren kann. Daher wird der [Extruder](#page-73-1) nur so weit durch den Materialträger geführt, dass der Lüfter gerade frei genug liegt, um effektiv zu arbeiten. Die nach oben gerichtete Seite des Motors bleibt unbedeckt, um zu verhindern, dass dieser überhitzt.

Die vielen elektrischen Komponenten werden mit Kabeln angebunden. Um zu verhindern, dass diese sich bei Umbauarbeiten verhaken, knicken und schließlich brechen, wird eine feste Kabelfuhrung installiert. Als Basis dient eine Platte (Ab- ¨ bildung [9.23a\)](#page-39-0), welche in den Werkzeugträger eingelassen wird. An dieser werden weitere, kleinere Komponenten befestigt, welche sich sowohl oberhalb, alsauch unterhalb befinden. Daher ist der Druck in einem Teil nicht möglich. Unter die Platte wird ein Käfig geschraubt, welche den [Extruder](#page-73-1) fixiert. (sichtbar in Abbildung [9.23b\)](#page-39-1) Die Schrauben, welche den Lufter, den Spannmechanismus und den Motor zusam- ¨ menhalten liegen an einer Stelle frei. Hier werden Blöcke mit Bohrungen platziert, welche Teil des Käfigs sind. So wird der Käfig Teil des [Extruders](#page-73-1). Die Seiten des Käfigs bleiben offen, um den Luftstrom nicht zu blockieren, welche die Wärme von den inneren Bauteilen des [Extruders](#page-73-1) entfernt.

Durch den Käfig verlaufen auf Höhe des Motors zwei geschlossene Luftkanäle,

um eine unter dem Käfig angebrachte Düse (Abbildung [9.23c\)](#page-39-2) mit Luft zu versorgen. Außerdem verlaufen sechs lange Röhren durch den Käfig. In diese werden M3-Gewindestangen eingeführt, um alle Teile des [Extruderh](#page-73-1)alters miteinander zu verschrauben. Oben auf der Platte werden zwei Halterungen für Radiallüfter (Ab-bildung [9.23d\)](#page-39-3) angebracht. Sie sind bündig mit den Luftkanälen und reduzieren die Lüfteröffnung auf eine passende Form.

Innerhalb des Werkzeugträgers steht für den Sensor kein Platz zur Verfügung. Der Werkzeugträger steht etwas über die mobilen Linearführungen hin über, um Platz für die Lager zu schaffen An einer solchen Stelle wird eine Aussparung in den Werkzeugträger eingelassen, durch welche die Sensorhalterung (Abbildung [9.23e\)](#page-39-4) verläuft. Diese ist Teil der [Extrudera](#page-73-1)ufhängung und befindet sich mit etwas Abstand hinter dem [Extruderk](#page-73-1)äfig.

<span id="page-39-0"></span>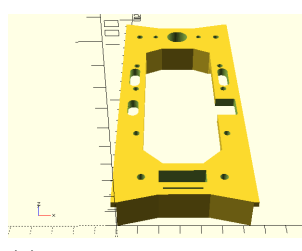

(a) Platte als Basis der Extruderaufhängung. Datei: extruderMount.scad

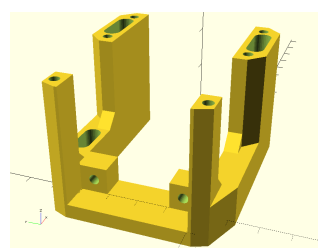

(b) Extruderkäfig. Datei: extruder.scad

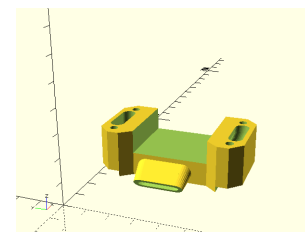

(c) Düse zu direkten Kühlung des ausgegebenen Materials. Datei: blower2.scad

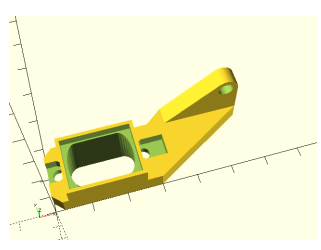

 $(d)$  Lüfteraufhängung für die Radiallufter. Datei: fan.scad ¨

<span id="page-39-3"></span>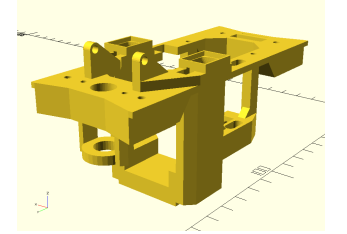

(g) Extruderaufhängung im zusammengesetzten Zustand, Rückansicht

<span id="page-39-4"></span><span id="page-39-1"></span>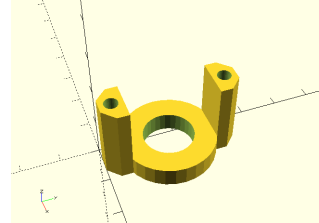

(e) Befestigung für einen indunktiven Sensor zur Abstandsmessung. Datei: sensorMount.scad

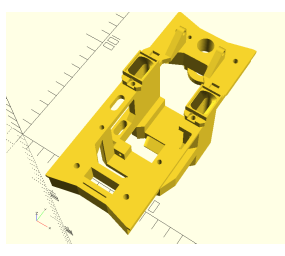

 $(h)$  Extruderaufhängung im zusammengesetzten Zustand, Ansicht von Oben

<span id="page-39-2"></span>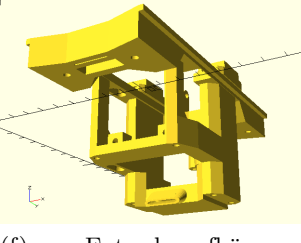

 $(f)$  Extruderaufhängung im zusammengesetzten Zustand, Ansicht von Vorne

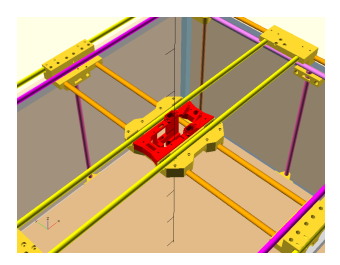

(i) Position der Extruderaufhängung (rot) im Modell des Dreiachsenrouters

Abbildung 9.23: Extruderaufhängung

Wie auch das Heizbett muss sich der [Extruder](#page-73-1) samt Kabeln entfernen lassen. Jedoch verlaufen zum [Extruder](#page-73-1) weitaus mehr Adern als zum Heizbett. Einen Kabelstrang samt Steckern und Buchsen anzufertigen ist zu aufwendig. Weiter muss verhindert werden, dass die Steckerbelegung vertauscht und der [Dreiachsenrouter](#page-73-0) beschädigt wird. Ein [Ethernetk](#page-73-2)abel plus Buchse erscheinen perfekt. Das Kabel ist geschirmt, die Adern verdrillt und die Steckverbindung verhindert eine Falschbelegung der Pins. Ein kurzer Blick auf den [Extruder](#page-73-1) zeigt: Die acht Adern eines [Ether](#page-73-2)[netk](#page-73-2)abels genügen nicht, um alle Komponenten anzuschließen. Außerdem kann eine Ader allein nicht den für den [Extruder](#page-73-1) erforderlichen Strom führen. Da 16 Adern genügen und die verfügbare [Ethernetd](#page-73-2)ose über zwei Anschlüsse verfügt, werden zwei [Ethernetk](#page-73-2)abel verwendet, um den [Extruder](#page-73-1) mit der restlichen Elektronik des [Drei](#page-73-0)[achsenrouters](#page-73-0) zu verbinden. Die Tabelle [9.1](#page-40-0) zeigt die Aderbelegungen.

<span id="page-40-0"></span>

| Kabel | Ader           | Belegung                     |
|-------|----------------|------------------------------|
| Gelb  | Rot            | Heizung 12V                  |
| Gelb  | $Rot/Wei\beta$ | Heizung 12V                  |
| Gelb  | Grün           | Motor Spule $A+$             |
| Gelb  | Grim/Weif      | Motor Spule A-               |
| Gelb  | Blau           | Temperatursensor             |
| Gelb  | Blau/WeiB      | Induktiver Sensor Signal 12V |
| Gelb  | Braun          | Lüfter 12V                   |
| Gelb  | Braun/Weiß     | Lüfter GND                   |
| Rot   | Rot            | Heizung GND                  |
| Rot   | $Rot/Wei\beta$ | Heizung GND                  |
| Rot   | Grün           | Motor Spule $B+$             |
| Rot   | Grün/Weiß      | Motor Spule B-               |
| Rot   | Blau           | Temperatursensor             |
| Rot   | Blau/WeiB      | Extrudererkennung 12V        |
| Rot   | Braun          | 12V                          |
| Rot   | Braun/Weiß     | GND                          |

Tabelle 9.1: Aderbelegung der Verbindung zum Extuder

Bei genauer Betrachtung fällt auf, dass die Kabel vertauscht werden können, ohne dass ein Potenzial falsch belegt wird. Sind die Kabel vertauscht, erkennt der Controller einen dauerhaft aktivierten Z MIN[-Endschalter.](#page-73-3) Also wird die Z-Achse nicht nach Oben fahren und der [Dreiachsenrouter](#page-73-0) ist funktionsunfähig. Außerdem werden die Lüfter zur Teilekühlung dauerhaft betrieben. Der [Dreiachsenrouter](#page-73-0) stellt die Funktion ein, wird aber nicht besch¨adigt. Dennoch soll eine Klammer um die Kabel verhindern, dass die Stecker vertauscht werden.

Das Kabel wird über eine flexible und schwenkbare Stange über den Arbeitsbe-reich zum [Extruder](#page-73-1) geführt.

#### 9.9.1 Anbindung des induktiven Sensors

Der [induktive](#page-74-1) Sensor kann mit einer Spannung von 10 bis 30 Volt betrieben werden. Das ausgegebene Signal hat bei einem High die Betriebsspannung. Am [Extruder](#page-73-1) ist bereits eine 12V Spannungsversorgung vorhanden, an welche der induktive Sensor angebunden wird. Die Logik des Controllers wird mit 5V betrieben. Wird der Signalausgang direkt an den Controller angeschlossen, ist dieser zerstört. Um die Spannung des Signals zu reduzieren, wird ein sogenannter [Spannungsteiler](#page-75-2) [\[41\]](#page-78-1) verwendet. Dieser besteht aus zwei in Reihe geschalteten Widerständen  $R1$  und  $R2$ , zwischen denen die Zielspannung  $U2$  gegenüber der gemeinsamen Erdung herrscht  $(Abbildung 9.24)$  $(Abbildung 9.24)$ . Um diesen Zustand zu erreichen, müssen bestimmte Widerstände verwendet werden. Diese lassen sich mit der [Spannungsteilerr](#page-75-2)egel bestimmen:

$$
\frac{U2}{U} = \frac{R2}{R} \tag{9.1}
$$

<span id="page-41-0"></span>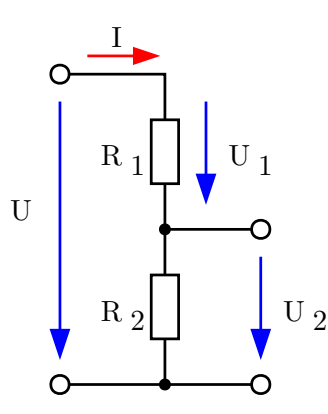

Abbildung 9.24: Aufbau eines Spannungsteilers

Quelle: [https://de.wikipedia.org/wiki/\gls{spannungsteiler}](https://de.wikipedia.org/wiki/\gls {spannungsteiler})

$$
R2 = \frac{U2 * R}{U} \tag{9.2}
$$

 $U2$  und U sind konstant. Nehme ich R als gegeben an, kann ich R2 berechnen. Sei der Gesamtwiderstand 25kOhm.

$$
R2 = \frac{5V * 25kOhm}{12V} = 10,4kOhm
$$
\n(9.3)

Für  $R2$  wird ein 10kOhm-Widerstand verwendet.  $R1$  ist die Differenz von  $R2$  zu R und daher 15kOhm.

Eine Messung mit dem Multimeter ergibt eine Spannung von 4.8V an Signalpin, welche der Controller als High wahrnimmt. Die Widerstände werden auf eine kleine Platine gelötet und im Elektronikbereich untergebracht.

### $9.10$  Fräse

Die Halterung für den Fräskopf ist eine Maßanfertigung. Das verwendete [Rotati](#page-75-3)[onswerkzeug](#page-75-3) ist ein Proxxon Industriebohrschleifer [\[42\]](#page-78-2). Dieser ist bereits Teil des Inventars der Abteilung Software und verteilte Systeme. Beim Fräsen wirken hohe, seitliche Kräfte auf das Werkzeug. Der Industriebohrschleifer wurde nicht für den Einsatz in einer [CNC-](#page-73-4)Fräse konzipiert, weshalb dauerhafte, seitliche Belastung auf die Lager der Maschine zu einem hohen Verschleiß führen. Da es günstiger ist, ein Anbauteil anstelle der ganzen Maschine zu ersetzen, wird ein Welle am Industriebohrschleifer befestigt, über welche die rotierende Bewegung übertragen wird. Die Lager im Kopf dieses Anbauteils werden ebenfalls verschleißen und die Welle reduziert die ubertragende Kraft etwas. Aber die auf lange Sicht gesparten Kosten ¨ rechtfertigen diesen Kompromiss.

Beim Fräsen entsteht eine große Menge an abgetragenen Material in Form von Staub oder groben Partikeln. Damit diese die Umgebung nicht belasten oder den [Dreiachsenrouter](#page-73-0) beschädigen, müssen Sie abgesaugt werden. Die Halterung des Fräskopfes muss eine Aufnahme für einen Staubsauger anbieten, da es weder zumutbar, noch sicher ist, dass der Benutzer den Staubsauger über den gesamten Bearbeitungszeitraum führt. Der entstehende Luftstrom wird nahe an die Fräse herangeleitet, damit er in einer möglichst konzentrierten Form wirkt. Ein Vorhang aus den Borsten verhindert, dass Partikel weggeschleudert und damit aus dem Einflussbereich des Staubsaugers entfernt werden.

Das [Rotationswerkzeug](#page-75-3) wird von Oben in die Halterung (Abbildung [9.25a\)](#page-42-0) eingefuhrt. In diese sind zwei Muttern eingelassen, welche es erlauben, das Werkzeug ¨ mit einer Klammer (Abbildung [9.25b\)](#page-42-1) einzuspannen. Diese schließt mit der Halterung luftdicht ab, damit der Luftstrom an andere Stelle nicht schwächer wird. Der Staubfänger (Abbildung [9.25c\)](#page-42-2) wird unter die Halterung geschraubt und umgibt das [Rotationswerkzeug.](#page-75-3) Wie weit das [Rotationswerkzeug](#page-75-3) aus der Halterung herausragt kann aufgrund seiner zylindrischen Form mit der Klammer justiert werden.

<span id="page-42-0"></span>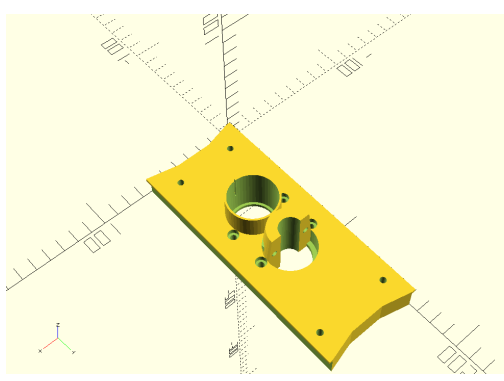

(a) Halterung für das Rotationswerkzeug, Draufsicht. Datei: dremelMount.scad

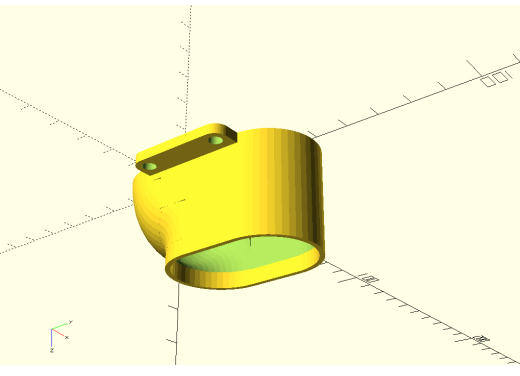

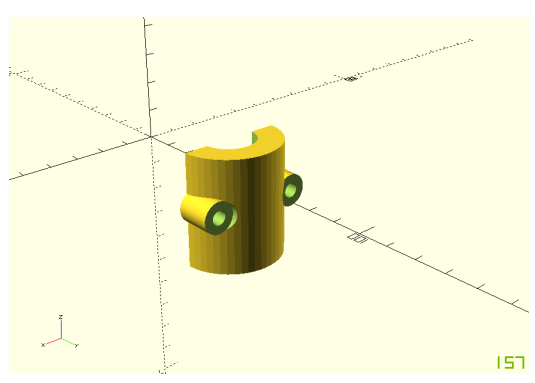

(b) Klammer, um das Rotationswerkzeug zu fixieren. Datei: dremelMountClamp.scad

<span id="page-42-1"></span>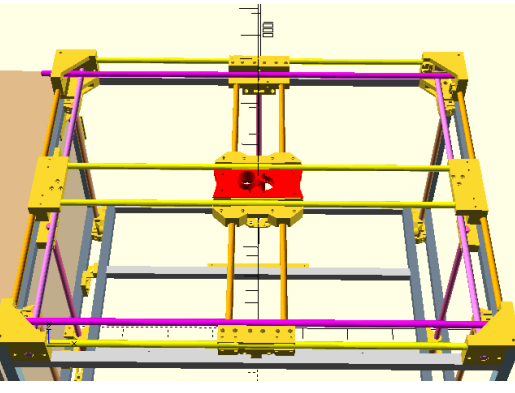

<span id="page-42-2"></span>(c) Staubfänger. Datei: dustShoe.scad (d) Position der Fräsvorrichtung (rot) im Modell des Dreiachsenrouters

Abbildung 9.25: Die Fräsvorrichtung

[Rotationswerkzeug](#page-75-3) und Staubsauger mussen mit Beginn des Bearbeitsungsvor- ¨ gangs gestartet und mit Ende des Vorgangs gestoppt werden. Da diese die Netzspannung für den Betrieb benötigen, kommt nur ein Relay in Frage. Dieses wird an den Lüfter-Ausgang des Controllers angeschlossen. Das Relay ist geöffnet, wenn keine Spannung am Steuerkanal anliegt. Das ist wichtig, damit bei Absturz des Controllers Staubsauger und [Rotationswerkzeug](#page-75-3) nicht einschaltet werden, bzw. bei Absturz abgeschaltet werden. Die Schaltspannung liegt zwischen 5 und 60 Volt. Wenn der Lüfterausgang mit dem Befehl M106 S255 aktiviert wird, werden die Steckdosen mit Netzspannung versorgt. Da der Lüfterausgang auch für den 3D-Druck verwendet wird, mussen Staubsauger und [Rotationswerkzeug](#page-75-3) beim Umbau des [Dreiach-](#page-73-0) ¨ [senrouters](#page-73-0) manuell entfernt werden. Mit dem Befehl M106 S0 werden die Geräte abgeschaltet. Diese Befehle muss der Nutzer zu Beginn und zu Ende seines [G-Codes](#page-73-5) ausführen.

## 9.11 Umschaltung der Bearbeitungsmodi

Der [Dreiachsenrouter](#page-73-0) muss sowohl als [3D-Drucker](#page-73-6) funktionieren, als auch die Rol-le einer [CNC-](#page-73-4)Fräse wahrnehmen können. Die verbaute Elektronik unterstützt beide Modi, da sich die Geräte in ihrer Funktionsweise kaum unterscheiden. In der Elektronik gibt es einen Konflikt, welcher mittels Anderungen innerhalb der Programmie- ¨ rung oder durch zusätzliche Bauteile gelöst werden kann. Die Programmierung der Firmware zu ändern ist das letzte Mittel, da solche Änderungen den Updateprozess erschweren würden.

Der Konflikt: Ein [induktive](#page-74-1)r Sensor, welcher zur Unebenheitenbestimmung in der Druckfläche dient und der Z\_MIN[-Endschalter](#page-73-3) verwenden den selben Signal-pin. Beim 3D-Druck wird der Z\_MIN[-Endschalter](#page-73-3) nicht benötigt, da der induktive Sensor das [Druckbett](#page-73-7) als physikalisches Ende der z-Achse darstellt. Wenn der [Drei](#page-73-0)[achsenrouter](#page-73-0) nicht als [3D-Drucker](#page-73-6) arbeitet, ist dieser Sensor nicht angeschlossen und der Pin kann für den [Endschalter](#page-73-3) verwendet werden. Der Endschalter ist gerade beim Fräsen unverzichtbar und schützt das Gerät vor starken Beschädigungen. Beide Komponenten gleichzeitig anzuschließen ist kompliziert. Der induktive Sensor wird mit 12V betrieben. Das ausgegebene Signal wird mittels eines [Spannungstei](#page-75-2)[lers](#page-75-2) auf rund 4.8V reduziert, um der Spannung des Controllers zu entsprechen. Der [Endschalter](#page-73-3) zieht den Singalpin auf 5V oder 0V. Da 5V höher sind als 4.8, entlädt sich ein Teil der Spannung in den [Spannungsteiler](#page-75-2) des [induktive](#page-74-1)n Sensors. Zieht der [Endschalter](#page-73-3) den Pin auf GND, entlädt sich das Signal vom [induktive](#page-74-1)n Sensor in den Endschalter und nicht in den Signalpin. Diesem Verhalten kann man mit Dioden begegnen. Aber die Dioden reduzieren die Spannung.

Anstelle eine aufwändige Platine zu entwickeln und zu verlöten bietet es sich an, ein fertiges Bauteil zu verwenden. Ein simples [Relais](#page-75-4) schaltet zwischen den Leitungen um, gezeigt in Abbildung [9.26.](#page-43-0) Liegt am Eingang des [Relais](#page-75-4) keine Spannung an, verbindet es den [Endschalter](#page-73-3) mit dem Pin des Controllers. Ist der [Extruder](#page-73-1) angeschlossen, wird am [Relais](#page-75-4) eine Spannung angelegt, woraufhin es umschaltet. Solange diese Spannung anliegt, ist der [induktive](#page-74-1) Sensor mit dem Pin des Controllers verbunden und der [Endschalter](#page-73-3) deaktiviert.

<span id="page-43-0"></span>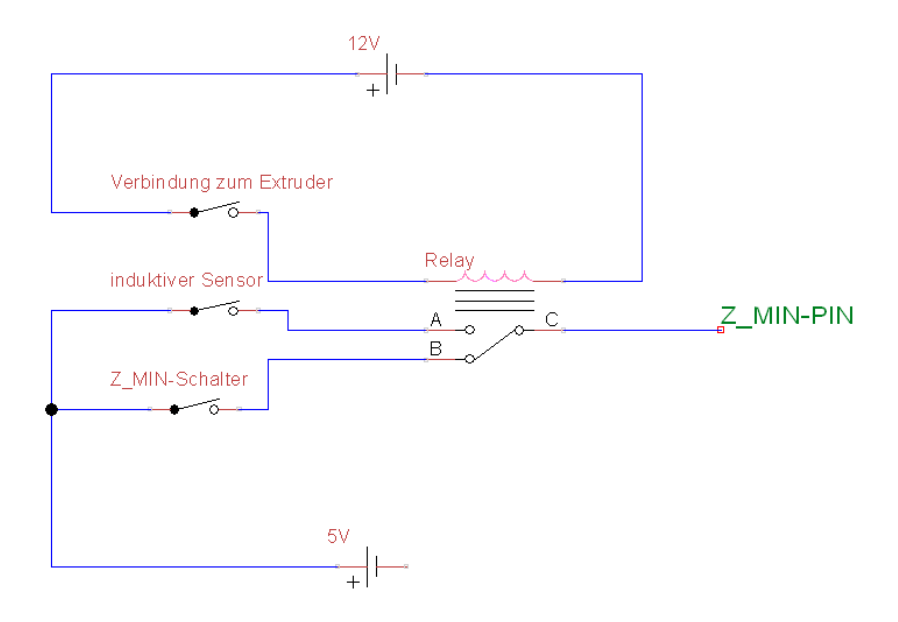

Abbildung 9.26: Relais zum Umschalten zwischen induktivem Sensor und Endschalter, schematische Darstellung

# 10 — Anpassungen der Firmware

Der [Dreiachsenrouter](#page-73-0) verwendet die sogenannte [Marlin-](#page-74-2)Firmware, welche den Systemparametern angepasst werden muss. [Marlin](#page-74-2) kommt als zip-File, welches aus vielen Quellcode-und Header-Dateien besteht. Der Anwender importiert diese als zusammenhängenden sogenannten Sketch in [Arduino-](#page-73-8)IDE und führt dann entsprechende Änderungen durch. Wenn der Firmware eine Funktionen hinzugefügt werden sollen, muss der Quellcode verändert werden. Davon ist möglichst abzusehen, da der Controller nicht mehr ohne Weiteres upgedatet werden kann, wenn der Quellcode verändert wurde. Die Anderungen gehen verloren oder müssen manuell in die neue Version übertragen werden.

Anders die Header-Dateien: Die meisten dieser mussen ebenfalls nicht bearbei- ¨ tet werden. Aber sie sind im Normalfall versionsübergreifend gültig und können mit einer zukünftigen [Marlin-](#page-74-2)Version weiterhin verwendet werden. Für die Systemparameter stehen Konfigurationsdateien in Form von Header-Dateien zur Verfugung. ¨ Folgende Dateien werden bearbeitet [\[43\]](#page-78-3):

- Configuration.h
- Configuration\_adv.h
- pins\_RAMPS.h

Folgend werden nur die von der Standardkonfiguration abweichenden Einstellungen aufgezählt. Die vollständigen Konfigurationsdateien sind auf dem angefügten Datenträger.

## 10.1 System, Kommunikation und Interaktion

Die [Baudrate](#page-73-9) bestimmt die Taktung der Verbindung zwischen Controller und einem über USB angeschlossenen Gerät. Normalerweise beträgt sie 250000 baud. Da voraussichtlich viele verschiedene Geräte unterschiedlichen Alters und Qualität angeschlossen werden, wird die [Baudrate](#page-73-9) auf einen weiterhin ausreichenden Wert redu-ziert. Damit wird sie als mögliche Fehlerquelle ausgeschlossen. Bei hohen [Baudraten](#page-73-9) können schlecht geschirmte Anschlusskabel oder Buchsen Ubertragungsfehler verursachen.

#### $\#$ define BAUDRATE 115200

Als Controller wird ein [Arduino](#page-73-8) MEGA 2560 mit [RAMPS](#page-75-5) 1.4-Shield verwendet. Der Firmware muss diese Konfiguration bekanntgegeben werden, damit die Pin-Belegungen der Platine entsprechend gesetzt und die elektrischen Bauteile korrekt angesteuert werden.

#### #define MOTHERBOARD BOARD RAMPS 14 EFB

Das angeschlossene Display verfügt über einen SD-Kartenleser, um [G-Code-](#page-73-5) Programme zu übertragen. Sowohl das Display selbst, als auch der Kartenleser müssen in der Firmware aktiviert werden. Da es in der Vergangenheit zu Lesefehlern gekommen ist, werden interne Verfahren zur Fehlererkennung und Beseitigung durch erneutes Lesen aktiviert.

Die von der Firmware erzeugte Ausgabe wird von der U8glib-Bibliothek in elektrische Signale übersetzt. Diese Signale sind passend für das verwendete Display, weshalb die Bibliothek notwendig ist und importiert wird. Zusätzlich wird ein Menü aktiviert, welches das einzelne Kalibrieren der Achsen erlaubt. Beim Fräsen oder beim Arbeiten mit individuellen Werkzeug ist dieses hilfreich, da eventuell manuell eingestellte Achsen nicht neu kalibriert werden sollen.

#define SDSUPPORT #define SD\_CHECK\_AND\_RETRY #define INDIVIDUAL AXIS HOMING MENU  $\#$ include  $\langle$ U8glib.h> #define REPRAP DISCOUNT FULL GRAPHIC SMART CONTROLLER

## 10.2 Homing, Leveling und Kalibrierung

[3D-Drucker](#page-73-6) verwenden meistens nur drei [Endschalter,](#page-73-3) einen pro Achse. Das andere Ende der Achse wird via Software errechnet. Verschiebt der Nutzer allerdings die Heimat-Position 0:0 und damit das gesamte Koordinatennetz, reicht ein in Software realisierter [Endschalter](#page-73-3) nicht mehr aus. Um eine Koordinatenverschiebung trotzdem zulassen zu können, sind aus Sicherheitsgründen an jedem Ende jeder Achse [Endschalter](#page-73-3) angebracht. Diese werden wie folgt in der Firmware aktiviert.

```
#define USE_XMIN_PLUG
#define USE_YMIN_PLUG
#define USE_ZMIN_PLUG
#define USE_XMAX_PLUG
#define USE_YMAX_PLUG
#define USE ZMAX PLUG
```
[Endschalter](#page-73-3) können in zwei Formen auftreten:

- NC: Normaly Closed, Strom fließt, wenn der Schalter nicht ausgelöst ist.
- NO: Normaly Open, Strom fließt nur, wenn der Schalter ausgelöst ist.

Während NO stromsparender ist, ist NC sicherer, da bei Ausfall des Schalters oder einem Kabelbruch der Schalter als betätigt wahrgenommen wird und so trotz seiner Fehlfunktion die Achse in seine Richtung begrenzt und ein Überfahren verhindert. NC ist die Standardeinstellung. Allerdings sind die bestellen [Endschalter](#page-73-3) normalerweise geöffnet. Auch der induktive Sensor legt nur Strom an, wenn er ein Objekt wahrnimmt. Daher müssen die [Endschaltere](#page-73-3)ingänge invertiert werden.

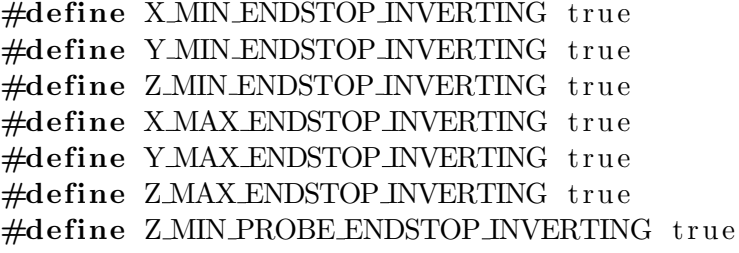

Der induktive Sensor löst aus, wenn sich ihm ein metallisches Objekt bis auf eine bestimmt Distanz nähert. Über ein Schraube kann die Empfindlichkeit erhöht oder verringert werden. Beim [Leveling](#page-74-3) n¨ahrt sich das [Druckbett](#page-73-7) und damit die z-Achse dem Sensor. Die Koordinaten zum Auslösezeitpunkt werden gespeichert. Ziel des Verfahren ist, dass die [Nozzle](#page-74-4) immer einen gleichbleibenden Abstand zum

[Druckbett](#page-73-7) hat, auch wenn dieses nicht eben oder gerade ausgerichtet ist. Aus den gemessenen Koordinaten wird eine Karte interpoliert. Fährt der Druckkopf über die Druckplatte, bestimmt der Controller anhand der x- und y-Koordinaten wie weit das [Druckbett](#page-73-7) hier vom Soll abweicht und gleich die Abweichung mit Bewegungen in der z-Achse aus. Allerdings k¨onnen sich induktiver Sensor und [Nozzle](#page-74-4) physikalisch nicht an der selben Stelle befinden. Daher muss bestimmt werden, wie weit die Position des Sensors von der Position der [Nozzle](#page-74-4) abweicht. Dazu hinterlässt man mit der Nozzle einen Punkt [Filament](#page-73-10) auf der Druckplatte. Dann bewegt man den Druckkopf über Eingaben am Display, bis der Sensor genau uber dem hinterlassenden [Filamentp](#page-73-10)unkt ¨ ist. Die zurückgelegte Strecke in x- und y-Achse lässt sich nun vom Display ablesen und ist die Abweichung. Diese muss auf alle erhobenen Daten addiert werden und wird wie folgt in die Firmware eingetragen.

### #define XPROBE OFFSET FROM EXTRUDER 76 #define YPROBE OFFSET FROM EXTRUDER −6 #define ZPROBE OFFSET FROM EXTRUDER -1

Schwieriger verhält es sich mit der Abweichung in z-Richtung zwischen [Nozzle](#page-74-4) und Sensor. Der induktive Sensor wird nicht nur für das [Leveling](#page-74-3) verwendet, sonder dient auch als [Endschalter](#page-73-3) in z-Richtung. Ist dieser angeschlossen, verwendet er den Singal-Pin des Z MIN-Schalters. Andernfalls wird dieser von einem [Endschalter](#page-73-3) am Ende der z-Achse belegt. Der Sensor ist so angebracht, dass er die Druckplatte wahrnimmt, noch bevor diese die [Nozzle](#page-74-4) beruhrt. Folgendes passiert, wenn der Sensor ¨ auf der Höhe der [Nozzle](#page-74-4) die Druckplatte wahrnimmt: Da dieser fast acht Zentimeter von der [Nozzle](#page-74-4) entfernt ist, fährt bei einer Rechtsneigung der Druckplatte die Nozzle in die Druckplatte, bevor der Sensor auslöst. Schlimmer noch verschiebt die [Nozz](#page-74-4)[le](#page-74-4) die Druckplatte und verfälscht das Messergebnis. Im Extremfall werden [Nozzle](#page-74-4) und [Druckbett](#page-73-7) beschädigt. Daher misst der Sensor einen Millimeter unterhalb der [Nozzle](#page-74-4) und diese Abweichung wird in die Firmware eingetragen. Viel weiter darf der Sensor nicht herausragen, da er bei einer Linksneigung selbst die Platte oder das Druckobjekt beruhren kann und so den Druckauftrag ruiniert. Die Empfindlichkeit ¨ des Sensors wird erhöht, um einen höheren Abstand zur Druckplatte zu ermöglichen. Dies ist nur zu einem gewissen Grad möglich, da die Genauigkeit mit erhöhter Empfindlichkeit sinkt.

Das eingestellte Offset in z-Richtung fuhrt aber zu Problemen. Es wird auch beim ¨ [Homing](#page-74-5) der z-Achse berücksichtigt. Wenn der Induktive Sensor angeschlossen ist, ist dies eine sehr sinnvolle Eigenschaft, da sie die oben genannten Beschädigungen verhindert, sofern man den Sensor zuvor über das [Druckbett](#page-73-7) fahren lässt. Ist dieser aber nicht angeschlossen, fährt die z-Achse nach Auslösen des z MIN-Schalters einen Millimeter weiter bis zur 0-Koordinate der z-Achse. Das ist tragisch, da der [Endschalter](#page-73-3) eine physikalische Grenze bildet und die Motoren blockieren.

Daher wird das [Homing](#page-74-5) der z-Achse nicht an der niedrigsten Koordinate, sondern an der höchsten ausgeführt. Dafür ist es zwingend notwendig, dass diese zuvor in der Firmware definiert werden:

 $\#$ define X\_MIN\_POS 0  $\#$ define Y\_MIN\_POS 0  $\#$ define Z\_MIN\_POS 0  $\#$ define XMAXPOS 545.4  $\#$ define Y\_MAX\_POS 404.3  $\#$ define ZMAXPOS 342.4

Die maximale z-Koordinate ist 342.4. Um diese zu ermitteln wurde die z-Achse nach unten gefahren, bis sie den z MAX[-Endschalter](#page-73-3) ausgelöst hat, nachdem sie zuvor gegen 0 kalibriert wurde. Die Koordinate auf dem Display ist die maximale z-Koordinate. Das selbe Verfahren wurde für die übrigen Achsen wiederholt. Gegen welchen Schalter die Achsen kalibriert werden, lässt sich wie folgt einstellen:

```
\#define X_HOME_DIR -1
\#define Y_HOME_DIR -1
\#define Z_HOME_DIR 1
```
1 bedeutet gegen den MAX-Schalter, -1 gegen den MIN-Schalter. Ein weiterer Vorteil dieser Vorgehensweise ist, dass der Nutzer den [Dreiachsenrouter](#page-73-0) kalibrieren kann, obwohl er bereits Werkstücke auf dem Materialträger befestigt hat. Würde die z-Achse gegen 0 kalibriert, könnte das Werkzeug in das Material fahren. Der große Nachteil ist die erforderliche Geduld des Nutzers. Wird ein 3D-Druck gestartet, fährt die z-Achse im ungunstigsten Fall langsam nach unten, um kurz darauf wieder nach ¨ oben zu fahren und das Bed[-Leveling](#page-74-3) auszuführen. Um die Wartezeit zu verkürzen, werden die Kalibrierungsgeschwindigkeiten angepasst:

```
\#define HOMING FEEDRATE XY (30*60)
\#define HOMING FEEDRATE Z (8*60)
```
In der Configuration adv.h gibt es weitere Parameter. Aufgrund der langsamen Geschwindigkeiten des [Dreiachsenrouters](#page-73-0) muss dieser beim Kalibrieren weniger weit zurückfahren. Dass er weit über einen Schalter hinausfährt erscheint aufgrund der Untersetzung durch die Gewindestangen unwahrscheinlich. Durch physikalische Grenzen kann der [Dreiachsenrouter](#page-73-0) keinen Schalter um mehr als 1mm uberfahren. ¨ Außerdem können x- und y-Achse gleichzeitig kalibriert werden, da diese sich nicht beeinflussen.

```
#define XHOMEBUMPMM 2
\#define YHOMEBUMPM 2
\#define ZHOME BUMP MM 2
\#define HOMING BUMP DIVISOR \{2, 2, 4\}#define QUICK HOME
```
Angenommen, die z-Achse legt die höchstmögliche Strecke zurück. Dann braucht der [Dreiachsenrouter](#page-73-0) mit einer Geschwindigkeit von 10mm/s 86 Sekunden. Dass ist eine lange Zeit. Jedoch lässt sich diese Zeit sinnvoll nutzen. Wenn der Nutzer in seinem [G-Code](#page-73-5) den Heizprozess des Bettes vor der Kalibrierung startet (Befehl M140) und nach der Kalibrierung auf das Erreichen der Temperatur wartet (Befehl M190), hat er keine Zeit verloren, da der Heizprozess des Bettes länger als 90 Sekunden dauert. Nach der Kalibrierung könnte er zusätzlich den [Extruder](#page-73-1) beheizen (Befehl M109), sodass der Drucker mit Erreichen der Heizbetttemperatur den Druck beginnen kann. Dadurch wird dieser Nachteil gegenüber den Vorteilen beim Fräsen entkräftet.

Am Ende eines Arbeisvorgangs soll der Werkzeugträger mit dem Befehl G27 geparkt werden können. In dieser Position ist es komfortabel, Arbeiten am [Werk](#page-75-1)zeugträger durchzuführen oder ein Werkstück zu demontieren. Dazu wird die z-Achse hinuntergefahren, der Werkzeugträger an die Arbeitsöffnung heran und in die Mitte der x-Achse gefahren.

```
#define NOZZLEPARK FEATURE
#i f ENABLED(NOZZLE PARK FEATURE)
    #define NOZZLEPARK POINT {
         (( X_MIN_POS + XMAX_POS )/2 ),
         (Y_MIN\text{-}POS + 10),
         (ZMAX POS – 20) }
```
#### $#$ endif

Das [Leveling](#page-74-3) des [Druckbette](#page-73-7)s kann auf verschiedene Weisen druchgefuhrt wer- ¨ den. Der Sensor fährt über das [Druckbett](#page-73-7) und misst zusammen mit der z-Achse den Abstand. Da der [Dreiachsenrouter](#page-73-0) sehr genau in seinen Bewegungen ist, wird die Höchstgeschwindigkeit in x- und y-Achse für den [Levelingp](#page-74-3)rozess übernommen.

#### $\#$ define XY\_PROBE\_SPEED (24  $*$  60)

Für das [Leveling](#page-74-3) gibt es verschiedene Verfahren. Ursprünglich sollte nur die Neigung des [Druckbetts](#page-73-7) mittels Drei-Punkt-Messung ermittelt werden. Leider hat sich herausgestellt, dass das [Druckbett](#page-73-7) sich verzieht und leichte Wellen schlägt. Diese wirken sich kaum auf die Druckqualität aus, können aber durch eine Drei-Punkt-Messung nicht kompensiert werden. Deutlich wurde dies durch eine ungleichmäßige Stärke der ersten Schicht. Daher wurde das Bilineare-Bed[-Leveling](#page-74-3) als Verfahren gewählt.

Bei diesem Verfahren wird die Höhe des [Druckbetts](#page-73-7) mittels eines induktiven Sensors und Bewegungen in der z-Achse gemessen. Dabei wird ein Gitter von 5 mal 5, also 25 Messpunkten gleichverteilt über das [Druckbett](#page-73-7) gelegt. Jeder auf dem [Druckbett](#page-73-7) ansteuerbare Punkt ist von Messpunkten umgeben. Anhand des Abstands zu den nächsten Messpunkten lässt sich während der Bewegung in x- und y-Achse die Höhe des [Druckbetts](#page-73-7) für jeden Punkt schätzen. Die Unebenheiten werden während der Bewegung ausgeglichen, sodass der Druckkopf immer den gleichen Abstand zum [Druckbett](#page-73-7) hat. Möchte man genauere Messergebnisse, muss man die Anzahl der Messpunkte erhöhen.

Für die [CNC-](#page-73-4)Fräse ist kein automatischer Ausgleich von Unebenheiten am [Drei](#page-73-0)[achsenrouter](#page-73-0) verfügbar.

```
#define AUTO_BED_LEVELING_BILINEAR
\#define GRID MAX POINTS X 5
#define GRID_MAX_POINTS_Y GRID_MAX_POINTS_X
#define LEFT_PROBE_BED_POSITION 190
#define RIGHT_PROBE_BED_POSITION 375
#define FRONT PROBE BED POSITION 100
#define BACK PROBE BED POSITION 280
```
Beim Setzen der Koordinaten wurde darauf geachtet, dass der [induktive](#page-74-1) Sensor nicht zu nahe an die Schrauben gerät, mit welchen das [Druckbett](#page-73-7) befestigt ist. Auch wenn diese eben in das [Druckbett](#page-73-7) eingelassen sind, liefern sie andere Messergebnisse, da sie nicht, wie das Druckbett aus Aluminium bestehen.

## <span id="page-48-0"></span>10.3 Motorsteuerung

Die Firmware interpretiert [G-Code.](#page-73-5) Die anzusteuernden Koordinaten sind in Millimeter angegeben. Damit der [Dreiachsenrouter](#page-73-0) diese umsetzen kann, muss bekannt sein, wie viele Schritte der Motor der jeweiligen Achse benötigt, um einen Millime-ter umzusetzen. Der [Dreiachsenrouter](#page-73-0) treibt Gewindestangen über [Zahnriemen](#page-75-6) an. Die Zahnräder auf dem Schaft der Motoren und den Gewindestangen aber die selbe Zahnanzahl. Mit einer Umdrehung des Schafts wird genau eine Umdrehung der jeweiligen Gewindestange realisiert, was einer 1 zu 1 Ubersetzung entspricht. Die ¨ Gewindestangen sind genormt, weshalb ihre Steigung pro Umdrehung aus Tabellen abgelesen werden kann. Für die x- und y-Achse wurden TR12[-Trapezgewindestangen](#page-75-7) verwendet. Ihre Steigung beträgt 3mm pro Umdrehung. Die verwendete [Schrittmo](#page-75-8)[tore](#page-75-8)n haben eine Schrittauflösung von 200 Schritten pro Umdrehung. Für einen Millimeter Strecke benötigt der Motor  $200/3 = 66.667$  Schritte. Hinzu kommt der [Microstepping-](#page-74-6)Parameter des [Schrittmotortreibers](#page-75-0). Dieser ist in der Lage ganze, halbe, achtel oder sechtzehntel Schritte anzusteuern, was zu gleichmäßigeren Bewegungen führt.

In Abschnitt [11.2](#page-58-0) haben sich Halbschritte als passend erwiesen. Daher benötigt der Motor 400 Schritte für eine Umdrehung. So sind  $400/3 = 133.333$  Schritte für einen Millimeter Strecke erforderlich. Die Rechnung fur die z-Achse unterscheidet ¨ sich nur in der Steigung der Gewindestange, welche vom Typ M8, mit einer Steigung von 1,25mm pro Umdrehung ist. Es ergeben sich für die z-Achse 320 Schritte für einen Millimeter Strecke.

Etwas mechanischer ist das Verfahren zur Bestimmung der erforderlichen Schritte des [Extruderm](#page-73-1)otors um einen Millimeter Material einzuspeisen. Zunächst wird im Internet ein ungefähr passender Wert  $w$  für den verwendeten [Extruder](#page-73-1) ermittelt. Das [Filament](#page-73-10) wird in den [Extruder](#page-73-1) eingeführt und dieser geheizt. Auf einem Blatt Papier werden [Filament](#page-73-10) und Blatt mit einem Strich markiert. Der Motor wird angewiesen, 100mm einzuspeisen. Mit einer Schieblehre wird der entstandene Abstand d zwischen den Strichen gemessen. Der neue Wert lässt sich wie folgt berechnen:  $(100/d) * w$ Die bestimmten Werte werden in die Firmware eingetragen:

#### #define DEFAULT\_AXIS\_STEPS\_PER\_UNIT

 $\{ 133.333333, 133.333333, 320, 110 \}$ 

Für jede Achse gilt eine Höchstgeschwindigkeit. Es ist schwierig, diese mathematisch zu bestimmen, da sie unter Anderem von mechanischen Ungenauigkeiten begrenzt wird. Am einfachsten ist es, diese so lange zu erhöhen, bis der Motor an einer Stelle der Achse blockiert. Sind passende Werte gefunden, werden Kreise und Achten gefahren, um zu überprüfen, ob sich die Bewegungen der Achsen gegenseitig beeinflussen. Unter den im Kapitel Test und Optimierung festgestellten Problemen haben sich folgende Werte als passend erwiesen:

#### #define DEFAULT MAX FEEDRATE

 $\{24, 24, 7, 50\}$ 

Ahnlich verhält es sich mit der Beschleunigung. Diese wird in Geschwindigkeitszuwachs pro Millimeter angegeben. Niedrige Beschleunigungswerte schonen das Material, hohe Werte verkürzen die Druckzeit und verbessern das Druckbild, da einer Tropfenbildung vorgebeugt wird. Beim Fräsen sind niedriger Werte von Vorteil, da die Spindel geschont wird. Um messen zu können, wie die Beschleunigung sich auswirkt, werden [Jerk-](#page-74-7)Werte von 0.1 eingestellt. So führt der [Dreiachsenrouter](#page-73-0) für jede signifikante Geschwindigkeits¨anderung die Beschleunigungsroutine aus. Die Beschleunigungswerte werden für jede Achse erhöht, bis die Motoren blockieren.

#### #define DEFAULT MAX ACCELERATION

 $\{ 800, 800, 200, 1000 \}$ 

Der [Jerk](#page-74-7) ist die Geschwindigkeitszu- oder Abnahme, die notwenidg ist, damit die Beschleunigungsroutine verwendet wird. Aufgrund der hohen Drehzahlen der Motoren schon bei niedrigen Geschwindigkeiten sind im Fall des [Dreiachsenrouters](#page-73-0) kleine [Jerk-](#page-74-7)Werte erforderlich:

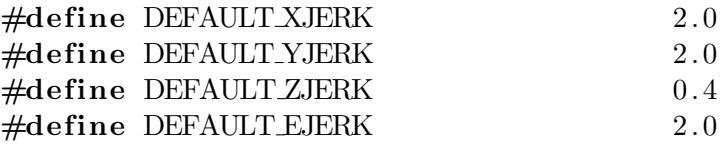

Bei Inaktivität können die [Schrittmotortreiber](#page-75-0) die Motoren abschalten, um Strom zu sparen. Die externen [Schrittmotortreiber](#page-75-0) erwarten ein High auf der Verbindung, um die Motoren zu aktivieren. Tatsächlich ist dies ein sehr sichere Eigenschaft. Zieht der Controller der Pin auf Low, fließt Strom und der [Schrittmotor](#page-75-8) wird deaktiviert. Sturzt der Controller ab oder wird der Kanal nicht mit 5V versorgt, sind ¨ die [Schrittmotore](#page-75-8)n aktiviert. Dann liegt eine Spannung am [Schrittmotor](#page-75-8) an, welche diesen bremst und seine Position hält. Ein Abschalten des Motors könnte eine gefährliche Nachbewegung zu Folge haben. Der aufgesteckte [Schrittmotortreiber](#page-75-0) für den [Extruder](#page-73-1) verhält sich entsprechend der Standardeinstellung.

```
\#define X_ENABLE_ON 1
\#define Y_ENABLE_ON 1
\#define Z_ENABLE_ON 1
\#define E_ENABLE_ON 0
```
Abh¨angig davon, wie der Motor befestigt ist oder wie der [Schrittmotortreiber](#page-75-0) die Potenziale interpretiert, muss die Verbindung, welche die Drehrichtung vorgibt, invertiert werden.

```
\#define INVERT_X_DIR false
#define INVERT_Y_DIR false
\#define INVERT_Z_DIR false
```
Die externen [Schrittmotortreiber](#page-75-0) sind vom Typ TB6550. Der Chip wird von der Firma Toshiba hergestellt. Daher wird dieses Flag gesetzt.

#### #define CONFIG\_STEPPERS\_TOSHIBA

In der Configuration adv.h sind weitere Anderungen notwendig. Wie im Ab-schnitt [11.1.9](#page-57-0) beschrieben werden aus Gründen der Störunempfindlichkeit die Kanäle invertiert.

```
#define INVERT_X_STEP_PIN true
#define INVERT_Y_STEP_PIN true
#define INVERT_Z_STEP_PIN true
#define INVERT_E_STEP_PIN false
```
Die [Schrittmotortreiber](#page-75-0) vom Typ TB6550 benötigen 25µs, um ein Signal zuverlässig zu interpretieren:

#### #define MINIMUM STEPPER PULSE 25

Da externe [Schrittmotore](#page-75-8)n verwendet werden, ist der CS-Pin nicht belegt. Da die Schrittumsetzung die Hauptbelastung des Controllers ist, erscheint es als sinnvoll, nicht benötigte Komponenten zu deaktivieren. Ob eine Leistungssteigerung erzielt wird, ist unklar. Dennoch kann diese Anderung nicht schaden.

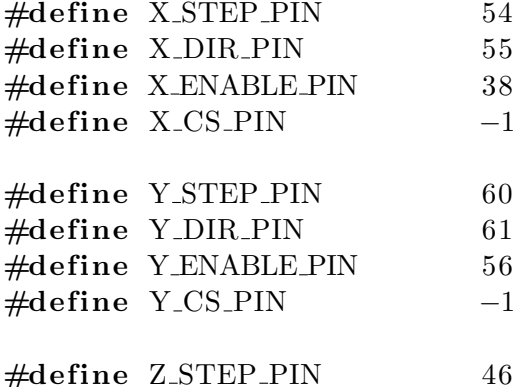

50

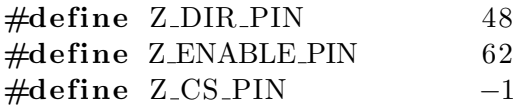

## 10.4 3D-Druck

Einige 3D-Druck-spezifische Einstellungen mussen gesetzt werden. Angeschlossen ist ¨ ein [Extruder:](#page-73-1)

#### $\#$ define EXTRUDERS 1

Zur Bestimmung der Temperatur und des Heizbettes werden die selben Temperatursensoren verwendet. Diese sind vom Typ 3960, für welchen die 60 in der Firmware hinterlegt ist.

#define TEMP\_SENSOR\_0 60  $\#$ define TEMP SENSOR BED 60

Die Drehrichtung für den [Extruderm](#page-73-1)otor muss invertiert werden:

#define INVERT\_E0\_DIR true

Der [Extruder](#page-73-1) arbeitet mit Material mit Durchmesser von 1.75mm:

#define DEFAULT NOMINAL FILAMENT DIA 1.75

# 11 — Test- und Optimierungsverfahren

## 11.1 Absturtz des Controllers

Ein großen Problem sind nach Fertigstellung des [Dreiachsenrouters](#page-73-0) auftretende Controllerabsturze. An einem schwer vorhersagbaren Zeitpunkt nach Start des Drucks ¨ stürzt der Controller ab und startet neu. Es ist nahezu unmöglich, mit dem [Drei](#page-73-0)[achsenrouter](#page-73-0) ein Objekt zu drucken. Der Controller sturzt mal schon beim Kali- ¨ brierungsprozess ab, mal erst nach zwei Stunden w¨ahrend des Drucks. Folgende Beobachtungen wurden gemacht, noch bevor eine genaue Fehleranalyse durchgefuhrt ¨ wurde.

- Die Abstürze treten nur auf, wenn der [Dreiachsenrouter](#page-73-0) beschäftigt ist. Ist dieser nur eingeschaltet und wartet auf Kommandos, treten auch nach Stunden keine Abstürze auf.
- Ein Absturz kann beim Druck vom Computer, beim Druck von der SD-Karte und nach Auslösen von Bewegungen und Kalibrierungsoperationen durch Eingaben am Display auftreten.
- Mit dem Absturz verschwinden alle Ausgaben auf dem Display. Danach er-scheint das [Marlin-](#page-74-2)Logo, wie es für die Start-Routine üblich ist.
- Während des Druckvorgangs flimmert das Display leicht.
- Manchmal erscheinen während des Druckprozesses unlesbare Zeichen auf dem Display und einige Zeilen werden eingefroren. Das heißt: eine Eingabe verändert die Ausgabe in diesen Zeilen nicht.
- Während des Druckprozesses erkennt der [Dreiachsenrouter](#page-73-0) manchmal Eingaben am Display, ohne das diese vom Nutzer getätigt wurden.
- In einigen Fällen startet der Controller nicht neu. Auf den Display erscheint ein Text: Printer killed. Please reset:

Da das Fehlerbild variiert, kann nicht ausgeschlossen werden, dass mehrere Fehler parallel auftreten. Ein Testobjekt, bestehend aus einem Kreis mit einer Höhe von 5mm, wurde erstellt, um den Fehler zu reproduzieren. Kreise erzeugen am Controller eine vergleichsweise hohe Last, da Bogenbewegungen zunächst berechnet werden müssen. Bei mehreren Drucken mit exakt den gleichen Einstellungen stürzt der Controller nach 12-14 Minuten ab, wenn nicht vorher die oben beschriebene Meldung erscheint. Das Erscheinen dieser ist absolut nicht vorhersagbar. Das sich wiederholende Fehlerbild, kombiniert mit der willkürlich erscheinenden Fehlermeldung, lässt zwei separate Fehler vermuten.

## 11.1.1 Elektromagnetische Interferenz als Störquelle für Fehler am Display

Das Display verfügt über einen SD-Kartenleser, ein monochromatisches Display mit geringer Auflösung, einen Buzzer, einen Notausschalter und einen Drehknopf für Eingaben. Die Eingaben, welche beobachtet wurden, können alle am Display nachgestellt werden. Die Fehlermeldung Printer killed. ... kann durch das Betätigen des Notausschalters ausgelöst werden. Eine naheliegende Erklärung ist, dass der [Drei](#page-73-0)[achsenrouter](#page-73-0) ein Notaussignal während des Drucks wahrgenommen hat.

Nicht getätigte, aber dennoch erkannte Eingaben können durch elektromagnetische Einflüsse auf das Datenkabel zum Display ausgelöst werden. Um diese zu vermeiden, muss das Datenkabel abgeschirmt werden. Das ordentliche Schirmen eines Kabels kann aufwändig sein. Einfacher ist es, ein bereits geschirmtes Kabel zu verwenden. Die Abteilung Systemsoftware und verteilte Systeme verfügt über CAT7-[Ethernet-](#page-73-2)Verlegekabel. Es besteht aus acht Adern, wovon jeweils zwei miteinander verdrillt und abgeschirmt sind. Vom Controller zum Display verlaufen 20 Adern. Die vorhandenen Flachbandkabel werden durch drei [Ethernet-](#page-73-2)Kabel ersetzt.

Die Abstürze treten weiterhin auf und auch das Display flimmert weiterhin. Aber beschriebene Fehlermeldung taucht auch nach vielen Stunden Betriebszeit nicht mehr auf. Ganz selten lassen sich willkurliche Eingaben am Display beob- ¨ achten. Das Schirmen des Kabels hat die Situation verbessert. Um dem Verhalten komplett zu beseitigen kommt eine Neuanordnung der internen Komponenten, sowie das Erden des Kabelschirms in Frage.

Nach die Anderungen gemacht wurden, treten keine willkürlichen Eingaben mehr auf. Dabei wurde vermieden, dass die Datenleitung andere Datenleitungen kreuzt und nicht in der Nähe eines [Schrittmotortreibers](#page-75-0) oder eines [Schrittmotors](#page-75-8) verläuft.

#### 11.1.2 Mögliche Ursachen für Controllerabstürze

Weitere Überlegungen lassen folgende Ursachen als Fehlerquelle zu:

- Hitze Die Überhitzung einer Komponente sorgt für den Ausfall oder die Notabschaltung dieser.
- Controllerexterne Spannungsschwankungen Die Leistung des 12V [Netzteils](#page-74-8) reicht nicht aus und sorgt für einen kurzzeitigen Spannungsabfall.
- Controllerinterne Spannungsprobleme Die am Controller angeschlossenen Verbraucher benötigen im Betrieb mehr Strom, als der Controller führen kann.
- Überlastung des Controllerprozessors
- Fehlende Erdungen sorgen für einen Ladungsaufbau, dessen Effekt oder Entladung den Controller stören.
- Der bereits festgestellte Elektromagnetismus stört den Controller.
- Fehlkonfiguration des Controllers oder der [Schrittmotortreiber.](#page-75-0)
- Eine elektrische Komponente ist defekt.

#### 11.1.3 Controllerextrene Spannungsschwankungen

Dass die Leistung des [Netzteils](#page-74-8) nicht ausreicht erscheint unwahrscheinlich, da die Absturze auch bei abgeschalteter Heizplatte auftreten. Diese ist mit 14 Ampere bei ¨ 12 Volt der größte Verbraucher im System. Um auszuschließen, dass die Motoren und ihre Treiber mehr als 30 Ampere (Maximale Last am [Netzteil\)](#page-74-8) benötigen und so Spannungsschwankungen verursachen, erhalten diese eine eigene Stromversorgung. Die Logik und der Motorenantrieb sind auf der Platine derart voneinander getrennt, sodass diese ohne die selbe Erdung betrieben werden können.

Das Verhalten ändert sich mit isolierter Stromversorgung für die Motoren in keiner feststellbaren Weise. Auch der Tausch der Spannungsversorgungen, um einen Defekt des [Netzteils](#page-74-8) auszuschließen, bewirkt keinen feststellbaren Unterschied.

Die controllerexterne Spannungsquelle kann als Fehlerursache ausgeschlossen werden.

#### 11.1.4 Controllerinterne Spannungsschwankungen

Der Controller wird mit 5V betrieben. Daher muss die eingehende Spannung gewan-delt werden. Der Controller verfügt über einen linearen [Spannungswandler,](#page-75-9) welcher eine Spannung im Bereich von 6-20V zu 5V wandelt. Dabei entsteht eine Verlustleistung in Form von Wärme. Der Anteil der Verlustleistung wächst mit der Spannung. Bei 12V liegt dieser bei ungefähr 35%. Dementsprechend wird der [Spannungswandler](#page-75-9) erwärmt. Erreicht dieser eine kritische Temperatur, wird der Controller abgeschaltet.

Um die erzeugte Wärme abzuführen, wird auf den [Spannungswandler](#page-75-9) ein Kühlbaustein geklebt und Lüfter sorgen für den erforderlichen Luftstrom. Ein Tasttest während des Betriebs zeigt, dass der Kühlbaustein unter Luftstrom ungefähr die Temperatur einer menschlichen Hand erreicht.

Auch das Kuhlen des [Spannungswandlers](#page-75-9) zeigt keinen feststellbaren Unterschied ¨ im fehlerhaften Verhalten. Damit kann aber nicht festgestellt werden, dass die Stromversorgung des Controllers ausreicht. Die angeschlossenen Komponenten belasten die 5V-Schiene des Controllers. Daher wird eine 5V-Stromquelle direkt an der 5V-Schiene des Controllers angeschlossen und die 12V-Versorgung am [Spannungswand](#page-75-9)[ler](#page-75-9) deaktiviert. Auf diesem Weg werden limitierende Komponenten, wie [Spannungs](#page-75-9)[wandler,](#page-75-9) Uberhitzungs- und Uberspannungsschutz überbrückt. Die Sensoren, mit welchen der Controller kommuniziert, müssen ebenfalls an die alternative Spannungsquelle angeschlossen werden. Der Datenaustausch erfordert die selbe Erdung, da die Potenziale sonst nicht eindeutig erkannt werden können.

Eine externe Spannungsquelle am Controller löst das Problem nicht. Der Controller sturzt noch immer ab. Die vom Controller betriebenen Komponenten werden ¨ nun direkt an das externe [Netzteil](#page-74-8) angeschlossen, um die Stromstärke innerhalb des Controllers zu reduzieren.

Auch diese Änderungen löst das Problem nicht. Controllerinterne Spannungsschwankungen können als Ursache ausgeschlossen werden.

#### $11.1.5$  Überlastung des Controllerprozessors

Uberlastungen des Controllerprozessors sind bei [3D-Druckern](#page-73-6) nicht un üblich. Runde Formen erzeugen eine hohe Last am Controller. Ein großes, angeschlossenes Display mit vielen Pixeln benötigt zusätzliche CPU-Zyklen. Doch die Überlastung des Controllerprozessors äußert sich üblicherweise in einem anderen Fehlerbild. Wenn die Zyklen des Prozessors nicht ausreichen, arbeitet der [3D-Drucker](#page-73-6) die Befehle weiterhin ab. Alle angeforderten Zyklen werden getätigt, nur eben nicht in der ursprünglich angedachten Zeitspanne. Das führt zu unsauberen und ungleichmäßigen Bewegungen, jedoch nicht zum Absturz.

Um eine Uberlastung des Controllerprozessors auszuschließen, wird die Schrit- ¨ trate pro Millimeter reduziert, sodass der Controller weniger Signale zu den [Schritt](#page-75-0)[motortreibern](#page-75-0) senden muss. Die Abstürze werden damit nicht verhindert, doch nun scheinen diese seltener aufzutreten. Sie treten nun meist erst nach Stunden auf. Das erscheint erfreulich, macht die Fehlersuche aber deutlich schwieriger. Auch das weitere Absenken von Geschwindigkeit und Schrittrate lassen den Fehler seltener auftreten, können diesen aber nicht beseitigen. Es kommt die Vermutung auf, dass diese Einstellung die eigentliche Ursache abschw¨acht, wie z.B. eventuell aufkommende Hitze. Daher werden die Einstellungen zuruckgesetzt und der Effekt in die weitere ¨ Fehlersuche einbezogen.

#### 11.1.6 Hitze

Um eine ausreichende Kühlung des Systems zu gewährleisten, werden mehrere Lüfter auf alle elektrischen Komponenten ausgerichtet. Bei Abstürzen zuvor ist nur am [Spannungswandler](#page-75-9) eine wirklich hohe Temperatur (geschätzt 70 Grad Celsius) festgestellt worden. Dieser konnte aber als Fehlerursache ausgeschlossen werden und ist noch immer deaktiviert. Damit wird sichergestellt, dass sich nicht mehrere Fehler uberlappen. ¨

Auch mit erweiterter Kühlung aller elektrischen Komponenten treten die Abstürze auf. Hitze kann als Fehlerursache ausgeschlossen werden, da diese nicht vorhanden ist.

#### 11.1.7 Fehlkonfiguration als Fehlerursache

Die vorausgegangene Fehleranalyse lässt einen Fehler innerhalb der elektrischen Komponenten vermuten. Folglich ist mindestens eine dieser fehlerhaft konfiguriert oder defekt. Die Stromversorgung konnte zuvor bereits als Ursache ausgeschlossen werden. Um den Fehler weiter zu isolieren, werden Komponenten abgeschaltet und getestet, ob der Fehler weiterhin auftritt. Der Fehler ist zuvor schon bei abgeschalteten [Extruder,](#page-73-1) Heizpatrone und Heizbett aufgetreten. Diese Komponenten scheiden als Fehlerverursacher aus. Bleiben:

- Das Display
- Der Controller selbst
- Die [Schrittmotortreiber](#page-75-0)
- Die [Schrittmotore](#page-75-8)n

Um die Fehlersuche in eine grobe Richtung zu lenken, werden die x- und y-Achse abgeschaltet. Diese erhalten die meisten Befehle und führen den Großteil der Bewegung aus.

Mit abgeschalteten x- und y[-Schrittmotor](#page-75-8) und [Schrittmotortreiber](#page-75-0) wird ein dreistündiger Druck erfolgreich abgeschlossen. Der Controller und das Display erscheinen als Ursache nun deutlich unwahrscheinlicher, können aber nicht sicher ausgeschlossen wer-den. Die Konfiguration der [Schrittmotortreiber](#page-75-0) wird überprüft. Dabei wird klar, das [Schrittmotortreiber](#page-75-0) mit Chipsätzen von Toshiba anders angesteuert werden sollten, als jene, welche üblicherweise auf dem [RAMPS](#page-75-5) verwendet werden. Worin genau der Unterschied besteht, ist nicht dokumentiert. Auch lässt sich im Quellcode kein Effekt dieser Option finden. Dennoch wird diese Option im Controller aktiviert. Ein direkter Effekt ist nicht feststellbar.

Die Abstürze treten unverändert weiterhin auf.

Der Controller war konfiguriert, 533.33 Schritte pro Millimeter an die [Schritt](#page-75-0)[motortreiber](#page-75-0) zu senden. Mit einer Geschwindigkeit von 20mm/s ergibt dies eine [Im](#page-74-9)[pulsrate](#page-74-9) von 10666.6Hz. Das [RAMPS](#page-75-5) auf dem Controller unterstutzt eine Pulsrate ¨ von bis zu 14000Hz. Eine Recherche ergibt, das bei den [Schrittmotortreibern](#page-75-0) vom Typ TB6560 ab einer Pulsrate von 10000Hz Probleme auftreten können [\[23\]](#page-77-0). Daher wird die Geschwindigkeit auf 18mm/s reduziert, was eine Pulsrate von 9600Hz ergibt und damit wieder innerhalb der Spezifikation liegt. Als Fehlerursache ist eine Überanforderung der [Schrittmotortreiber](#page-75-0) schwer zu erklären. Diese erhalten vom Controller Impulse oder Potentiale auf verschiedenen Datenleitung. Die Zusammenstellung eines Impulses plus die anliegenden Potenziale auf allen Datenleitungen entscheidet uber die Aktion des [Schrittmotors](#page-75-8). Dieser sendet nichts an den Control- ¨ ler zurück. Dass ein [Schrittmotortreiber](#page-75-0) nicht angeschlossen ist nimmt der Controller das nicht wahr. Dass ein [Schrittmotortreiber](#page-75-0) einen Controller zum Absturz bringt, ließe sich nur mit einem elektrischen Fehlverhalten des [Schrittmotort](#page-75-8)reibers erklären, was schwer nachzuweisen ist.

Der [Dreiachsenrouter](#page-73-0) hat den Testdruck erfolgreich nach drei Stunden abgeschlossen. Nun muss das Ergebnis gehärtet werden. Mindestens ein weiterer Druck, über einen deutlich längeren Zeitraum, ist erforderlich.

Der Controller stürzt weiterhin ab. Es bleibt zu vermerken, dass die Abstürze mit reduzierter Geschwindigkeit signifikant seltener auftreten.

#### 11.1.8 Ein Hardwaredefekt als Fehlerursache

Beim letzten Absturz konnten weitere Erkenntnisse gewonnen werden:

- Die Abstütze treten bei schnellen Geschwindigkeiten über weite Strecken auf.
- Wird die x-Achse isoliert bewegt, lässt sich kein Absturz provozieren.
- Die Abstürzte treten ausschließlich bei der isolierten Bewegung der y-Achse auf.

Es ist nun möglich, gezielt einen Absturz auszulösen. Im Halbschrittmodus mit einer Geschwindigkeit  $25 \text{mm/s}$  ließ sich nach zwei Kalibrierungsvorgängen durch die eine wiederholte, vollständige Auf- und Abbewegung der y-Achse wiederholt ein Absturz auslösen. Das deutet sehr stark auf einen Defekt des [Schrittmotortreibers](#page-75-0) der y-Achse hin. Allerdings hilft auf der Tausch des [Schrittmotortreibers](#page-75-0) nicht.

Die Abstürze treten ausschließlich bei Bewegungen der y-Achse auf. Da auf der x-Achse kein Problem auftritt, werden die Motoren der x- und y-Achse vertauscht. Die Motoren und der Controller sind elektrisch voneinander getrennt und durften daher ¨ nicht als Ursache für Abstürze auftreten. Und wie erwartet treten auch weiterhin die Abstürze bei Bewegungen der y-Achse auf.

Da der Aufwand, den Controller und das Display zu tauschen, gering ist, werden auch diese getauscht. Der alleinige Tausch des Displays führt zu keiner Anderung im Fehlerverhalten. Mit dem Tausch des Controllers gegen eine Platine aus des selben Charge ändert sich das Fehlerverhalten ebenfalls nicht. Interessant ist des Tausch des Controllers gegen einen Nachbau aus China von geringerer Qualität. Die Absturze treten nun meistens schon wenige Sekunden nach Start einer y-Bewegung ¨ auf. Da günstige Nachbauten oft empfindlicher gegenüber Umwelteinflüssen sind als die Originale, werden Umwelteinflusse als Fehlerursache vermutet. Der Nachbau ¨ wird fortan im System verwendet, da er die Fehlersuche deutlich vereinfacht. Die Wartezeit auf einen Fehle reduziert sich von teilweise Stunden auf Sekunden. Ist der Fehler behoben, wird der ursprünglich verwendete Controller wieder eingesetzt.

Um einen Designfehler auf den Platinen auszuschließen, werden die Pinbelegun-gen der [Schrittmotors](#page-75-8)teuerung geändert. So dienen die Anschlüsse für einen zweiten [Extruder](#page-73-1) nun als Anschluss für den [Schrittmotor](#page-75-8) der y-Achse. Jedoch verändert sich das Fehlerverhalten nicht. Von den Pins der x-Achse ist offensichtlich bekannt, dass diese einwandfrei funktionieren. Daher werden die Anschlusse von x- und y-Achse ¨ vertauscht. Doch die Abstürze treten noch immer bei der Bewegung der y-Achse auf.

Alle Komponenten wurden getauscht, ohne dass sich das Fehlerverhalten ¨andert. Die Komponenten selbst scheinen nicht die Ursache für die Abstürze zu sein. Jedoch bleibt zu vermerken, dass der Austausch des Controllers gegen eine niedrigwertige Ausfuhrung das Fehlerbild drastisch verschlimmert. Scheinbar wird der Controller ¨ durch Umwelteinflüsse gestört, welche durch den Betrieb von [Schrittmotor](#page-75-8) und/oder [Schrittmotortreiber](#page-75-0) der y-Achse ausgelöst werden. Ein Hardwaredefekt kann nach Tausch aller Komponenten als Fehlerursache ausgeschlossen werden.

#### <span id="page-57-0"></span>11.1.9 Elektromagnetismus als Störquelle für den Controller

Wie bereits festgestellt verursachen die elektrischen Komponenten des [Dreiachsen](#page-73-0)[routers](#page-73-0) ein starkes, elektromagnetisches Feld. Ein solches könnte den Controller stören. Durch die Aktivierung und den Betrieb der Motoren und ihrer Treiber wächst das Feld, bzw. wird stärker. Das passt zum Fehlerbild. Der Strom in den Motoren wird reduziert, die [Schrittmotortreiber](#page-75-0) weitestmöglich vom Controller entfernt und die Datenleitungen zu den [Schrittmotort](#page-75-8)reibern werden mit geschirmten Kabeln versehen.

Die Abstürze treten weiterhin auf. Die Leitungen verlaufen nur am Controller direkt nebeneinander. Nur hier kann ein Signal überspringen. Tatsächlich lässt sich dies beobachten: Während sich die y-Achse bewegt, treten auf der x- und z-Achse minimale Bewegungen auf und die Signal-LEDs schalten sich ein und aus. Der Anschluss für die y-Achse ist zwischen dem der x- und z-Achse. Eine stärkere oder ausgedehntere Abschirmung ist schwer machbar. Allerdings l¨asst sich die Form der Signalübertragung verändern. Bisher ist jeder der drei Kanäle pro [Schrittmotortrei](#page-75-0)[ber](#page-75-0) mit dem Minuspol an GND angeschlossen. Um ein Signal auszulösen, muss der Controller auf dem jeweiligen Kanal eine Spannung schalten. Eine solche Spannung kann tragischerweise auch durch Ubersprechen anderer Leitungen ausgelöst werden. Invertiert man die Logik der Kanäle, löst man dieses Problem. Anstelle jeden Kanal zu erden, wird eine dauerhafte 5V-Spannung an den Plus-Pol jedes Kanals angelegt. Um ein Signal zu ubertragen, erdet der Controller den Minus-Pol des Kanals. Die ¨ PINs müssen in der Firmware invertiert werden. Kommt es nun zum Übersprechen, ist der Kanal entweder geerdet und die aufgenommene Spannung wird ohne Effekt abgeführt oder es liegt bereits ein positives Potenzial an und das Übersprechen auf den Kanal hat keinen Effekt.

Die offensichtlichen Auswirkungen des Übersprechens konnten mit dieser Änderung tatsächlich vermieden werden. Allerdings treten die Abstürze weiterhin bei Bewegungen der y-Achse auf.

Die [Schrittmotore](#page-75-8)n erzeugen ein starkes, elektromagnetisches Feld. Der Controller liegt rund 40cm entfernt vom [Schrittmotor](#page-75-8) der y-Achse. Der [Schrittmotor](#page-75-8) der z-Achse liegt mit rund 15cm deutlich näher. Allerdings hat das Feld eine Ausrich-tung und breitet sich nicht gleichförmig in alle Richtungen um den [Schrittmotor](#page-75-8) aus. Der Controller wird um 90 Grad rotiert, um diesen gegenüber eines möglichen Feldes anders auszurichten.

Diese kleine Anderung hat keinen Effekt. Der [Schrittmotor](#page-75-8) der y-Achse liegt auf der selben Höhe wie der Controller. Um den [Schrittmotor](#page-75-8) endgültig als Fehlerursache auszuschließen, werden dessen Leitungen mit geschirmten Kabeln verlängert. Danach wird er am anderen Ende des [Dreiachsenrouters](#page-73-0) provisorisch befestigt und mit den [Zahnriemen](#page-75-6) verbunden. Der [Schrittmotor](#page-75-8) ist nun soweit vom Controller entfernt, dass eine elektrisches Feld den Controller unmöglich mit der selben Intensität erreichen kann, wie jene der Schrittmotoren der x- und z-Achse.

Die Abstürze treten weiterhin auf. Wird der Motor auf der y-Achse betrieben, ohne den [Zahnriemen](#page-75-6) anzutreiben, tritt kein Absturz auf. Also muss tats¨achlich Last am Motor anliegen, damit der Fehler auftritt. Von den elektrischen Komponenten der y-Achse erzeugte Felder können als Fehlerursache ausgeschlossen werden. Daher gilt es, die Mechanik an sich genauer zu prüfen.

#### 11.1.10 Fehlende Erdungen

Diese mögliche Fehlerursache lässt sich leicht überprüfen. Alle größeren, metallischen Komponenten im System wurden dauerhaft am Rahmen geerdet. Dieser ist mit dem Schutzleiter der externen Stromversorgung verbunden.

Danach ist keine Anderung im Fehlerverhalten feststellbar. Nun auch kleinere Komponenten, wie Lager und Schrauben, zu erden erscheint zwecklos, da das Erden der größeren Komponenten die Abstürze nicht seltener hat auftreten lassen.

Beim Betrieb des [Dreiachsenrouters](#page-73-0) wurden zwei Beobachtungen gemacht, welche bisher nicht mit dem Fehler verknüpft wurden:

- Im Betrieb der y-Achse treten kleine Ruckler auf, welche wie Schrittverluste wirken. Dieses Problem sollte später durch Optimierung der Einstellungen behoben werden.
- Beim Betrieb des [Dreiachsenrouters](#page-73-0) ist ein leisen Ticken hörbar. Als Ursache wurden Luftblasen im Fett vermutet, welche durch den Gewindeklotz komprimiert und schließlich zum Platzen gebracht werden.

Elektrostatische Aufladungen können durch aufgenommene, freie Ladung oder durch Reibung erzeugt werden [\[44\]](#page-78-4). Freie Ladung ist als Ursache unwahrscheinlich, da Absturze schon nach wenigen Sekunden auftreten. Es erscheint unwahrscheinlich, ¨ dass ein Bauteil in dieser kurzen Zeit so stark aufgeladen werden kann, dass sie den Controller in einer unbekannten Weise stört. Reibung ist im [Dreiachsenrouter](#page-73-0) vorhanden. Die Gewindeklötze interagieren mit den Gewindestangen.

Ein isolierter Lauf der y-Achse offenbart ein wichtiges Detail: Die Ruckler in der Bewegung der y-Achse treten simultan mit dem leise vernommenen Ticken auf. Das Fett kann nicht mehr die Ursache für das Ticken sein. Ein Test im Dunklen zeigt, dass sich bei jedem Tick ein kleiner Lichtbogen zwischen der Befestigungsmutter eines Lagers der y-Gewindestange und einem [Endschalter](#page-73-3) bildet. Die Reibung bewirkt eine Aufladung der y-Gewindestange. Ist eine bestimmte Spannung erreicht, entlädt sie sich über das Lager am kürzesten Luftweg zur Masse. In diesem Fall liegt die Mutter nur einem Millimeter von den Anschlüssen entfernt.

Das Problem tritt nur auf der y-Achse auf, da die Anschlüsse auf der x-Achse weiter von der Mutter entfernt sind. Außerdem fährt die x-Achse mit metallischen Lagern über den Rahmen, wodurch der Gewindeklotz selbst weniger Ladung aufnehmen kann. Nachdem die Lager aller Gewindestangen mit der Masse verbunden wurden, treten keine Abstürze mehr auf. Die Obige Entscheidung, vermeidlich kleinere Komponenten nicht zu erden, stellt sich als fatale Fehlentscheidung heraus.

Im Testprozess gemachte Änderungen, wie das zweite [Netzteil](#page-74-8) für die 5V-Schiene, ein geliehener [Schrittmotortreiber](#page-75-0) und der Controllernachbau, werden zurückgebaut und gegen die ursprünglich angedachten Komponenten ausgetauscht. Dadurch wird sichergestellt, das die fehlende Erdung die einzige Fehlerursache war und es zu keiner Fehlerüberlappung gekommen ist. Ein erneuter, langer Testdruck härtet des Ergebnis: Der Fehler ist behoben, die alleinige verbliebene Ursache waren fehlende Erdungen der Gewindestangen.

## <span id="page-58-0"></span>11.2 Laute Motoren und Schrittverluste

Die Motoren laufen außerordentlich laut, verursachen Vibrationen und verlieren Schritte. Folgende Parameter können ausbalanciert werden, um diese Effekte abzumildern:

• Anpassen des [Microsteppings](#page-74-6)

- Erhöhen des Decay
- Erhöhen und Verringern der Spannung an Motortreiber
- Erhöhen und Verringern der Stromstärke am Motor
- Anpassen der Beschleunigungswertes
- Anpassen der Höchstgeschwindigkeit
- Anpassen des [Jerks](#page-74-7)
- $\bullet$  Überprüfen der minimalen [Pulsl](#page-75-10)änge
- Austausch der [Schrittmotortreiber](#page-75-0) als letztes Mittel

#### 11.2.1 Erhöhen des Decay

Die [Schrittmotortreiber](#page-75-0) vom Typ TB6560 stellen vier Optionen bezuglich des Decays ¨ zur Verfügung  $[23]: 0\%, 25\%, 50\%$  $[23]: 0\%, 25\%, 50\%$  und  $100\%$ . Beim Setzten des Decays gilt foldende Regel: Einstellen und das Ergebnis prüfen. Für die x- und die y-Achse sollte der selbe Wert ideal sein, da sie nahezu identisch aufgebaut sind. Außerdem werden beide mit einer höheren Spannung versorgt. Da die z-Achse abweicht, müssen hier separate Teste durchgeführt werden.

Das Ausprobieren der Werte liefert einen optimalen Decay-Wert von 50% für die x- und y-Achse. Das Motorgeräusch ist hörbar linearer und leiser an. Bei kurzer Beobachtung treten keine Schrittverluste auf. Für die z-Achse ergibt sich der selbe Wert.

#### 11.2.2 Anpassen Microstepping

[Microstepping](#page-74-6) unterstützt die Drehung des Motor auch zwischen den einzelnen Schritten und sorgt so für einen runderen und leiseren Lauf. Allerdings unterstützen die [Schrittmotortreiber](#page-75-0) nur eine [Impulsrate](#page-74-9) bis 10000Hz. Ohne [Microstepping](#page-74-6) benötigt die [Schrittmotore](#page-75-8)n der x- und y-Achse 66,67 Schritte für einen Millimeter auf der xund y-Achse. Mit halben Schritten entsprechende 133,33 Schritte, mit achtel Schritten 533,33 und mit sechzehntel Schritten 1066,67. Mit sechzehntel Schritten läuft der Motor um ruhigsten. Allerdings ist so eine maximale Geschwindigkeit ein  $9mm/s$ möglich, ohne das eine [Impulsrate](#page-74-9) von 10000Hz überschritten wird. Mit achtel Schritten erreichen wir immerhin 18mm/s und unsere Motoren laufen mit 50% Deacy nun auch ruhig. Mit viertel Schritten kämen wir auf eine optimale Geschwindigkeit von 36mm/s. Leider werden diese von unseren [Schrittmotortreibern](#page-75-0) nicht unterstutzt. ¨ Bleiben die halben Schritte als Einstellung.

Unter jeder Decay-Einstellung sind die [Schrittmotore](#page-75-8)n im Halbschrittmodus unzumutbar laut und verursachen starke Vibrationen. Daher wird die Einstellung auf 50% Decay und achtel Schritten belassen.

#### 11.2.3 Spannung und Stromstärke

Veränderungen an Spannung und Stromstärke führen zu keiner Veränderung in der Lautstärke und einem erhöhten Aufkommen von Schrittverlusten.

#### 11.2.4 Beschleunigung und Jerk

Das reduzieren des Beschleunigungswertes hat erst einen Effekt, wenn der [Jerk](#page-74-7) gering genug ist. Da der Werkzeugträger über Gewindestangen angetrieben wird, sind hohe Umdrehungszahlen schon fur geringe Geschwindigkeiten erforderlich. Es folgt direkt, ¨ dass die Anderung der Geschwindigkeit ein größere Anderung in der Umdrehungszahl des Motors zu Folge hat, als dies bei einem zahnriemenbetriebenen [3D-Drucker](#page-73-6) der Fall ist. Da hohe Umdrehungszahlen ohne Beschleunigung nur schwer erreichbar sind, muss der [Jerk](#page-74-7) stark reduziert werden. Durch binäres Ausprobieren wird der Wert 2 für die x- und y-Achse ermittelt. Identisch wird beim Beschleunigungswert vorgegangen. Ab welchem Wert fährt der Motor aus einer entgegengesetzten Bewegung zuverlässig auf maximale Geschwindigkeit an. Durch Ungenauigkeiten in der Konstruktion des [Dreiachsenrouters](#page-73-0) mussen die Werte an verschiedenen Achsposi- ¨ tionen ausprobiert werden. Als Beschleunigungswert wird 800 als optimaler Wert ermittelt. Beschleunigung und [Jerk](#page-74-7) sollten so hoch wie möglich sein, um eine hohe Ausführungsgeschwindigkeit zu ermöglichen.

#### 11.2.5 Minimale Pulslänge externer Schrittmotortreiber

Die [Schrittmotore](#page-75-8)n werden im Fall von [3D-Druckern](#page-73-6) ublicherweise auf den Control- ¨ ler aufgesetzt. Sie sind Teil des Systems und werden mit dem Systemtakt betrieben. Dadurch sind Controller und [Schrittmotortreiber](#page-75-0) maximal synchronisiert. Die Steuersignale werden an den [Schrittmotortreiber](#page-75-0) angelegt und mit dem folgenden Takt verarbeitet. Der [Dreiachsenrouter](#page-73-0) verwendet aber externe [Schrittmotore](#page-75-8)n. Damit ein Steuersignal auch garantiert erkannt wird, muss es fur einen vorgegebenen Zeit- ¨ raum zur Verfügung stehen. Außerdem bewirken Komponenten auf der Platine und die Datenleitung eine zusätzliche Verzögerung, bis das Signal am Chip des [Schritt](#page-75-0)[motortreibers](#page-75-0) anliegt. Im Fall der hier verwendeten [Schrittmotortreiber](#page-75-0) beträgt die minimale Pulslänge  $25\mu s$ , damit eine Verarbeitung garantiert ist. Der [Schrittmotor](#page-75-0)[treiber](#page-75-0) funktioniert auch mit vielfach niedrigeren Pulslängen, nur können Schrittverluste auftreten.

Die  $30\mu s$  stellen aber ein großes Problem dar: Sie gelten nicht nur für das High eines Signals, sondern auf fur das Low. Der [Schrittmotortreiber](#page-75-0) interpretiert die Si- ¨ gnaländerungen. So ergibt sich für ein Signal eine Wartezeit von insgesamt  $60 \mu s$ . Die zuvor konfigurierte Impulsfrequenz beträgt 9600Hz. Eine Sekunde besteht aus  $1.000.000\mu s$ . Die 60 $\mu s$  Wartezeit pro Impuls multipliziert mit der Impulsfrequenz ergibt die Wartezeit pro Sekunde. Diese beträgt  $576.000\mu s$  Wartezeit pro 1.000.000 $\mu s$ . Mehr als die Hälfte der Prozessorzyklen sind in dieser Konfiguration Wartezyklen. Der Controller ist so nicht mehr arbeitsfähig und setzt sich nach kurzer Zeit selbst zurück.

So bleibt mit dieser Systemzusammenstellung nur eine Lösung. Die Schrittauflösung muss reduziert werden. Daher kann nicht jedes achtel eines Schrittes angesteuert werden. Wenn nur jeder halbe Schritt angesteuert wird, ergibt sich bei einer Geschwindigkeit von 18mm/s eine [Impulsrate](#page-74-9) von 2400Hz. Das ist eine Wartezeit von einer 144/1000 Sekunde, welche gering genug ist, um den Controller nicht zu blockieren. Spätere Tests zeigen, dass der Controller auch mit einer Geschwindigkeit von 24mm/s auf x- und y-Achse funktioniert.

Wie zuvor festgestellt führen Halbschritte zu einer Lärmemission durch Vibratio-nen. Selbst bei geringen Geschwindigkeiten ist die Lautstärke enorm. Andere [Schritt](#page-75-0)[motortreiber](#page-75-0) sind in der Läge die Lautstärke bei geringen Geschwindigkeiten zu reduzieren. Aber sobald die Umdrehungszahlen steigen, ist Lärm mit Halbschritten un-vermeidbar. Eine weitere Reduzierung der Geräuschentwicklung ist nur mit [Schritt-](#page-75-0) [motortreibern](#page-75-0) möglich, welche eine vielfach geringere Pulslänge benötigen. Mit der aktuellen Systemzusammenstellung ist es nicht möglich, die weiter Geräuschentwicklung zu reduzieren, wenn der [Dreiachsenrouter](#page-73-0) die Bewegungen zuverlässig präzise ausführen soll. Bekäme man die Motoren vom Rahmen entkoppelt, ist eine drastische Geräuschreduzierung theoretisch möglich. Denkbar sind Ansätze mit Federn oder eine Kombination aus festen und flexiblen Materialien. Allerdings fehlen nun Zeit und Mittel fur eine Neu- ¨ entwicklung der Motoraufhängungen, während gleichzeitig kein niedriger Geräuschpegel in den Projektanforderungen definiert wurde.

## 11.3 Druckqualität

## 11.3.1 Underextrusion

Underextrusion ist ein Fehlerbild, dass bei [3D-Druckern](#page-73-6) auftreten kann. Die ersten Testdrucke zeigen Fehler, dessen Ursache oft Underextrusion ist. Einzelne Linien einer Schicht berühren sich nicht und der Durchmesser der Linien ist geringer als der [Nozzledurchmesser.](#page-74-10) Die Ursache ist zu wenig durch den [Extruder](#page-73-1) ausgegebenes Material. Abbildung [11.1](#page-61-0) zeigt den fehlerhaften Druck. Die Einstellung der Schritte

<span id="page-61-0"></span>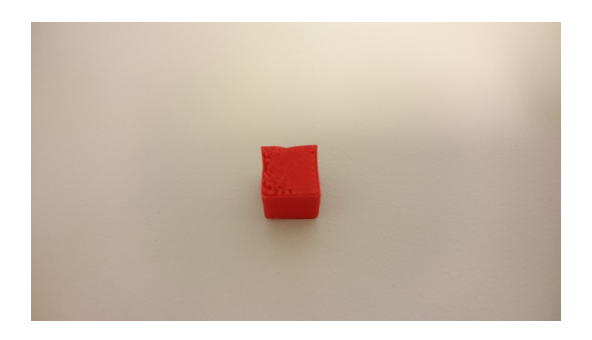

Abbildung 11.1: gedruckter Testwürfel mit der Größe von  $1x1x1cm$ 

pro Millimeter wurde, wie in Kapitel [10.3](#page-48-0) beschrieben, neu gesetzt. Der Wert weicht nur schwach ab und die Korrektur verändert das Fehlerbild nur marginal. Der [Drei](#page-73-0)[achsenrouter](#page-73-0) scheint den [G-Code](#page-73-5) korrekt umzusetzen, weshalb der [G-Code](#page-73-5) selbst genauer betrachtet werden muss.

Das erzeugende Programm ist [Cura](#page-73-11) in der Version 2.6.0 [\[45\]](#page-78-5). Der [Dreiachsenrou](#page-73-0)[ter](#page-73-0) wurde mit einem [G-Code-](#page-73-5)Interpeter nach RepRap-Style in das Programm eingepflegt. Dieser Style gibt vor, dass das Material im [G-Code](#page-73-5) in Millimetern angegeben wird. Nach [Ultimaker-](#page-75-11)Style wird das Material in Kubikmillimetern angegeben. Die [Marlin-](#page-74-2)Firmware erlaubt es, eine Interpretation in Kubikmillimetern zu aktivieren. Interpretiert der [Dreiachsenrouter](#page-73-0) den zuvor erzeugten [G-Code](#page-73-5) in Kubikmillimetern, tritt keine Underextrusion auf. Die Software verhält sich fehlerhaft und ignoriert die Einstellung. Dies war Anlass, die Software [Slic3r](#page-75-12) als Alternative zu verwenden. Mit [Slic3r](#page-75-12) erzeugter [G-Code](#page-73-5) verhält sich entsprechend der Einstellung.

## <span id="page-61-1"></span>11.3.2 Dimensionstreue

Der Dreiachensrouter muss Koordinaten exakt ansteuern. Wenn die Schritte pro Millimeter falsch eingestellt wurden, sind die Erzeugnisse in den betroffenen Achsen zu groß oder zu klein. Wie die Einstellung bestimmt wird, ist in Kapitel [10.3](#page-48-0) beschrieben. Außerdem muss überprüft werden, ob die Mechanik an jeder Stelle des Druckbereichs erwartungsgemäß funktioniert. Daher werden mehrere Testobjekte

<span id="page-62-0"></span>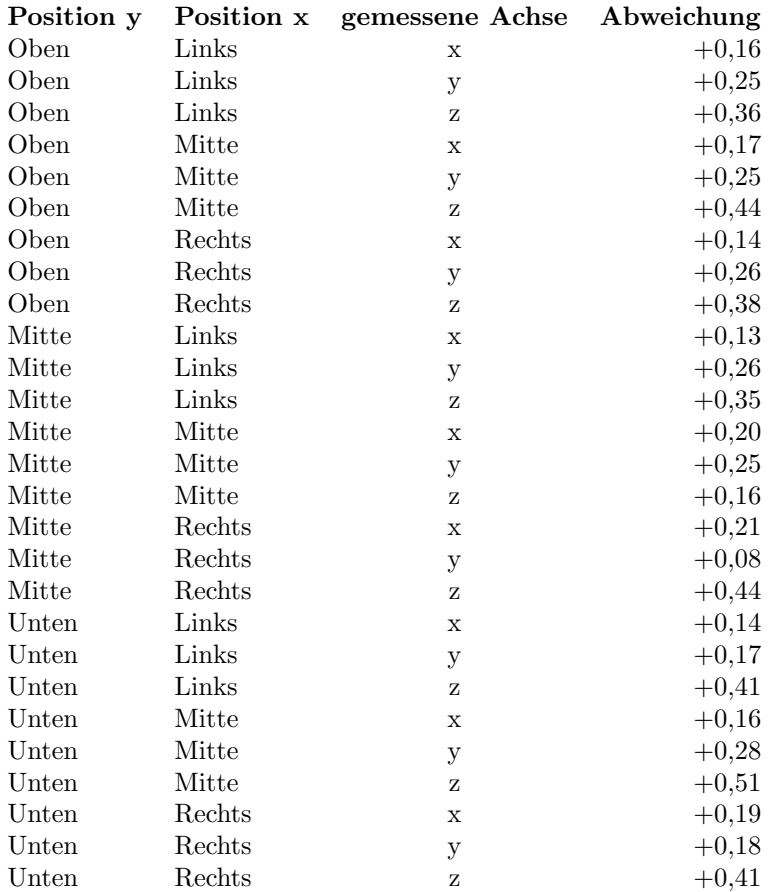

auf dem [Druckbett](#page-73-7) verteilt und gleichzeitig gedruckt. Die Tabelle [11.1](#page-62-0) enthält die Ergebnisse.

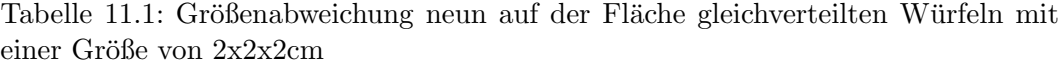

Die Objekte sind entlang der x-Achse im Mittel 0,166mm breiter und entlang der y-Achse im Mittel 0,22mm tiefer als ihr Modell. Die Höhe weicht im Mittel um 0,384mm ab. Diese Werte können bei der Übersetzung von Modell zu [G-Code](#page-73-5) berücksichtigt und ausgeglichen werden, um modellgetreu drucken zu können. Ob die Objekte an jeder Stelle des [Druckbetts](#page-73-7) in gleicher Qualität gedruckt werden, verrät die Standardabweichung. Für die x-Achse beträgt diese 0,028mm, was für eine Maschine dieser Größe ein guter Wert ist. Etwas auffällig ist die y-Achse mit 0,064mm. In den Daten gibt es mit 0,08 einen stark abweichenden Wert. Betrachtet man diesen nicht, ergibt sich eine Standardabweichung von 0,039mm.

Handlungsbedarf besteht bei der z-Achse. Hier beträgt die Standardabweichung 0,1mm. Ursache ist das nicht ebene [Druckbett.](#page-73-7) Daher wird die Anzahl der Mess-punkte für den Bed[-Leveling-](#page-74-3)Mechanismus erhöht.

Eine Abweichung kann verschiedene Ursachen haben:

- 1 Effekte der [Extrusion:](#page-73-12) Die aufgetragene Linie ist durch die Kompression des Materials etwas dicker als der [Nozzledurchmesser.](#page-74-10)
- 2 Ungenauigkeiten in der Mechanik oder Sensorik
- 3 Abweichungen in den Schritten pro Millimeter

Die Punkte 1 und 2 sind unvermeidbar und treten in unterschiedlicher Intensität immer auf. Im Fall von Punkt 3 summiert sich der Fehler über die Länge der Achse. Daher wird ein großes Objekt gedruckt und die Abweichung mit der kleinerer Objekte verglichen. Liegen die Abweichungen weniger als 0,2mm auseinander, wird davon ausgegangen, dass die Schritte pro Millimeter auf der jeweiligen Achse korrekt eingestellt sind. Deshalb wird ein Gitter mit der Länge und Breite von 190mm gedruckt. Das gedruckte Objekt hat eine Breite von 190,09mm und eine Tiefe von 190,12mm, was zu den vorherigen Messungen passt. Die gesetzten Werte sind korrekt. Abbildung [11.2](#page-63-0) zeigt den Aufbau des Testdrucks:

<span id="page-63-0"></span>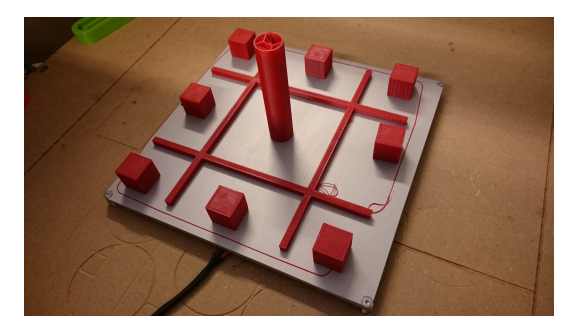

Abbildung 11.2: Testdruck zur Ermittelung der Dimensionstreue

## 11.4 Schnittqualität

Das der [Dreiachsenrouter](#page-73-0) in der Lage ist, ein Werkzeug genau zu positionieren, wurde bereits im Abschnitt [11.3.2](#page-61-1) bewiesen. Zu prufen bleibt, ob der [Dreiachsen-](#page-73-0) ¨ [router](#page-73-0) über die notwendige Kraft und Stabilität verfügt, einen Fräskopf durch ein festes Material zu treiben. Eine typische Fräsegeschwindigkeit sind 400mm/min. Die Seitenplatte, welche den Elektronikbereich abdeckt wird in den Materialträger ein-gespannt. Dies ist eine [MDF-Platte](#page-74-0) mit 10mm Stärke. Hier werden Lüftungsschlitze benötigt, um erwärmte Luft aus dem Elektronikbereich abführen zu können. Der [G-Code](#page-73-5) wurde mit Hilfe des Programms Inkscape erzeugt.

Mit der eingestellten Geschwindigkeit und einer Eintauchtiefe des Fräskopfes von einem Millimeter ist der [Dreiachsenrouter](#page-73-0) mühelos in der Lage, das Material getreu des [G-Codes](#page-73-5) zu bearbeiten. Eventuell sind höhere Geschwindigkeiten möglich. Da die Geschwindigkeit nicht als wichtiges Kriterium gekennzeichnet wurde und eine zu hohe Geschwindigkeit in der Zerstörung das Fräskopfes enden könnte, wurde davon abgesehen, die maximale Bearbeitungsgeschwindigkeit einer [MDF-Platte](#page-74-0) zu ermitteln. In der Umgebung der Schnittkante findet sich kein Staub, sodass Umgebung und Mechanik nicht belastet werden. Allerdings bleibt in der Schnittkante selbst etwas Staub zurück. Dieser kann vom Benutzer abgesaugt werden, bevor er das Werkstück entfernt.

## 11.5 Evaluation des Workflows

Dem zu Beginn des Projekts ermittelten Workflow musste eine Aufgabe zum Tausch der Werkzeuge hinzugefügt werden. Ein automatischer Austausch des Werkzeugs durch den [Dreiachsenrouter](#page-73-0) ist zu aufwändig zu implementieren. Der geänderte Workflow kann in Abbildung [11.3](#page-64-0) nachvollzogen werden.

Ob der 3D-Druck und das Fräsen durchführbar sind, muss evaluiert werden. Dafür wird einer Testperson entlang der Workflows erklärt, welche Schritte durch-

<span id="page-64-0"></span>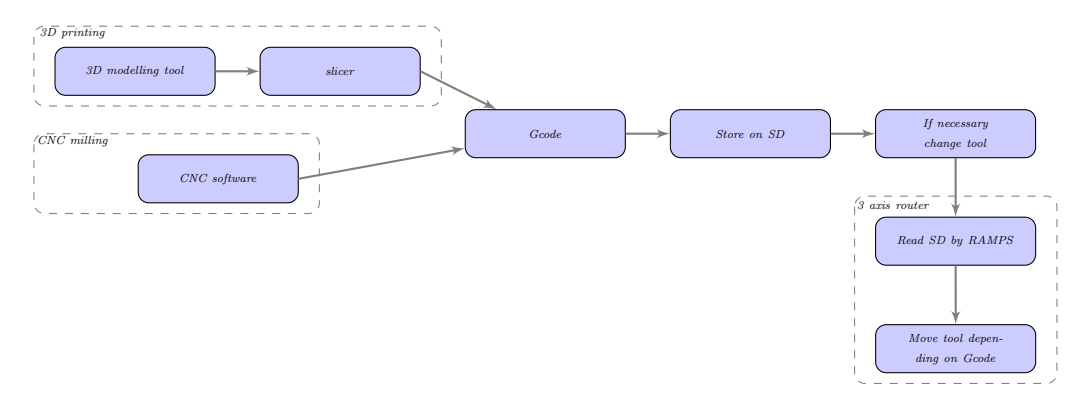

Abbildung 11.3: Workflow am Dreiachsenrouter

zuführen sind, damit der [Dreiachsenrouter](#page-73-0) der gewünschten Aktivität folgt. Jene Schritte, welche der Testperson mehrfach erklärt werden müssen, sind genauer zu betrachten.

Beim Erzeugen von [G-Code](#page-73-5) aus 3D-Modellen hatte die Testperson Probleme. Die Slicing-Software erzeugt aus 3D-Modellen [G-Code.](#page-73-5) Allerdings ist nicht die gesamte Fläche des Materialträgers durch ein [Druckbett](#page-73-7) abgedeckt. Deshalb muss der Nut-zer sein Objekt korrekt platzieren. Ist das Objekt zu groß für das [Druckbett,](#page-73-7) passt aber gleichzeitig auf den Materialträger, wird der [Dreiachsenrouter](#page-73-0) über das Druck-bett hinaus drucken. Außerdem ist die Mitte der Druckfläche im [Slicing-](#page-75-13)Programm nicht deckungsgleich mit der Mitte der tatsächlichen Druckfläche. Mittig platzierte Objekte werden nicht exakt in der Mitte der Druckfl¨ache gedruckt. Dadurch wird dieser Arbeitsschritt fehleranfällig und bedarf zu viel Wissen des Nutzers über die Maschine.

Um das Problem zu beheben, wird die Konfiguration des [Slicing-](#page-75-13)Programms geändert. Ein neuer Nutzer muss diese zunächst importieren. Die Größe der Druckfläche wird in dieser Konfiguration von der insgesamt befahrbaren Fläche auf die Größe des [Druckbetts](#page-73-7) reduziert. Das genügt jedoch nicht, da sich die Koordinate X0 Y0 unten links in der befahrbaren Fläche befinden. Das [Druckbett](#page-73-7) ist aber mittig platziert.

Der [Dreiachsenrouter](#page-73-0) bedarf einer [G-Code-](#page-73-5)Präambel, welche Anweisungen zur Kalibrierung enthält. Diese wird ausgeführt, bevor der Druckvorgang gestartet wird. Der [Dreiachsenrouter](#page-73-0) wird über die exakte Mitte des [Druckbetts](#page-73-7) gefahren, welche sich auf der Koordinate X285 Y195 befindet. Mittels eines G92-Befehls [11.1](#page-64-1) wird die aktuelle Position auf die Koordinate X105 Y105 gesetzt, was exakt der Mitte einer 21cm x 21cm großen Fläche entspricht. Damit liegt die X0 Y0 Koordinate in der unteren, linken Ecke des [Druckbetts](#page-73-7). Der folgende, aus dem Modell erstellte [G-Code](#page-73-5) wird nun von [Dreiachsenrouter](#page-73-0) korrekt interpretiert.

<span id="page-64-1"></span>Nach Abschluss des Drucks wird ein G28-Befehl [11.2](#page-64-2) ausgeführt, welcher die Achsen neu kalibriert und das eingestellte Offset entfernt, um eine Falschinterpretation folgender Anweisungen zu vermeiden.

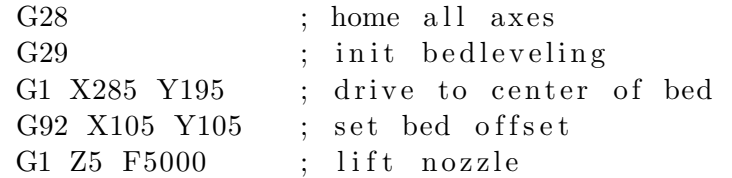

<span id="page-64-2"></span>Listing 11.1: G-Code, welcher vor dem Start eines Drucks ausgefuhrt wird ¨

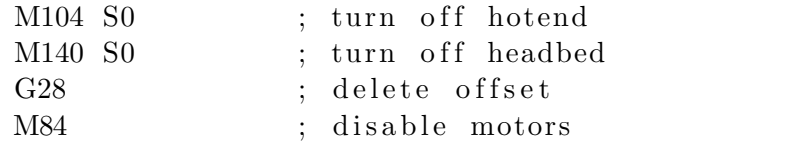

Listing 11.2: G-Code, welcher nach einem Druck ausgeführt wird

# 12 — Zusammenfassung und Ausblick

Der [Dreiachsenrouter](#page-73-0) liefert die Funktionalität eines [3D-Druckers](#page-73-6) und einer [CNC-](#page-73-4)Fräse. Die Maschine arbeitet über zwölf Stunden am Stück, ohne dass eine Fehlfunktion feststellbar ist. Die bearbeiteten Werkstücke sind von sehr guter Qualität und der Umbau ist schnell bewerkstelligt. Eine Testperson hat fur dem Umbau von ¨ der [CNC-](#page-73-4)Fräse zum [3D-Drucker](#page-73-6) 4 Minuten und 28 Sekunden benötigt und konnte keine Möglichkeit finden, die Komponenten in einer Weise anzuschließen, dass diese Schaden nehmen.

Der [Dreiachsenrouter](#page-73-0) ist in seiner Funktionalität erweiterbar. Die [Aluminium](#page-73-13)[profile](#page-73-13) erlauben weitere Komponenten schnell zu befestigen, w¨ahrend der Elektronik-bereich Raum und eine 12V-Stromversorgung bietet. Die [MDF-Platten](#page-74-0) können durch den [Dreiachsenrouter](#page-73-0) selbst bearbeitet und den eigenen Bedürfnissen angepasst werden. Auf dem Werkzeugträger können mit einer entsprechenden Adapterplatte andere Werkzeuge, wie ein Laser, ein Stift oder ein Messer befestigt werden. Die [Ether](#page-73-2)[net-](#page-73-2)Buchse bietet ein Reihe an Anschlussen (Tabelle [9.1\)](#page-40-0), welche zum Betrieb von ¨ Werkzeugen verwendet werden können. Via USB oder anderen seriellen Schnittstellen ist der Controller ansprechbar, sodass ein Computer angeschlossen werden kann. Dieser kann Befehle absetzen und den [Dreiachsenrouter](#page-73-0) steuern, womit sich komplexe Projekte realisieren lassen. So ist es denkbar, mittels des [Dreiachsenrouters](#page-73-0) einen Greifer als Werkzeug anzufertigen und diesen zum Beispiel Gesellschaftsspiele spielen zu lassen.

<span id="page-66-0"></span>Zusammengenommen ist der [Dreiachsenrouter](#page-73-0) eine zuverlässige und offene Plattform, welche eine gute Basis für zukünftige Abschlussarbeiten ist und diese gleich-zeitig unterstützt. Mit der Fertigstellung des [Dreiachsenrouters](#page-73-0) fertigt ein Student einen Sockel für sein Projekt an. (Abbildung [12.1\)](#page-66-0)

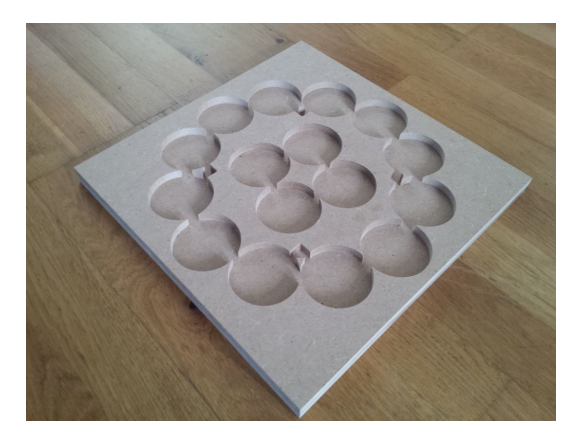

Abbildung 12.1: Sockel der Bachelorarbeit von Linus Barth in der Abteilung Software und verteilte Systeme

## 12.1 Themen für zukünftige Abschlussarbeiten

Es folgt eine kurze Sammlung an Themen, welche in zukunftigen Abschlussarbeiten ¨ berücksichtigt werden können und auf dem [Dreiachsenrouter](#page-73-0) aufbauen.

• Bearbeitung der im Abschnitt [12.2](#page-67-0) und [11.2](#page-58-0) genannten Probleme

- Implementierung einer manuellen Steuerung mittels Fernbedienung oder Webinterface
- Erweiterung um eine Videoüberwachung des Arbeitsvorgangs und einer automatischen, bildbasierten Fehlererkennung
- Konstruktion eines interaktiven Greifarms für verschiedene Anwendungen wie:
	- Darstellung von Algorithmen zur L¨osung verschiedener Probleme
	- $-$  Implementierung eines künstlichen Spielers für verschiedene Gesellschaftsspiele
- Erweiterung des [Dreiachsenrouters](#page-73-0) um eine (Laser-)Schnitt-Funktion
- Erweiterung des [Dreiachsenrouters](#page-73-0) um eine Plotter-Funktion
- Entwicklung eines [Extruders](#page-73-1) für Vielfarben-3D-Druck

## <span id="page-67-0"></span>12.2 Schwächen und Lösungsansätze

Der derzeitige Lautstärkepegel des [Dreiachsenrouters](#page-73-0) schränkt dessen Betriebszeiten ein. Die Lärmentwicklung ist hoch, sodass von einem Betrieb während der Arbeits-zeiten des Personals der Universität abgesehen wird. Eine [CNC-](#page-73-4)Fräse ist laut, weil der Fräskopf beim Abtragen von Material Vibrationen und damit Lärm erzeugt. Wenn der [Dreiachsenrouter](#page-73-0) als Fräse arbeitet, lässt sich eine Lärmentwicklung nicht vermeiden. Jedoch sind auch die [Schrittmotore](#page-75-8)n laut, was auch alle anderen Arbeitsvorgänge zeitlich verlagert.

Hier kann angesetzt werden. Wie in Abschnitt [11.2](#page-58-0) beschrieben ist die Ansteue-rung der [Schrittmotore](#page-75-8)n eine Ursache für die Lautstärke. Andere [Schrittmotor](#page-75-0)[treiber](#page-75-0) und ein leistungsfähigerer Controller mit höherer Schrittauflösung können den Geräuschpegel reduzieren und das erzeugte Geräusch angenehmer werden lassen. Leise wird der [Dreiachsenrouter](#page-73-0) dadurch aber nicht. [Schrittmotore](#page-75-8)n dieser Größe sind laut, wenn sie ihre Schwingungen auf einen Körper übertragen können. Dämmmatten oder geräuschabsorbierendes Material können die Geräuschemissionen wahrscheinlich ebenfalls reduzieren. Eine elegante Lösung wäre, zu verhindern, dass sich die Vibrationen auf den [Dreiachsenrouter](#page-73-0) übertragen. Getestet wurde, den [Schrittmotor](#page-75-8) in die Hand zu nehmen und manuell an den [Zahnriemen](#page-75-6) zu fuhren. Der ¨ [Dreiachsenrouter](#page-73-0) wurde sehr leise und man könnte sich im Raum wieder in üblicher Gesprächslautstärke unterhalten. In einem anderen Test wurde ein Motor mittels gefederten Schrauben befestigt. Die Genauigkeit wurde negativ beeinflusst, aber gleichzeitig die Lautstärke drastisch reduziert. Denkbar ist auch eine Motoraufhängung aus teilweise flexiblen Material.

Die Arbeitsgeschwindigkeit des [Dreiachsenrouters](#page-73-0) ist ein weiterer Punkt, wel-cher betrachtet werden kann. Wenn dieser als [CNC-](#page-73-4)Fräse arbeitet, reicht die Geschwindigkeit bei Weiten aus. Arbeitet der [Dreiachsenrouter](#page-73-0) als [3D-Drucker,](#page-73-6) ist die Arbeitsgeschwindigkeit im Vergleich mit etablierten [3D-Druckern](#page-73-6) niedrig. Mehr als 30mm/s waren in keinem Test möglich und führten immer zu einem Blockieren der Motoren. Auch die niedrigen Beschleunigungswerte erhöhen die Arbeitszeit. Mit stärkeren Motoren und modernen [Schrittmotortreibern](#page-75-0) ist eine höhere Geschwindigkeit wahrscheinlich möglich. Das Antriebskonzept über Gewindestangen setzt hier aber Grenzen.

Die Stromversorgung ist mit 30 Ampere bei 12 Volt knapp ausgelegt. Anfangs war vorgesehen, alle [Schrittmotore](#page-75-8)n mit 12 Volt zu betreiben. Dann genugt das [Netzteil](#page-74-8) ¨ den Anforderungen. Möchte man alle [Schrittmotore](#page-75-8)n bei optimalen 30 Volt betrie-ben, um höhere Beschleunigungen zu ermöglichen, reicht die Leistung des [Netzteils](#page-74-8) nicht aus. Ein weiteres, separates [Netzteil](#page-74-8) mit 24 oder 30 Volt Spannung, welches aus-schließlich die [Schrittmotortreiber](#page-75-0) und damit die [Schrittmotore](#page-75-8)n versorgt, würde das derzeitige 12V-Netzteil entlasten und mehr Leistungsreserven für Anbauten schaffen. Alternativ kann ein starkes Computer[-Netzteil](#page-74-8) verwendet werden, welches zugleich 3,3, 5, 12 und 24 Volt zur Verfügung stellt. Damit könnte der [Dreiachsenrouter](#page-73-0) sich selbst ein- und ausschalten.

# Anhang

## 12.3 Kostentabelle

Die Tabelle [12.1](#page-70-0) zeigt eine Auflistung der Komponenten, welche im Rahmen dieses Projekts beschafft werden mussten.

# 12.4 Schaltplan

Das Display und das Netzteil wurden beim Zeichnen des Schaltplans nicht beachtet.

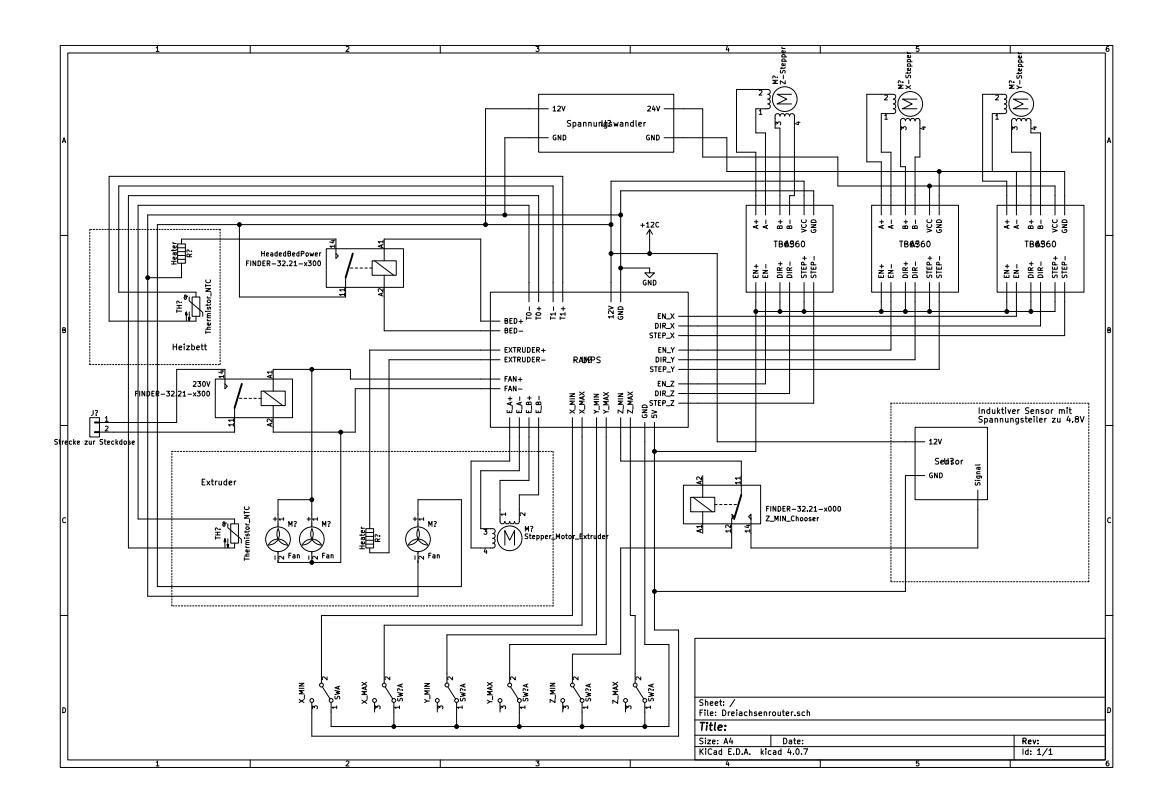

12.5 Fotografie

<span id="page-70-0"></span>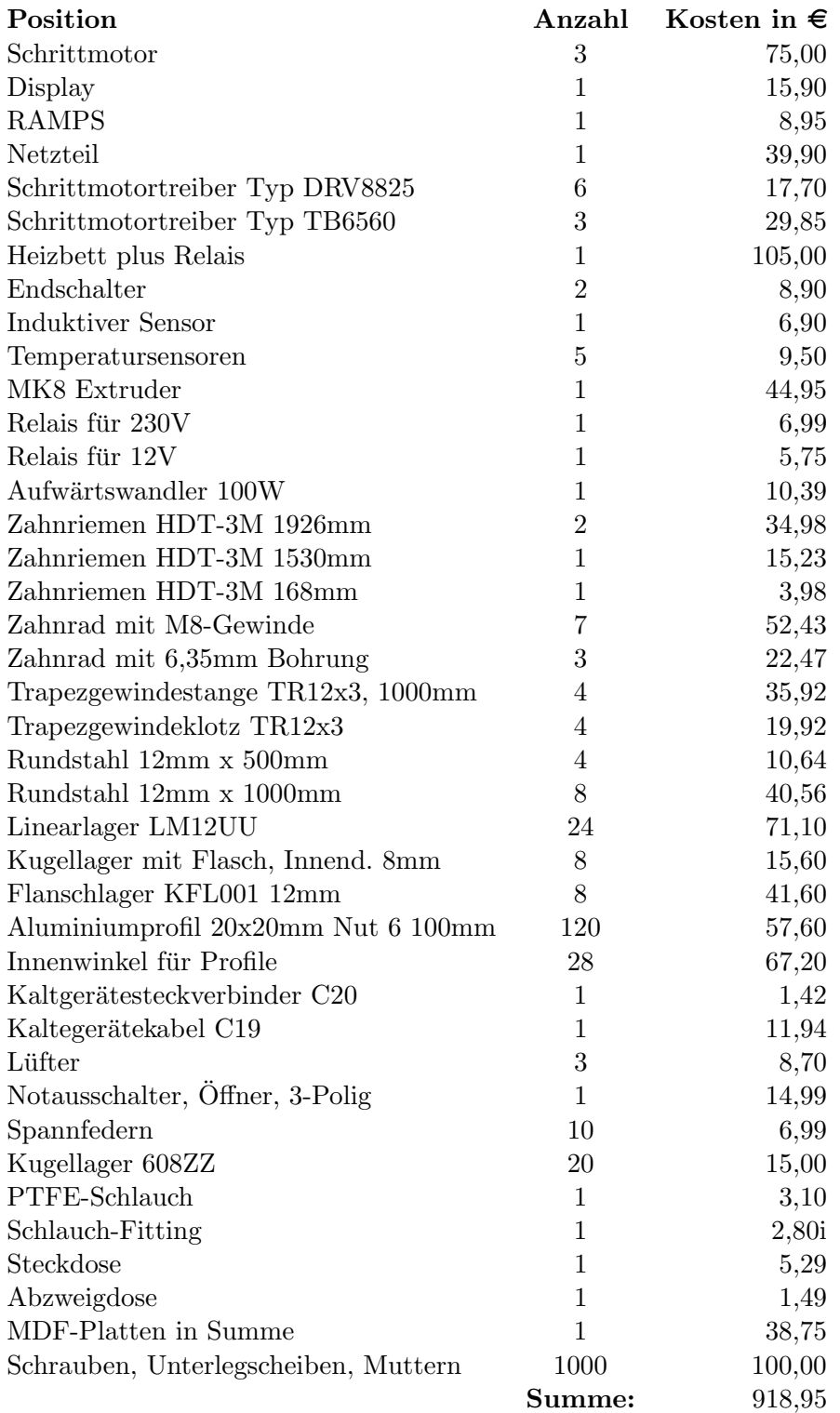

Tabelle 12.1: Kosten von Teilen, welche bestellt und gekauft werden mussten, Versandkosten nicht betrachtet

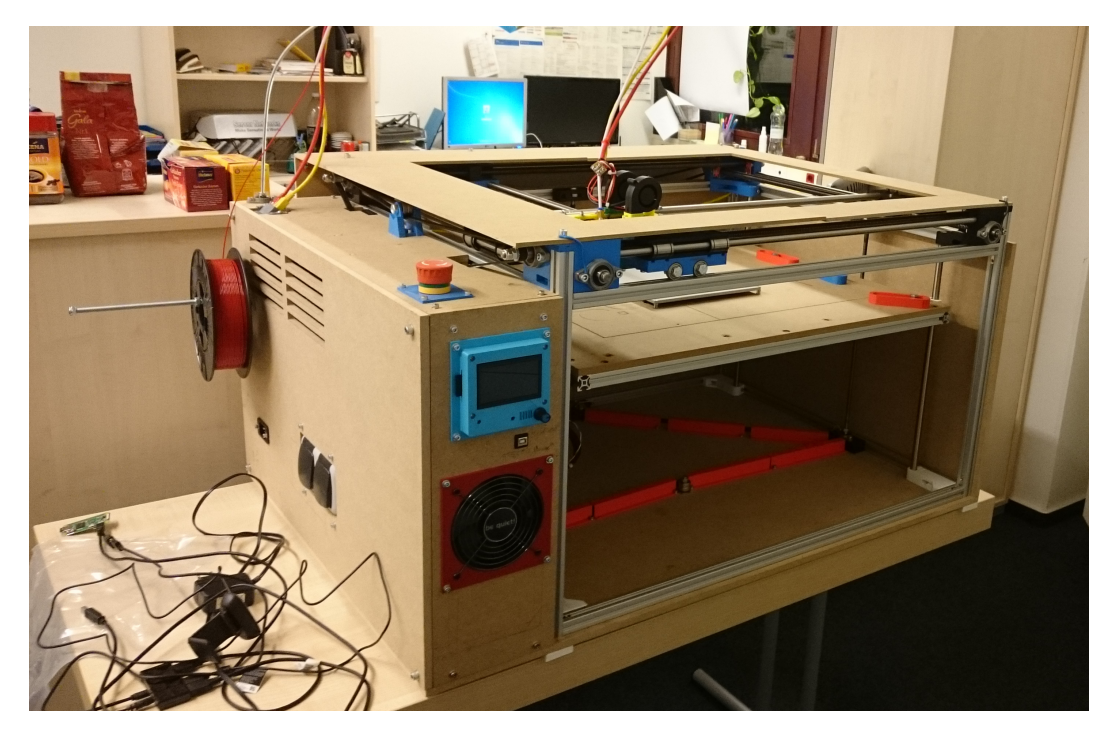

Abbildung 12.2: Fotografie des Dreiachsenrouters
## Erklärung

Hiermit versichere ich, dass ich diese Arbeit selbstständig verfasst und keine anderen als die angegebenen Quellen und Hilfsmittel benutzt habe. Außerdem versichere ich, dass ich die allgemeinen Prinzipien wissenschaftlicher Arbeit und Veröffentlichung, wie sie in den Leitlinien guter wissenschaftlicher Praxis der Carl von Ossietzky Universität Oldenburg festgelegt sind, befolgt habe.

Marvin Banse

## <span id="page-73-0"></span>Glossar

- <span id="page-73-1"></span>3D-Drucker Maschine, welche durch des Aufschichten von Material Objekte erzeugt. [5–](#page-5-0)[8,](#page-8-0) [10,](#page-10-0) [12,](#page-12-0) [14,](#page-14-0) [16](#page-16-0)[–20,](#page-20-0) [22,](#page-22-0) [23,](#page-23-0) [26,](#page-26-0) [43,](#page-43-0) [45,](#page-45-0) [54,](#page-54-0) [60,](#page-60-0) [61,](#page-61-0) [66,](#page-66-0) [67,](#page-67-0) [73,](#page-73-0) [75](#page-75-0)
- 608ZZ-Kugellager Eine genormte Art von Kugellager, wie sie bei Skate-Boards verwendet wird. [24](#page-24-0)
- ABS Ein Kunststoff: Acrylnitril-Butadien-Styrol-Copolymer [\[36\]](#page-77-0). [23,](#page-23-0) [30,](#page-30-0) [33](#page-33-0)
- Aluminiumprofil Eine Strebe aus Aluminium besonderer Form, welche es erlaubt, Schrauben zu setzen ohne Bohren zu müssen.  $15, 22, 28, 30, 34, 66, 70$  $15, 22, 28, 30, 34, 66, 70$  $15, 22, 28, 30, 34, 66, 70$  $15, 22, 28, 30, 34, 66, 70$  $15, 22, 28, 30, 34, 66, 70$  $15, 22, 28, 30, 34, 66, 70$  $15, 22, 28, 30, 34, 66, 70$
- <span id="page-73-4"></span>Arduino Platinenhersteller aus Italien [\[24\]](#page-77-1). [19,](#page-19-0) [44,](#page-44-0) [75](#page-75-0)
- Aufwärtswandler Wandelt Spannung in eine höhere Spannung um [\[30\]](#page-77-2). [20,](#page-20-0) [70](#page-70-0)
- Baudrate Anzahl der übertragenden Symbole pro Sekunde. [44](#page-44-0)
- CNC computerized numeric control, rechnergestutzte Steuerung einer Maschine ¨ uber numerische Werte [\[1\]](#page-76-0). [5–](#page-5-0)[7,](#page-7-0) [10,](#page-10-0) [12–](#page-12-0)[14,](#page-14-0) [16,](#page-16-0) [18,](#page-18-0) [19,](#page-19-0) [41,](#page-41-0) [43,](#page-43-0) [48,](#page-48-0) [64,](#page-64-0) [66,](#page-66-0) [67](#page-67-0) ¨
- Cura [Slicing-](#page-75-1)Software vom Hersteller des [Ultimakers](#page-75-2). [61](#page-61-0)
- Dreiachsenrouter Maschine, die einen Werkzeugträger gegenüber einem Werkstück auf drei Achsen bewegt. [5–](#page-5-0)[10,](#page-10-0) [12,](#page-12-0) [14](#page-14-0)[–16,](#page-16-0) [18–](#page-18-0)[22,](#page-22-0) [26,](#page-26-0) [36,](#page-36-0) [39](#page-39-0)[–44,](#page-44-0) [47–](#page-47-0)[49,](#page-49-0) [52,](#page-52-0) [53,](#page-53-0) [56–](#page-56-0)[58,](#page-58-0) [60,](#page-60-0) [61,](#page-61-0) [63,](#page-63-0) [64,](#page-64-0) [66–](#page-66-0)[68](#page-68-0)
- Druckbett Eine Fläche, auf der ein Objekt in Schichten aufgebaut wird. [8,](#page-8-0) [10,](#page-10-0) [13,](#page-13-0) [14,](#page-14-0) [19,](#page-19-0) [22,](#page-22-0) [23,](#page-23-0) [26,](#page-26-0) [43,](#page-43-0) [45,](#page-45-0) [46,](#page-46-0) [48,](#page-48-0) [62,](#page-62-0) [64](#page-64-0)
- eloxiert Oberflächenbehandlung von Aluminium zwecks Einfärbung und Schutz. [19](#page-19-0)
- <span id="page-73-2"></span>Endschalter Schalter, der beim Auslösen signalisiert, dass das Ende einer spezifizierten Achse erreicht wurde. [12,](#page-12-0) [13,](#page-13-0) [17,](#page-17-0) [20,](#page-20-0) [32,](#page-32-0) [40,](#page-40-0) [43,](#page-43-0) [45,](#page-45-0) [46,](#page-46-0) [58,](#page-58-0) [70,](#page-70-0) [74](#page-74-0)
- Ethernet Umfassener Standard verschiedene Bereiche der Netzwerktechnologie. Hier bezogen auf die Kabel [\[46\]](#page-78-0). [39,](#page-39-0) [40,](#page-40-0) [53,](#page-53-0) [66](#page-66-0)
- <span id="page-73-3"></span>Extruder Vorrichtung, welche ein flussiges Material (vorzugsweise Kunststoff) durch ¨ eine beheizte Düse [\(Nozzle\)](#page-74-1) bewegt und dieses auf einen Untergrund aufträgt. [5,](#page-5-0) [7,](#page-7-0) [8,](#page-8-0) [10,](#page-10-0) [13,](#page-13-0) [14,](#page-14-0) [20,](#page-20-0) [23,](#page-23-0) [29,](#page-29-0) [38](#page-38-0)[–40,](#page-40-0) [43,](#page-43-0) [47,](#page-47-0) [49](#page-49-0)[–51,](#page-51-0) [55,](#page-55-0) [56,](#page-56-0) [61,](#page-61-0) [67,](#page-67-0) [70,](#page-70-0) [74](#page-74-0)
- Extrusion Das Ausstoßen von Material, um ein Objekt anzufertigen. [7,](#page-7-0) [62](#page-62-0)
- Filament Rohmaterial, welches ein [3D-Drucker](#page-73-1) zum Anfertigen von Objekten verwendet. [46,](#page-46-0) [49](#page-49-0)
- Frässpindel Ein schnell rotierendes Werkzeug, mit dem Material abgetragen werden kann. [5,](#page-5-0) [7](#page-7-0)
- <span id="page-73-5"></span>G-Code Vereinbarte Sammlung an Befehlen zur Steuerung von Maschinen [\[13\]](#page-76-1). [10,](#page-10-0) [12,](#page-12-0) [14,](#page-14-0) [19,](#page-19-0) [42,](#page-42-0) [44,](#page-44-0) [47,](#page-47-0) [48,](#page-48-0) [61–](#page-61-0)[64,](#page-64-0) [75](#page-75-0)
- <span id="page-74-2"></span><span id="page-74-0"></span>Home Definierte Position, an welcher der Controller die Anwesenheit des [Werk-](#page-75-3)zeugträgers durch [Endschalter](#page-73-2) messen kann.. [12,](#page-12-0) [74](#page-74-0)
- Homing Ermittlung der Position des Werkzeugträgers, indem dieser an die [Home-](#page-74-2)Position gefahren wird. [46](#page-46-0)
- Hotend Das heiße Ende des [Extruders](#page-73-3), umfasst unter Anderem [Nozzle](#page-74-1) und Heizpatrone. [20](#page-20-0)
- Impulsrate Übertragende Impulse pro Sekunde. [55,](#page-55-0) [59,](#page-59-0) [60](#page-60-0)
- induktiv Phänomen, dass sich ein erzeugtes Magnetfeld messbar verändert, wenn es sich einem metallischen Objekt nährt [\[47\]](#page-78-1). [19,](#page-19-0) [40,](#page-40-0) [43,](#page-43-0) [48](#page-48-0)
- Jerk Werte, den eine Geschwindigkeitsänderung überschreiten muss, um eine Be-schleunigungsroutine auszulösen. [49,](#page-49-0) [59,](#page-59-0) [60](#page-60-0)
- Kondensator Speichert Ladung. [19,](#page-19-0) [21](#page-21-0)
- koordinatengetrieben sequenzielle, direkte Ansteuerung eines Punktes in einem Koordinatensystem. [6](#page-6-0)
- Laser Cutter Schneidwerkzeug, welches mittes eines konzetrierten Lichtstrahls die Schnittkante entfernt. [5](#page-5-0)
- Leveling Mechanismus zum Ausgleichen von Unebenheiten und Neigungen in einer Fläche. [45](#page-45-0)[–48,](#page-48-0) [62](#page-62-0)
- Maker Menschen, die unter Einsatz aktueller Technik Dinge erschaffen [\[48\]](#page-78-2). [5](#page-5-0)
- Marlin Frei verwendbare Firmware für 3D-Drucker und CNC-Maschinen [\[25\]](#page-77-3). [19,](#page-19-0) [44,](#page-44-0) [52,](#page-52-0) [61](#page-61-0)
- MDF-Platte Mitteldichte Holzfaserplatte. [15,](#page-15-0) [31,](#page-31-0) [34,](#page-34-0) [36,](#page-36-0) [63,](#page-63-0) [66](#page-66-0)
- Microstepping Unterteilung ganzer Schritte eines Schrittmotors in Unterschritte durch geschickte Ansteuerung der Spulen. [49,](#page-49-0) [58,](#page-58-0) [59](#page-59-0)
- Netzteil Wandelt Netzwechselspannung in eine geglättete Gleichspannung um. [19–](#page-19-0) [21,](#page-21-0) [34,](#page-34-0) [53,](#page-53-0) [54,](#page-54-0) [58,](#page-58-0) [67,](#page-67-0) [68,](#page-68-0) [70](#page-70-0)
- <span id="page-74-1"></span>Nozzle Die Nozzle ist eine kleine Duse aus Metall. Sie wird erhitzt, sodass enthal- ¨ tenes Material schmilzt. Wird das Material durch die Nozzle geschoben, kann es unter der Öffnung der Nozzle aufgetragen werden. [\[49\]](#page-78-3). [45,](#page-45-0) [46,](#page-46-0) [73,](#page-73-0) [74](#page-74-0)

Nozzledurchmesser Durchmesser der unteren Offnung der [Nozzle.](#page-74-1) [23,](#page-23-0) [61,](#page-61-0) [62](#page-62-0) ¨

- Nullposition siehe [Home.](#page-74-2) [16](#page-16-0)
- OpenSCAD Eine Software, um 3D-Modelle mit den Methoden einer parametrisierten Programmiersprache zu entwickeln [\[7\]](#page-76-2). [23](#page-23-0)
- OpenSource Vorzugsweise Software, dessen Quellcode fur jeden einsehbar ist. [5](#page-5-0) ¨
- PLA Ein Kunstoff: Polylactide [\[35\]](#page-77-4). [23,](#page-23-0) [30,](#page-30-0) [33](#page-33-0)
- <span id="page-75-0"></span>Prototyp Ein vereinfachtes Modell des späteren Produkts für Versuchszwecke. [6,](#page-6-0) [15](#page-15-0)
- Pulslänge Länge eines einzelnen Impulses in Mikrosekunden. [59–](#page-59-0)[61](#page-61-0)
- RAMPS Platine, welche auf einen [Arduino](#page-73-4) MEGA 2560 aufgesteckt werden kann und die Anschlussmöglichkeiten erweitert [\[26\]](#page-77-5). [19,](#page-19-0) [44,](#page-44-0) [55,](#page-55-0) [70](#page-70-0)
- Relais Elektronisch steuerbarer Schalter. [19,](#page-19-0) [21,](#page-21-0) [43,](#page-43-0) [70](#page-70-0)
- Rotationswerkzeug Ein Maschine, die eine schnelle Rotation erzeugt und auf einen Aufsatz überträgt. [21,](#page-21-0) [41,](#page-41-0) [42](#page-42-0)
- Schrittmotor Motor, welcher durch die korrekte Ansteuerung zweier Spulen eine fest definierte Umdrehungsweite umsetzt. [12,](#page-12-0) [13,](#page-13-0) [18,](#page-18-0) [20,](#page-20-0) [21,](#page-21-0) [48,](#page-48-0) [50,](#page-50-0) [53,](#page-53-0) [55–](#page-55-0)[57,](#page-57-0) [59,](#page-59-0) [60,](#page-60-0) [67,](#page-67-0) [68,](#page-68-0) [70](#page-70-0)
- Schrittmotortreiber Elektrisches Bauteil, welches digitale Signale in Änderungen in der Spannungsversorgung der Spulen eines Schrittmotors übersetzt. [12,](#page-12-0) [13,](#page-13-0) [18–](#page-18-0)[21,](#page-21-0) [36,](#page-36-0) [49,](#page-49-0) [50,](#page-50-0) [53–](#page-53-0)[60,](#page-60-0) [67,](#page-67-0) [68,](#page-68-0) [70](#page-70-0)
- Slic3r Eine weitere [Slicing-](#page-75-1)Software [\[50\]](#page-78-4). [61](#page-61-0)
- <span id="page-75-1"></span>Slicing Das Zerlegen eines 3D-Modells in Schichten, welche in [G-Code](#page-73-5) umgewandelt und von einem [3D-Drucker](#page-73-1) verarbeitet werden können. [64,](#page-64-0) [73,](#page-73-0) [75](#page-75-0)
- Spannungsteiler Schaltung aus Widerst¨anden, um eine Spannung zu reduzieren [\[41\]](#page-78-5). [40,](#page-40-0) [43](#page-43-0)
- Spannungswandler Wandelt eine Spannung in eine höher oder niedrigere Spannung. [20,](#page-20-0) [54,](#page-54-0) [55](#page-55-0)
- Trapezgewindestange Eine Gewindestange mit Trapezgewinde. [48](#page-48-0)
- <span id="page-75-2"></span>Ultimaker Ein populärer [3D-Drucker](#page-73-1) [\[19\]](#page-76-3). [61,](#page-61-0) [73](#page-73-0)
- <span id="page-75-3"></span>Werkzeugträger Teil eines Dreiachsenrouters, auf dem das jeweilige Werkzeug befestigt wird. [8,](#page-8-0) [12,](#page-12-0) [17,](#page-17-0) [18,](#page-18-0) [26,](#page-26-0) [28,](#page-28-0) [34,](#page-34-0) [38,](#page-38-0) [39,](#page-39-0) [47,](#page-47-0) [60,](#page-60-0) [66,](#page-66-0) [74](#page-74-0)
- Zahnriemen Ein verstäkter Riemen, welcher durch seine Zähne die Möglichkeit bietet, Kräfte zu übertragen. [8,](#page-8-0) [17,](#page-17-0) [18,](#page-18-0) [24,](#page-24-0) [29–](#page-29-0)[31,](#page-31-0) [48,](#page-48-0) [57,](#page-57-0) [67,](#page-67-0) [70](#page-70-0)

## Literatur

- <span id="page-76-0"></span>[1] Hans B. Kief, Helmut A. Roschiwal und Karsten Schwarz. Was ist CNCTechnik? Einführung und Geschichte. 2017. URL: [https://www.maschinewerkz](https://www.maschinewerkzeug.de/specials/cnc-handbuch/was-ist-cnc-technik)eug. [de/specials/cnc-handbuch/was-ist-cnc-technik](https://www.maschinewerkzeug.de/specials/cnc-handbuch/was-ist-cnc-technik) (besucht am 20. 10. 2017).
- [2] Cengiz Ay. Werkzeugmaschinen mit CNC-Steuerung. 2015. url: [https : / /](https://www.cnc-lehrgang.de/cnc-maschinen/) [www.cnc-lehrgang.de/cnc-maschinen/](https://www.cnc-lehrgang.de/cnc-maschinen/) (besucht am 16. 09. 2017).
- [3] RepRap Community. Mechanical arrangement. 2016. URL: [http://reprap.](http://reprap.org/wiki/Mechanical_arrangement) [org/wiki/Mechanical\\_arrangement](http://reprap.org/wiki/Mechanical_arrangement) (besucht am 16. 09. 2017).
- [4] Wikipedia Community. Tower of Hanoi. 2017. URL: [https://en.wikipedia.](https://en.wikipedia.org/wiki/Tower_of_Hanoi) [org/wiki/Tower\\_of\\_Hanoi](https://en.wikipedia.org/wiki/Tower_of_Hanoi) (besucht am 19. 10. 2017).
- [5] RepRap Community. RepRap Options. 2017. url: [http://reprap.org/wiki/](http://reprap.org/wiki/RepRap_Options) [RepRap\\_Options](http://reprap.org/wiki/RepRap_Options) (besucht am 05. 06. 2017).
- [6] Thomas Sanladerer. 3D printing Guides. 2017. URL: <https://toms3d.org> (besucht am 05. 06. 2017).
- <span id="page-76-2"></span>[7] Wikibooks Community. OpenSCAD User Manual. 2017. url: [http://en.](http://en.wikibooks.org/wiki/OpenSCAD_User_Manual) [wikibooks.org/wiki/OpenSCAD\\_User\\_Manual](http://en.wikibooks.org/wiki/OpenSCAD_User_Manual) (besucht am 05. 06. 2017).
- [8] Thingiverse Community. Thingiverse. 2017. url: [https://www.thingiverse.](https://www.thingiverse.com) [com](https://www.thingiverse.com) (besucht am 05. 08. 2017).
- [9] RepRap Community. RepRap Options. 2017. url: [http://reprap.org/wiki/](http://reprap.org/wiki/RepRap_Options#Overview) [RepRap\\_Options#Overview](http://reprap.org/wiki/RepRap_Options#Overview) (besucht am 06. 05. 2017).
- [10] Bill Griggs. Making A CNC Milling Machine CNC Electronics. 2014. URL: [http://www.themakersguide.com/making- cnc- milling- machine- cnc](http://www.themakersguide.com/making-cnc-milling-machine-cnc-electronics)[electronics](http://www.themakersguide.com/making-cnc-milling-machine-cnc-electronics) (besucht am 16. 09. 2017).
- [11] Wikipedia Community. Gleichstrommaschine. 2017. URL: [https://de.wikiped](https://de.wikipedia.org/wiki/Gleichstrommaschine)ia. [org/wiki/Gleichstrommaschine](https://de.wikipedia.org/wiki/Gleichstrommaschine) (besucht am 24. 10. 2017).
- [12] RepRap Community. Stepper motor. 2017. url: [http://reprap.org/wiki/](http://reprap.org/wiki/Stepper_motor) [Stepper\\_motor](http://reprap.org/wiki/Stepper_motor) (besucht am 06. 05. 2017).
- <span id="page-76-1"></span>[13] RepRap Community. *G-code.* 2017. URL: <http://reprap.org/wiki/G-code> (besucht am 05. 06. 2017).
- [14] Demetris Zavorotnitsienko. Understanding 3D Printer Quality & Resolution. 2015. url: [http://www.ilios3d.com/en/product-documentation/ilios](http://www.ilios3d.com/en/product-documentation/ilios-documentation-3dprint-quality)[documentation-3dprint-quality](http://www.ilios3d.com/en/product-documentation/ilios-documentation-3dprint-quality) (besucht am 22. 09. 2017).
- [15] Markus Kohl. Aluprofil 20 x 20 Nut 6 Bosch Raster. 2017. url: [http://www.](http://www.alu-profil-technik.de/product_info.php/info/p14_aluprofil-20-x-20-nut-6-bosch-raster.html) [alu-profil-technik.de/product\\_info.php/info/p14\\_aluprofil-20-x-](http://www.alu-profil-technik.de/product_info.php/info/p14_aluprofil-20-x-20-nut-6-bosch-raster.html)[20-nut-6-bosch-raster.html](http://www.alu-profil-technik.de/product_info.php/info/p14_aluprofil-20-x-20-nut-6-bosch-raster.html) (besucht am 06. 05. 2017).
- [16] Markus Kohl. Hammermutter Nut  $6$  M4. 2017. URL: http://www.alu[profil- technik.de/product\\_info.php/info/p18\\_hammermutter- nut-](http://www.alu-profil-technik.de/product_info.php/info/p18_hammermutter-nut-6---m4.html)[6---m4.html](http://www.alu-profil-technik.de/product_info.php/info/p18_hammermutter-nut-6---m4.html) (besucht am 06. 05. 2017).
- [17] Tom Hess. *Eigenschaften der MDF-PLatten.* 2017. URL: [http://www.hausjour](http://www.hausjournal.net/mdf-platten-eigenschaften)nal. [net/mdf-platten-eigenschaften](http://www.hausjournal.net/mdf-platten-eigenschaften) (besucht am 14. 07. 2017).
- [18] Tech2C. HyperCube 3D Printer. 2016. url: [https://www.thingiverse.com/](https://www.thingiverse.com/thing:1752766) [thing:1752766](https://www.thingiverse.com/thing:1752766) (besucht am 05. 06. 2017).
- <span id="page-76-3"></span>[19] Ultimaker B.V. Ultimaker 3D Printer. 2017. url: <https://ultimaker.com/> (besucht am 05. 06. 2017).
- [20] Josef Prusa. Prusa i3 3D Printer. 2017. URL: [http://www.prusaprinters.](http://www.prusaprinters.org/prusa-i3/) [org/prusa-i3/](http://www.prusaprinters.org/prusa-i3/) (besucht am 05. 06. 2017).
- [21] Wikipedia Community. Zahnriemen. 2017. URL: https://de.wikipedia. [org/wiki/Zahnriemen](https://de.wikipedia.org/wiki/Zahnriemen) (besucht am 11. 09. 2017).
- [22] myhobby cnc. Hybrid Stepping Motor 57BYGH. 2017. url: [http://shop.](http://shop.myhobby-cnc.de/media/pdf/Hybrid-Stepping-Motor-57BYGH.pdf) [myhobby- cnc.de/media/pdf/Hybrid- Stepping- Motor- 57BYGH.pdf](http://shop.myhobby-cnc.de/media/pdf/Hybrid-Stepping-Motor-57BYGH.pdf) (besucht am 06. 05. 2017).
- [23] Toshiba GmbH. TB6560HQ Datasheet. 2006. URL: [http://pdf1.alldatasheet](http://pdf1.alldatasheet.com/datasheet-pdf/view/184215/TOSHIBA/TB6560HQ.html). [com/datasheet- pdf/view/184215/TOSHIBA/TB6560HQ.html](http://pdf1.alldatasheet.com/datasheet-pdf/view/184215/TOSHIBA/TB6560HQ.html) (besucht am 14. 07. 2017).
- <span id="page-77-1"></span>[24] Arduino. Getting Started with Arduino and Genuino MEGA2560. 2017. URL: <https://www.arduino.cc/en/Guide/ArduinoMega2560> (besucht am 14. 07. 2017).
- <span id="page-77-3"></span>[25] Scott Lahteine. Marlin firmware. 2017. url: <http://marlinfw.org/> (besucht am 14. 07. 2017).
- <span id="page-77-5"></span>[26] RepRap Community. RAMPS 1.4. 2017. URL: [http://reprap.org/wiki/](http://reprap.org/wiki/RAMPS_1.4) [RAMPS\\_1.4](http://reprap.org/wiki/RAMPS_1.4) (besucht am 14. 07. 2017).
- [27] RepRap Community. Heated Bed. 2017. URL: http://reprap.org/wiki/ [Heated\\_Bed](http://reprap.org/wiki/Heated_Bed) (besucht am 14. 07. 2017).
- [28] RepRap Community. RepRapDiscount Full Graphic Smart Controller. 2017. url: [http://reprap.org/wiki/RepRapDiscount\\_Full\\_Graphic\\_Smart\\_](http://reprap.org/wiki/RepRapDiscount_Full_Graphic_Smart_Controller) [Controller](http://reprap.org/wiki/RepRapDiscount_Full_Graphic_Smart_Controller) (besucht am 14. 07. 2017).
- [29] Geektech. MK8 Extruder. 2014. url: [https://www.geeetech.com/wiki/](https://www.geeetech.com/wiki/index.php/MK8_Extruder) [index.php/MK8\\_Extruder](https://www.geeetech.com/wiki/index.php/MK8_Extruder) (besucht am 14. 07. 2017).
- <span id="page-77-2"></span>[30] Wikipedia Community.  $\text{Au}$ fwärtswandler. 2017. URL: [https://de.wikipedia.](https://de.wikipedia.org/wiki/Aufw%C3%A4rtswandler) [org/wiki/Aufw%C3%A4rtswandler](https://de.wikipedia.org/wiki/Aufw%C3%A4rtswandler) (besucht am 20. 10. 2017).
- [31] Wikipedia Community. Stromunfall. 2017. URL: https://de.wikipedia. [org/wiki/Stromunfall](https://de.wikipedia.org/wiki/Stromunfall) (besucht am 20. 10. 2017).
- [32] Stratasys Ltd. Fused Deposition Modeling. 2017. URL: [http://www.stratasys.](http://www.stratasys.com/de/3d-drucker/technologies/fdm-technology) [com/de/3d-drucker/technologies/fdm-technology](http://www.stratasys.com/de/3d-drucker/technologies/fdm-technology) (besucht am 16. 09. 2017).
- [33] Greg Perkins. 3 Tips for Stronger 3D Printed Parts. 2015. url: [https://](https://www.fictiv.com/blog/posts/3-tips-for-stronger-3d-printed-parts) [www.fictiv.com/blog/posts/3-tips-for-stronger-3d-printed-parts](https://www.fictiv.com/blog/posts/3-tips-for-stronger-3d-printed-parts) (besucht am 25. 06. 2017).
- [34] 3DVerkstan AB. A visula ultimaker troubleshooting guide. 2016. url: [http://](http://support.3dverkstan.se/article/23-a-visual-ultimaker-troubleshooting-guide#overhangs) [support.3dverkstan.se/article/23-a-visual-ultimaker-troubleshooti](http://support.3dverkstan.se/article/23-a-visual-ultimaker-troubleshooting-guide#overhangs)ng[guide#overhangs](http://support.3dverkstan.se/article/23-a-visual-ultimaker-troubleshooting-guide#overhangs) (besucht am 16. 09. 2017).
- <span id="page-77-4"></span>[35] Natalie Rudolph Erwin Baur Tim A. Osswald. Saechtling Kunststoff Taschenbuch. Seiten 655 und 656. 2013. isbn: 978-3-446-43442-4.
- <span id="page-77-0"></span>[36] Georg Abts. Kunststoff-Wissen für Einsteiger. Seiten 119 und 120. 2016. ISBN: 978-3-446-45041-7.
- [37] Filamentworld. Was ist PLA? 2017. URL: [https://www.filamentworld.de/](https://www.filamentworld.de/3d-druck-wissen/was-ist-pla/) [3d-druck-wissen/was-ist-pla/](https://www.filamentworld.de/3d-druck-wissen/was-ist-pla/) (besucht am 23. 10. 2017).
- [38] Filamentworld. Was ist ABS? 2017. URL: [https://www.filamentworld.de/](https://www.filamentworld.de/3d-druck-wissen/was-ist-abs/) [3d-druck-wissen/was-ist-abs/](https://www.filamentworld.de/3d-druck-wissen/was-ist-abs/) (besucht am 23. 10. 2017).
- [39] Filamentworld. Was ist PETG? 2017. URL: [https://www.filamentworld.](https://www.filamentworld.de/3d-druck-wissen/was-ist-petg/) [de/3d-druck-wissen/was-ist-petg/](https://www.filamentworld.de/3d-druck-wissen/was-ist-petg/) (besucht am 23. 10. 2017).
- [40] Trigubovich. RepRapDiscount Full Graphic Smart Controller. 2015. URL: [https](https://www.thingiverse.com/thing:1116163): [//www.thingiverse.com/thing:1116163](https://www.thingiverse.com/thing:1116163) (besucht am 14. 07. 2017).
- <span id="page-78-5"></span>[41] Wikipedia Community. Spannungsteiler. 2017. URL: [https://de.wikipedia.](https://de.wikipedia.org/wiki/Spannungsteiler) [org/wiki/Spannungsteiler](https://de.wikipedia.org/wiki/Spannungsteiler) (besucht am 20. 10. 2017).
- [42] PROXXON S.A. Industrie-Bohrschleifer IBS/E. 2017. url: [https://www.](https://www.proxxon.com/de/micromot/28481.php) [proxxon.com/de/micromot/28481.php](https://www.proxxon.com/de/micromot/28481.php) (besucht am 20. 10. 2017).
- [43] Scott Lahteine. Configuring Marlin 1.1. 2017. URL: [http://marlinfw.org/](http://marlinfw.org/docs/configuration/configuration.html) [docs/configuration/configuration.html](http://marlinfw.org/docs/configuration/configuration.html) (besucht am 14. 07. 2017).
- [44] KEYENCE Deutschland GmbH. Wie entsteht statische Aufladung? 2017. URL: [http://www.keyence.de/ss/products/static/resource/feature/index.](http://www.keyence.de/ss/products/static/resource/feature/index.jsp) [jsp](http://www.keyence.de/ss/products/static/resource/feature/index.jsp) (besucht am 21. 10. 2017).
- [45] Ultimaker. Ultimaker Cura. 2017. URL: [https://ultimaker.com/en/products](https://ultimaker.com/en/products/ultimaker-cura)/ [ultimaker-cura](https://ultimaker.com/en/products/ultimaker-cura) (besucht am 14. 07. 2017).
- <span id="page-78-0"></span>[46] Wikipedia Community. Ethernet. 2017. URL: [https://de.wikipedia.org/](https://de.wikipedia.org/wiki/Ethernet#Kabel) [wiki/Ethernet#Kabel](https://de.wikipedia.org/wiki/Ethernet#Kabel) (besucht am 22. 10. 2017).
- <span id="page-78-1"></span>[47] Wikipedia Community. Induktiver Sensor. 2017. URL: [https://de.wikipedia.](https://de.wikipedia.org/wiki/Induktiver_Sensor) [org/wiki/Induktiver\\_Sensor](https://de.wikipedia.org/wiki/Induktiver_Sensor) (besucht am 21. 10. 2017).
- <span id="page-78-2"></span>[48] Wikipedia Community. Maker. 2017. URL: https://de.wikipedia.org/ [wiki/Maker](https://de.wikipedia.org/wiki/Maker) (besucht am 23. 10. 2017).
- <span id="page-78-3"></span>[49] RepRap Community. Extruder Nozzle Variations. 2017. url: [http://reprap.](http://reprap.org/wiki/Extruder_Nozzle_Variations) [org/wiki/Extruder\\_Nozzle\\_Variations](http://reprap.org/wiki/Extruder_Nozzle_Variations) (besucht am 13. 05. 2017).
- <span id="page-78-4"></span>[50] Alessandro Ranellucci. Slic3r. 2017. url: <http://slic3r.org/> (besucht am 25. 08. 2017).